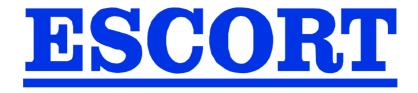

# RECORDERS

# ESCORT 3016B, 3008B, 3004B

# **USER'S MANUAL**

Edition January 2007

M3008B/03

Download from Www.Somanuals.com. All Manuals Search And Download.

We wish to thank you for acquiring a recorder by ESCORT and for trusting our company. The main goal of our different teams (design office, production, commercial, after-sale service...) is to match with accuracy your needs by designing or updating high technology products.

You will find with your recorder a CD-ROM including:

- The user<sup>3</sup>s manual of the ESCORT 3016B, ESCORT 3008B and ESCORT 3004B appliance
- the "ESCORT View" software that allows you to save and work with your recording files under Windows<sup>\*</sup>.

We would like you to read carefully this user's manual for an optimum use of your recorder.

Copyright ESCORT, 2006. All rights reserved Any copy of this document, totally or partially, is submitted to an autorisation by ESCORT.

Download from Www.Somanuals.com. All Manuals Search And Download.

### **GARANTY**

Your instrument is guaranteed for one year in parts and work time against any default of manufacture and/or contingencies in the functioning. This guaranty starts at the date of delivery and ends 365 calendar days later.

If the appliance is subject to a guaranty contract, this contract cancels and replaces the above mentioned conditions of guaranty.

This guaranty does not include any fault of use and/or error of handling.

In case of use of the guaranty, the user must send back the concerned appliance to our factory:

ESCORT Instruments Corporation 3F,No 6, Alley 6, Lane 45, Pao-Hsin Road, Hsin Tien, 231 Taipei, Taiwan R.O.C. TEL: 886-2-2913-1325 FAX: 886-2-2918-3929 <u>http://www.escorttw.com</u>

The accessory items furnished as standard with the appliance (cables, plugs...) and the optional accessory items (bag, case...) are guaranteed for 3 months against any default of manufacture.

The factory options in the appliance are guaranteed for the same time as the appliance.

What to do in case of malfunction?

In case of malfunction or for any problem of use, please contact the technical assistance by ESCORT Instruments Corporation.

A technician will take your mail in charge and will give you any necessary information to solve your problem.

What to do in case of crash?

In case of crash of the appliance, please join our after-sales service.

Download from Www.Somanuals.com. All Manuals Search And Download.

## CONTENTS

| 1. | . IMPORTANT INFORMATION                           | 1.1  |
|----|---------------------------------------------------|------|
|    | 1.1. CAUTIONS                                     | 11   |
|    | 1.2. SECURITY INSTRUCTIONS                        |      |
|    | 1.3. Symbols and definitions                      |      |
|    | 1.4. CONFORMITY AND RESTRICTIONS OF THE APPLIANCE |      |
| 2. |                                                   |      |
|    |                                                   |      |
|    | 2.1. GENERAL                                      |      |
|    | 2.2. DESCRIPTION                                  |      |
|    | 2.2.1. Rear side (or top side)                    |      |
|    | 2.2.2. Front side                                 |      |
|    | 2.3. THE LCD SCREEN Description of the screen     |      |
|    | 2.4. KEYS                                         |      |
|    | 2.4. KE13                                         |      |
|    | 2.5. LOCKING THE KEYBOARD                         |      |
|    | 2.0. LOCKING THE RETBOARD                         |      |
|    | 2.8. USE OF AN EXTERNAL KEYBOARD                  |      |
|    | 2.9. UPDATING THE INTERNAL SOFTWARE               |      |
|    | 2.10. USE OF THE SUPPORT LEG OF 8440              |      |
| •  |                                                   |      |
| 3. | . INITIALISATION AND PRECAUTIONS OF USE           |      |
|    | 3.1. ESCORT 3008B LOADING THE RECORDING PAPER     | 3.1  |
|    | 3.1.1. Storage precautions of the records         |      |
|    | 3.2. POWER SUPPLY                                 |      |
|    | 3.2.1. Fuse                                       |      |
|    | 3.2.2. Power up of ESCORT 3008B                   |      |
|    | 3.2.3. Power up of ESCORT 3016B and ESCORT 3004B  |      |
|    | 3.3. CONFIGURATION ON POWER-UP                    | 3.4  |
|    | 3.4. CONNECTION TO THE MEASURE NETWORK            |      |
|    | 3.4.1. Measure of voltage                         |      |
|    | 3.4.2. Measure of temperature with a thermocouple |      |
|    | 3.4.3. Measure of temperature with a PT100        |      |
|    | 3.4.4. Measure of intensity                       |      |
|    | 3.4.5. Connection of the grounding                |      |
|    | <ul> <li>3.5. ROUTINE MAINTENANCE</li></ul>       |      |
|    | 3.7. FACTORY ADJUSTEMENT                          |      |
|    |                                                   |      |
| 4. | . USE                                             | 4.1  |
|    | 4.1. « Mode » key                                 | 4.1  |
|    | 4.2. « Help » Key                                 |      |
|    | 4.3. « Set up » key                               |      |
|    | 4.4. « Chart » Key                                |      |
|    | 4.5. « Channels set up» key                       | 4.6  |
|    | 4.5.1. Analogical channels                        |      |
|    | 4.5.2. Logic channels                             |      |
|    | 4.6. « Channel on/off» key                        | 4.9  |
|    | 4.7. « DISPLAY » KEY                              |      |
|    | 4.7.1. Display F(t) (oscilloscope mode)           |      |
|    | 4.7.2. Display XY                                 |      |
|    | 4.7.3. Digital display                            |      |
|    | 4.8. DIRECTION KEYS                               |      |
|    | 4.9. « TRIGGER » KEY                              | 4.13 |

|    | 4.10. « Replay » key                                                            |      |
|----|---------------------------------------------------------------------------------|------|
|    | 4.11. « START/STOP » KEY                                                        |      |
| _  | 4.12. PAPER-FEED KEY                                                            |      |
| 5. |                                                                                 |      |
|    | 5.1. POSITIONS OF THE CHANNELS                                                  |      |
|    | 5.2. CHANGE DIAGRAMS                                                            |      |
| 6. | . TRIGGERS                                                                      | 6.1  |
|    | 6.1. TRIGGERING WITH ANALOGICAL CHANNELS                                        |      |
|    | 6.1.1. Single threshold                                                         |      |
|    | 6.1.2. Several thresholds                                                       |      |
|    | 6.1.3. Trigger according to thresholds<br>6.1.4. Trigger according to the slope |      |
|    | 6.2. TRIGGERING WITH LOGICAL CHANNELS                                           |      |
| -  |                                                                                 |      |
| 7. |                                                                                 |      |
|    | 7.1. DEFINITIONS                                                                |      |
|    | 7.2. TYPES OF CALCULATIONS                                                      |      |
| 8. | . DIRECT MODE                                                                   | 8.1  |
|    | 8.1. CONFIGURATION OF THE PLOTTING                                              |      |
|    | 8.2. TRIGGERING PLOTTING                                                        |      |
|    | 8.3. REARMAMENT OF THE PLOTTING                                                 |      |
|    | 8.4. WRITING DATA                                                               |      |
| •  |                                                                                 |      |
| 9. |                                                                                 |      |
|    | 9.1. CONFIGURATION AND TRIGGERING OF THE ACQUISITION                            |      |
|    | 9.2. SAMPLING PERIOD                                                            |      |
|    | 9.3. INTERNAL MEMORY, BLOCKS                                                    |      |
|    | 9.5. DOUBLE TRIGGER MODE                                                        |      |
|    | 9.6. Recording                                                                  |      |
|    | 9.7. Memory output                                                              |      |
| 10 | 0. GO/NOGO MODE                                                                 |      |
|    | 10.1. CONFIGURATION AND TRIGGERING OF THE ACQUISITION                           |      |
|    | 10.2. CREATION OF THE FRAME                                                     |      |
|    | 10.3. Use of the frame                                                          | 10.4 |
| 11 | 1. FILE MODE                                                                    |      |
|    | 11.1. CONFIGURATION AND START OF THE ACQUISITION                                |      |
|    | 11.2. LIMITS                                                                    |      |
|    | 11.2.1. Binary file                                                             |      |
|    | 11.2.2. Ascii file                                                              |      |
| 12 |                                                                                 |      |
|    | 12.1. GENERAL                                                                   |      |
|    | 12.2. MANAGEMENT OF THE CONFIGURATION FILES                                     |      |
|    | 12.2.1. Saving the configuration files                                          |      |
|    | 12.3. MANAGEMENT OF THE ACQUISITION FILES                                       |      |
|    | 12.3.1. Saving the acquisitions                                                 |      |
|    | 12.3.2. Loading the acquisition files                                           |      |
|    | 12.4. PC SOFTWARE FOR ANALYSIS                                                  |      |
|    | 12.4.1. File transfer with <u>FTP</u><br>12.4.2. Display with ESCORT VIEW       |      |
| 12 |                                                                                 |      |
| 13 |                                                                                 |      |
|    | 13.1. PLOT SET UP AND LAUNCH                                                    |      |

| 13.2.          | PRINTER SETUP                                                                                              |      |
|----------------|----------------------------------------------------------------------------------------------------|------|
| 14. INPU       | JTS / OUTPUTS                                                                                              | 14.1 |
| 14.1.          | SUPPLEMENTARY INPUT / OUTPUT CONNECTOR                                                                     |      |
| 14.2.          | LOGICAL INPUTS                                                                                             |      |
| 14.2.          | 1. Use                                                                                                    |      |
| 14.3.          | ALARM OUTPUTS                                                                                              |      |
|                | 1. Use                                                                                                    |      |
| 14.4.          | POWER SUPPLY OUTPUT                                                                                        |      |
| 14.5.          | KEYBOARD INPUT                                                                                             |      |
| 14.6.<br>14.7. | MOUSE INPUT<br>XGA SCREEN OUTPUT                                                                           |      |
| 14.7.          | RS232                                                                                                    |      |
| 14.8.          | USB INTERFACE                                                                                              |      |
|                | ETHERNET RJ45 INTERFACE                                                                                    |      |
|                | ERNET INTERFACE                                                                                            |      |
|                |                                                                                                    |      |
| 15.1.          | INTERFACE ETHERNET<br>PROGRAMMING LANGUAGE                                                                 |      |
| 15.2.          | <i>I. Format of the reception messages</i>                                                                 |      |
|                | 2. Format of the emission messages                                                                         |      |
| 15.3.          | STANDARD INSTRUCTIONS                                                                                      |      |
| 15.4.          | INDICATION OF THE STATUS OF THE APPLIANCE                                                                  |      |
| 15.4.          | 1. Structure of the status data                                                                            |      |
|                | sters of service request                                                                                   |      |
|                | 3. Registers of standard events                                                                            |      |
|                | 4. Register of the alarms                                                                                  |      |
|                | 5. Using the structure of status data                                                                      |      |
| 15.5.          | PROGRAMMING DICTIONARY                                                                                     |      |
|                | 1. Setup                                                                                                   |      |
|                | <ol> <li>Parameters of the channels</li> <li>Functions of the channels and between the channels</li> </ol> |      |
|                | 4. Changing mode                                                                                           |      |
|                | 5. Current function (page)                                                                                 |      |
|                | 6. Chart                                                                                                   |      |
|                | 7. Triggerings                                                                                             |      |
|                | 8. Triggers                                                                                                |      |
| 15.5.          | 9. Memory mode                                                                                             |      |
| 15.5.          |                                                                                                    |      |
| 15.5.          | 01 0 0                                                                                                    |      |
| 15.5.          | 8                                                                                                    |      |
|                | <ol> <li>Direct display</li> <li>Replay (memory output)</li> </ol>                                         |      |
| 15.5.<br>15.5. |                                                                                                    |      |
| 15.6.          | ERROR MESSAGES                                                                                             |      |
|                | HNICAL SPECIFICATIONS                                                                                      |      |
|                |                                                                                                    |      |
| 16.1.          | ISOLATED INPUTS                                                                                            |      |
|                | <ol> <li>General characteristics</li> <li>Voltage recording</li> </ol>                                     |      |
|                | 3. RMS recording                                                                                           |      |
|                | 4. Temperature recording                                                                                   |      |
|                | 5. Sampling                                                                                                |      |
|                | 6. Bandwidth                                                                                               |      |
| 16.2.          | MULTIPLEXED INPUTS                                                                                         |      |
|                | 1. General characteristics                                                                                 |      |
|                | 2. Voltage recording                                                                                       |      |
|                | 3. RMS recording                                                                                           |      |
| 16.2.          | 1 0                                                                                                    |      |
| 16.2.          | 1 0                                                                                                    |      |
| 10.2.          | 6. Bandwidth                                                                                               |      |

| 16.3. SUPPLEMENTARY INPUTS / OUTPUTS                         |  |
|--------------------------------------------------------------|--|
| 16.3.1. Logical channels                                     |  |
| 16.3.2. Alarm outputs                                        |  |
| 16.3.3. External power supply                                |  |
| 16.4. PAPER                                                  |  |
| 16.5. DISPLAY                                                |  |
| 16.6. Memory acquisition                                     |  |
| 16.7. FILE ACQUISITION                                       |  |
| 16.8. COMMUNICATION INTERFACE                                |  |
| 16.9. Miscellaneous                                          |  |
| 16.9.1. USB Connectors                                       |  |
| 16.9.2. Screen connector                                     |  |
| 16.10. Environmental conditions escort 3008B                 |  |
| 16.10.1. Weather conditions                                  |  |
| 16.10.2. Mains power supply                                  |  |
| 16.10.3. Dimensions, weight                                  |  |
| 16.11. Environmental conditions ESCORT 3016B and escort 304B |  |
| 16.11.1. Weather conditions                                  |  |
| 16.11.2. Mains power supply                                  |  |
| 16.11.3. Dimensions, weight                                  |  |
| Security – isolation class – installation category           |  |
| 16.11.5. Electromagnetic compatibility                       |  |
| 16.12. MISCELLANEOUS                                         |  |
| 16.12.1. Internal saving battery                             |  |
| 16.13. Accessory items                                       |  |
| 16.13.1. Items furnished with the appliance                  |  |
| 16.13.2. Optional accessory items                            |  |
| 16.13.3. Expandable items                                    |  |
| 17. APPENDIX                                                 |  |
| 17.1. INFORMATION ABOUT THE RANGES OF THE INPUTS             |  |
| 17.1.1. Voltage-type inputs                                  |  |
| 17.1.2. Thermocouple J type input                            |  |
| 17.1.3. Thermocouple K type input                            |  |
| 17.1.4. Thermocouple T type input                            |  |
| 17.1.5. Thermocouple S type input                            |  |
| 17.1.6. Thermocouple B type input                            |  |
| 17.1.7. Thermocouple E type input                            |  |
| 17.1.8. Thermocouple N type input                            |  |
| 17.1.9. Thermocouple W5 type input                           |  |
| 17.2. ACCURACY OF THE THERMOCOUPLE MEASUREMENTS              |  |
| 17.3. ACCURACY OF THE PT100 MEASUREMENTS                     |  |
| 17.4. ACCURACY CLASS – INDEX OF CLASS                        |  |

Download from Www.Somanuals.com. All Manuals Search And Download.

## **1. IMPORTANT INFORMATION**

Please read the following instructions carefully before using your recorder

#### 1.1. Cautions

Do not use the product for any other purpose than those intended.

Use normalised cables for connecting the appliance to the points of measure.

**Use the power cable provided** to avoid any damage to the appliance and to ensure its measuring characteristics.

To prevent any electric shock hazard, never plug or unplug the measuring cables when they are connected to an electric power supply.

Do not use in wet environment.

Do not use in explosive environment.

In case of failure or for the maintenance of the appliance, only qualified personnel should be allowed to intervene. In such a case, it is necessary to use spare parts by ESCORT.

Do not open the appliance when alive.

#### 1.2. Security instructions

For a correct use of the appliance, it is necessary that users abide by the security measures as described in this manual.

Some specific warnings appear all along this manual.

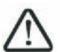

In case of needs, warning symbols are shown on the appliance:

This is a CLASS 1 appliance: any inner or outer electric default of the appliance in relation with its use is evacuated to the ground that ensures the security of the user.

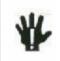

YOU MUST NOT unplug the protective grounding of the appliance

## 1.3. Symbols and definitions

#### 1- Important informations

#### Symbols that appear in this manual:

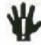

Warning: potential danger for the user

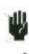

Attention: potential danger for the appliance and/or the connected equipment

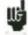

**Remark:** Important information

#### Symbols that appear on the appliance:

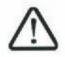

Danger (High Voltage): immediate corporal hazard

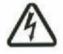

Attention: refer to the manual. Possibility of damages to the connected equipment or to the appliance itself.

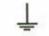

Grounding: reachable parts bound to the grounding of the appliance

## 1.4. Conformity and restrictions of the appliance

The ESCORT 3016B, 3008B, 3004B recorders are in conformity with CEI 61010-1 (2001-

02).

See chapter "Technical specifications ".

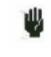

Attention: Never set a voltage higher than the maximum admissible voltage between the terminals and relatively to the ground.

## 2. PRESENTATION

### 2.1. GENERAL

The ESCORT 3008B, ESCORT 3016B and ESCORT 3004B are programmable recorders designed to measure and record on 6 to 36 analogical channels, voltages, currents, temperatures, etc. and 16 logical channels (event markers).

The ESCORT 3008B appliance has a built-in thermal printer for real-time signals recording. It is suitable with 6 to 36 analogical channels isolated or multiplexed non-isolated .

The ESCORT 3016B is identical to the ESCORT 3008B but without real-time recording on paper. It is suitable with the same kind and number of channels.

The ESCORT 3004B more compact, is the same than the ESCORT 3016B with only 6 isolated channels in standard.

2 types of inputs are proposed:

- isolated inputs though 6-channels modules, up to 3 modules
- non-isolated differential inputs, multiplexed by 12-channel modules, up to 3 modules.

It has various functioning modes:

- a Direct mode, for acquisition printed on paper, available only on ESCORT 3008B
- a Memory mode, for acquisition on quick inner memory
- a File mode, for acquisition on inner hard drive or USB key
- a GoNogo mode, for acquisition on a pre-recorded frame.

The "operator-recorder" dialog is made easier thanks to easy-to-read menus on a wide LCD screen. The measuring parameters are easy to program. You can program the parameters through the keyboard and the thumb wheel on the front side, or through a mouse and a external keyboard.

The ESCORT 3008B, ESCORT 3016B and ESCORT 3004B recorders can be entirely programmed through an Ethernet link.

#### 2-Presentation

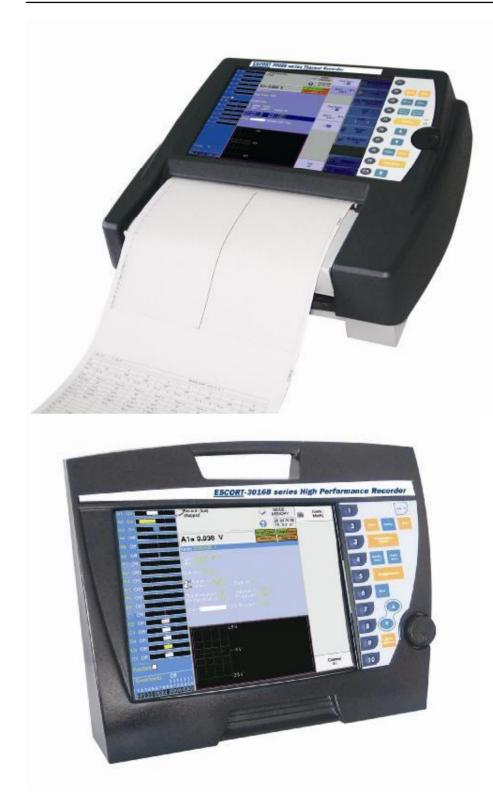

### 2.2. DESCRIPTION

All kind of recorder have the same inputs / outputs connectors at the rear side for the ESCORT 3008B, or at the top side for the ESCORT 3016B and ESCORT 3004B.

#### 2.2.1. Rear side (or top side)

- 1- a RJ45 connector for the ETHERNET 10/100BaseT interface
- 2- a SUB-D 9-pin connector (RS232 not used)
- 3- a SUB-D 15-pin connector for an external screen type XGA (1024 x 768)
- 4- a MINI-DIN connector for the mouse type PC PS2
- 5- a MINI-DIN connector for the keyboard type PC PS2
- 6- 4 USB connectors for keyboard and mouse type PC, or for memory keys
- 7- a SUB-D 25-pin connector for the 16 logical inputs and a few alarm outputs
- 8- access to the 3 modules A, B, C of the inputs (isolated or not according to the configuration of the appliance)
- 9- grounding terminal
- 10- ON/OFF switch
- 11- mains socket

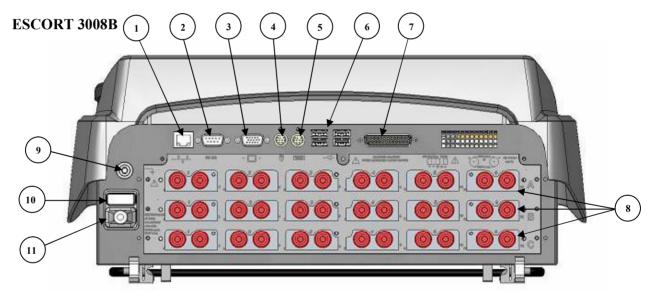

#### ESCORT 3016B and ESCORT 3004B

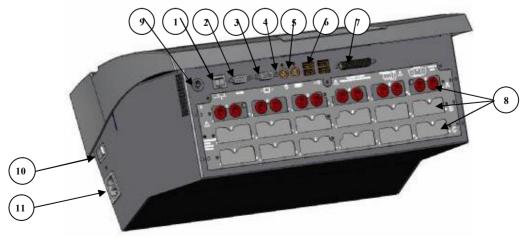

#### 2-Presentation

Isolated input modules include for each input 2 safety terminals :

- 1 red terminal : input "+"
- 1 black terminal : input "-"

Non-isolated differential input modules include for each input 5 screw terminals :

- 2 terminals marked + and for the voltage input
- 2 terminals marked I+ and I- for the PT100 input
- 1 grounding terminal

For all other input / output, see chapter "Inputs / Outputs".

#### 2.2.2. Front side

The front side of the recorders includes:

- a colour LCD back-lit TFT screen
- a keyboard with function keys and menu keys
- a thumb wheel
- a set including a printing table and paper-feed for the ESCORT 3008B

## 2.3. THE LCD SCREEN

#### 2.3.1. Description of the screen

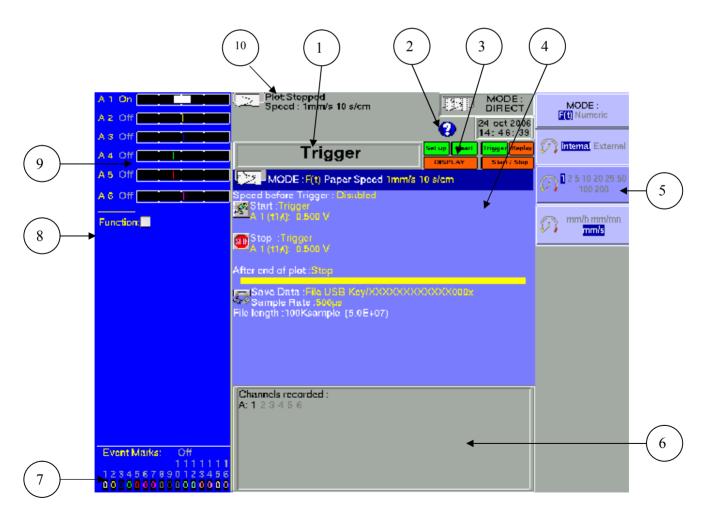

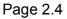

Various zones on the screen:

- 1- TITLE of the current menu (except for a few visualisation menus)
- 2- HELP: access to in-line assistance and user's manual
- 3- FUNCTIONS: access to the main functions with the mouse; has the same functions as the front side keyboard
- 4- PARAMETERS: names of the set-up parameters and their current values
- 5- VALUES: possible values of the parameters currently modified; selection through a key from F1 to F10 then modification with the thumb wheel or directly with the mouse or the external keyboard
- 6- INFORMATION relative to the acquisition (validated inputs, total acquisition time, positions of the triggers...)
- 7- LOGICAL INPUTS: real-time status of the logical channels
- 8- FUNCTION : calculation functions between the channels
- 9- ANALOGICAL INPUTS: bargraph of the current values of the inputs
- 10-GENERAL STATE: mode of acquisition, date and hour, status of the acquisition or the printing.

## 2.4. KEYS

| Mode              | <ul> <li>« MODE »: choice of the functioning mode of the recorder: DIRECT<br/>(ESCORT 3008B only), MEMORY, GONOGO or FILE</li> </ul>    |
|-------------------|----------------------------------------------------------------------------------------------------|
| Help              | ► « HELP »: displays a "help" window or the user <sup>*</sup> s manual                                                                  |
| Set up            | SET UP »: general configuration of the appliance (language, date and<br>hour, alarm outputs, update of the inner software)              |
| Chart             | CHART »: parameters of the printing on thermal paper (ESCORT 3008B only)                                                                |
| Channel<br>set up | CHANNEL SET UP »: access to the parameters of each channel,<br>access to the functions between channels                                 |
| Channel<br>on/off | CHANNEL ON/OFF »: choice of the channels to be in each acquisition (on paper, on screen, in inner memory and on file)                   |
| Display           | Control of the validated channels (in graphical forms f(t), XY or digital form), oscilloscope mode, measure cursors, zoom, calculations |
|                   | $\checkmark$ direction keys: choice of the parameter to modify                                                                          |
| Trigger           | <b>TRIGGER</b> »: triggering parameter of the acquisitions (on paper, in inner memory or on file according to the current MODE)         |
| Replay            | REPLAY »: printing on screen of the acquisitions in inner memory or<br>on file, measure cursors, zoom, calculations                     |

#### 2-Presentation

Start / Stop
 \* «START/STOP »: launch of the printing on thermal paper in DIRECT MODE on ESCORT 3008B, launch of the acquisition in any other MODE
 \* thermal paper-feed key for ESCORT 3008B: quick advance of the paper through continuous press
 F10
 \* F1 to F10 keys: choice of the parameter to modify before action on the thumb wheel

## 2.5. THUMB WHEEL

It makes it possible to modify the value of the selected parameter through increment / decrement. In trace visualisation f(t), it also makes it possible to move the measure cursors on the screen.

keys locks the keyboard. The message

## 2.6. LOCKING THE KEYBOARD

Simultaneously triggering the

« Keyboard locked » appears on the right top of the screen.

## 2.7. USE OF A MOUSE

You can use the recorder with a mouse connected on the mouse-port PS2 or on an USB connector.

and

You can then use it in every parts of the screen:

- directly display the configuration of a channel by clicking on its bargraph (zone 9)
- validate / invalidate a channel by clicking on its ON/OFF indication (zone 9)
- display the configuration of the logical channels (zone 7)

Channel

set up

- validate / invalidate the logical channels with its ON/OFF indication (zone 7)
- choose one of the functions of the recorder (zone 3)
- access the help window (zone 2)
- select a parameter to modify (zone 4)
- modify the parameter selected by clicking the propositions (zone 5): right mouse-key to increment, left mouse-key to decrement or central wheel in both senses
- move the measure cursors in direct visualisation and memory output

## 2.8. USE OF AN EXTERNAL KEYBOARD

You can also use an external keyboard connected on the keyboard port PS2 or an USB connector.

The «ESC » key displays the main functions of the recorder.

You can then access the functions with the keys F1 to F10 of the keyboard.

The keys « Pg UP » and « Pg Down » can be used instead of the thumb wheel to increment / decrement the parameters.

## 2.9. UPDATING THE INTERNAL SOFTWARE

The internal software is regularly updated with its latest evolutions. This updates are available on our Internet site.

For the updating, copy the TAR file furnished to an USB key. Place it on one of the USB connectors at the rear side of the appliance.

Push the Set up key, then select the parameter line « Software update » and validate with

F1 « Modify ».

The internal software will automatically copy the required files in the new version.

Turn off and on after the updating is complete.

## 2.10. USE OF THE SUPPORT LEG OF ESCORT 3008B

The support leg under the ESCORT 3008B appliance makes it possible to use it vertically with a little slant to the rear with better visual ease.

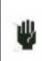

Attention: It is necessary to lock the support leg. To do so, when in place, press strongly up on the sides in order to lock it on its support. To close, pull on both sides at the same time.

## **3. INITIALISATION and PRECAUTIONS OF USE**

## 3.1. ESCORT 3008B LOADING THE RECORDING PAPER

The paper used for ESCORT 3008B is provided with an end cut so that its loading is made easier. In case of an used roll, you'd better cut it again this way.

NOTE: Only one side of the paper is sensible to heat. Reverse it while loading would lead to no printing.

Operations to proceed:

- open the door toward you
- put the axis of the paper inside the roll
- set the axis of the paper together with the roll in place at the bottom of the receptor. The axis must be positioned inside the notches on both sides of the receptor.

The words "ref. no." must appear on the left

- introduce the point of the paper into the slot on the stainless steel receptor
- collect the paper with the point above the roll under the cutter
- pull the paper sheet a few centimetres until it is well positioned
- close the table.

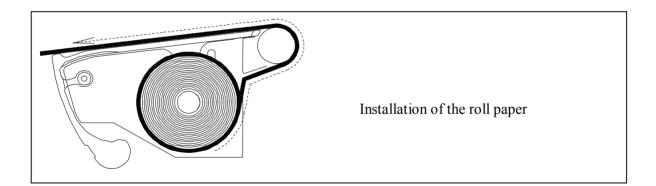

A bad loading of the paper could damage the motor and the thermal head. Special attention should be paid to it.

The recorder should always be provided with paper, for long-time direct contact with the roll will damage the thermal head.

#### 3 – Initialisation

#### 3.1.1. Storage precautions of the records

In order to preserve the quality of the paper records, it is advisable to abide by some handling precautions:

- never use plastic-coated pockets
- store away from light, in a dry and cool place

Paperboard-coated pockets are not advisable.

## 3.2. POWER SUPPLY

The recorders work with normalised mains (see chapter "technical specifications"). It has been designed for indoor use.

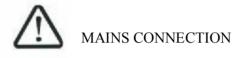

This appliances must be connected to the mains with the cable furnished.

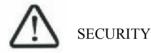

This appliances are **security class I** appliances according to the CEI1010 (NF EN 61010) classification – Security regulations for electric appliances for measure, regulation and laboratory

It also should be supplied with a one-phase network according to the **installation category II** (overvoltage category).

GROUNDING

This instruments should be grounded with the cable furnished.

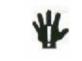

Interrupting the grounding cable inside or outside the instrument is **FORBIDDEN** and makes the appliance **DANGEREOUS** 

#### 3.2.1. Fuse

The protecting fuse of the mains cannot be reached by the user. In case of default of power supply, contact the after-sales service.

```
Type for ESCORT 3008B supply : 5 A, 20 mm quick-fuse HBC
Type for ESCORT 3016B and ESCORT 3004B suuply : 2,5 A, 20 mm quick-fuse HBC
```

#### 3.2.2. Power up of ESCORT 3008B

Power-up of the recorder ESCORT 3008B is proceeded from the rear side of the appliance with the **On/Off** switch to the side marked "I".

A LED marked "ON" on the front side on the keyboard will confirm the power-up of the appliance.

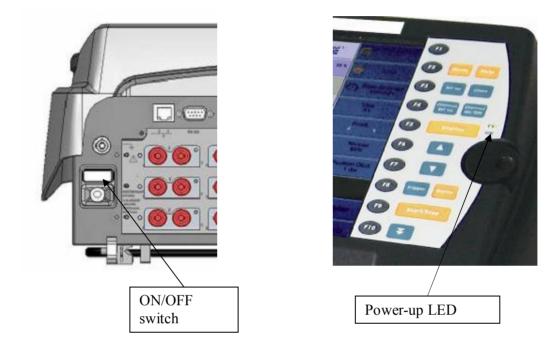

After initialisation of the internal software, the recorder will display an introducing window with:

-the version of the software: -the number of channels:

Version x.y 6,12, 18 or more

then enters automatically the « DISPLAY » mode (oscilloscope).

#### 3 – Initialisation

#### 3.2.3. Power up of ESCORT 3016B and ESCORT 3004B

Power-up of the recorders ESCORT 3016B and ESCORT 3004B is proceeded from the right side of the appliances with the **On/Off** switch to the side marked "I".

A LED marked "ON" on the front side on the keyboard will confirm the power-up of the appliance.

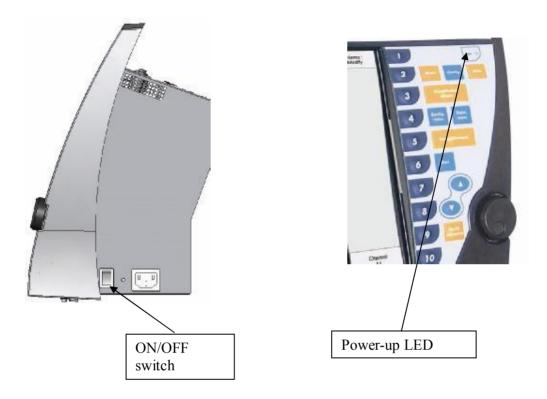

After initialisation of the internal software, the recorder will display an introducing window with:

| -the version of the software: |  |
|-------------------------------|--|
| -the number of channels:      |  |

Version x.y 6,12, 18 or more

then enters automatically the « DISPLAY » mode (oscilloscope).

#### 3.3. CONFIGURATION ON POWER-UP

On power-up, the appliances run under the latest configuration at switching-off (either normal or after power shut-down).

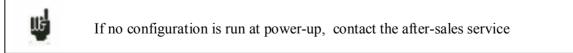

In case of wrong initial configuration, you can start the appliance with the default configuration :

you must press the key

F1

until display of the initialising page.

## 3.4. CONNECTION TO THE MEASURE NETWORK

#### **3.4.1. Measure of voltage**

**Isolated input module:** the measure of voltage is made between the red and black terminals of the inputs through cables with security male single-pin plugs (according CEI 1010).

**Non-isolated differential input module**: the measure of voltage is made between the "+" and "-" terminals of the inputs through cables on the screw-type terminal block.

#### **3.4.2.** Measure of temperature with a thermocouple

**Isolated input module:** you have to measure the voltage generated by the thermocouple effect between the red and black terminals of the considered input. To ensure a right measurement, connect directly both ends of the thermocouple cable on clamping-type single-pin plugs. Connect the two single-pin plugs on the selected input in respect with the polarity.

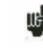

Do not use male single-pin plugs for welding: the thermocouple effect would be altered by the weld

**Non-isolated differential input module**: you have to measure the voltage generated by the thermocouple effect between the "+" and "-" terminals through cables on the screw-type terminal block.

To ensure a right measurement connect directly both ends of the thermocouple cable on the selected input in respect with the polarity.

#### 3.4.3. Measure of temperature with a PT100

#### Available only with a non-isolated differential input module.

The PT100 probe must be connected to the terminals (I+) and (I-) (1mA current generator output).

The voltage produced by the PT100 must be measured with the teminals (4 + n) and (4 - n) with one of the following scheme : 2 wires, 3 wires or 4 wires. The 4 wires mounting make the measurement independent of the resistor value of the line.

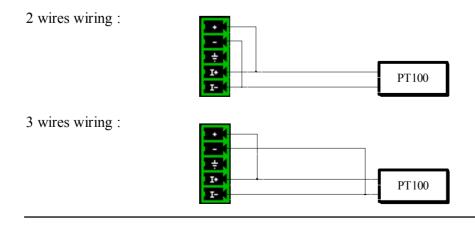

#### 3 – Initialisation

4 wires wiring :

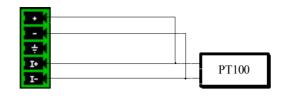

You have to choose the input channel type 2, 3 or 4 wires in the « Channel set up » function.

#### 3.4.4. Measure of intensity

**Isolated input module:** it is possible to measure intensities with a **shunt** between the red and black terminals of the considered input.

**Non-isolated differential input module**: it is possible to measure intensities with a **shunt** between the "+" and "-" terminals of the considered input.

In this case, choose the "**Current**" type among the parameters of the considered channel. Connect the measure cables to the terminals of the shunt.

Collected results are directly displayed in Amperes or milli-Amperes according to the range of the considered channel.

#### 3.4.5. Connection of the grounding

For measuring very small voltages, problems of spurious voltages from electromagnetic fields or common mode voltagess become all the more important than the selected sensibility is higher. Thus, it is important that the outer wiring is made correctly.

Causes for such difficulties are various:

- uncertainty about the true origins of the perturbing voltages and impedances when they are generated
- uncertainty about the spurious capacitances of the circuits and wiring
- no access to the injection point of the common mode voltage of the network that provides the signal to register
- non-conformity of some appliances with the current norms
- sometimes even ignorance of the source impedances of the signal to register

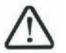

YOU SHOULD ABIDE BY THE FOLLOWING INSTRUCTIONS

1/ The **mechanical ground** of every appliances should be linked to the **earth**. The mechanical ground of the recorder is linked to the earth through the mains cable.

However, if the other appliances in the system are not equipped the same way, you'd better gather their mechanical ground with the ground of the recorder: you can access it through a union liner at the rear of the appliance.

Page 3.6

2/ If the source of the signal to record has a **low internal impedance**, you will have to use **twisted cables**. If the **impedance is high**, you will have to use **screened cables**.

3/ When gathering the grounding from the various elements to the measure chain, you d better check that there is no difference of potential in order to avoid any short-circuit. If there is any doubt, make a measure with a voltmeter with a low charge (1k $\Omega$  for example) between the terminals.

### **3.5.** Routine maintenance

The ordinary maintenance is only a cleaning of the outside of the appliance. Any other operation requires qualified personnel.

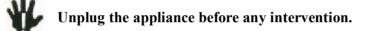

Do not let water flow into the appliance, in order to avoid any electrical discharge.

Regularly clean the recorder in respect with these instructions:

- use water and soap to clean the front and rear beards
- never use any product including benzine or alcohol that would damage the screen printings
- wipe with a soft non-plushy cloth
- use an anti-static product to clean the screen.

## 3.6. Calibration of the offsets

You can easily calibrate the inputs of the recorder for the offsets of the voltages and of the thermocouples.

To do so:

- make the appliance work for 20 minutes (outside temperature: 20 to 25°C)
- for EVERY inputs, link the red "+" terminal to the black "-" terminal
- validate every channels "ON"
- press the key <u>Set up</u> and select the line "Electronic Calibration" and then the

menu key "Calibration Offset"

When pressing the **"Confirm**" menu key, you will launch the calibration procedure that will last about 10 minutes.

#### 3 – Initialisation

### 3.7. Factory adjustement

You can easily recall the adjustement made at the factory, to repair a possible error of the calibration coefficients :

- press the key **Set up** and select the line "**Electronic Calibration**" and then the

menu key "Reload Factory Coeff."

When pressing the **"Confirm**" menu key, you will reload the calibration coefficients stored at the factory.

3 - Initialisation and precautions of use

## 4.USE

This chapter describes in details the actions of every keys of the front-side keyboard.

These actions are also available with a mouse or an external keyboard type PC (see chapter **Presentation** )

The details of keys and their uses are the same for each recorder ESCORT 3008B, ESCORT 3016B and ESCORT 3004B.

If this is not true, the kind of recorder concerned will be written in the text.

#### 4.1. « Mode » key

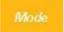

Choice of the functioning mode of the recorder:

- → DIRECT mode: real-time paper-printing of the measured signals (ESCORT 3008B only)
  - use: immediate writing on paper, long-term slow acquisition
  - possibilities: complex triggering of the writing, action after the end of the writing, simultaneous recording in internal memory or on a file
- → MEMORY mode: fast acquisition in internal memory of the measured signals
  - use: short-term fast acquisition (transitory)
  - possibilities: complex triggering of the writing, action after the end of the writing, simultaneous recording on file
- → FRAME mode: fast acquisition in internal memory of the measured signals
  - use: short-term fast acquisition (transitory) for capture of non repetitive events
  - possibilities: complex triggering, particularly on overrun of a pre-recorded frame from a channel, action after the end of the writing, simultaneous recording on file
- → FILE mode: fast acquisition on internal hard disk or USB key of the measured signals
  - use: long-term fast acquisition (only limited by the size of the memory)
  - possibilities: complex triggering, action after the end of the writing, very big amount of data of acquisition

#### 4 – Use

# 4.2. «Help » key Help

Displays a help window or the user's notice.

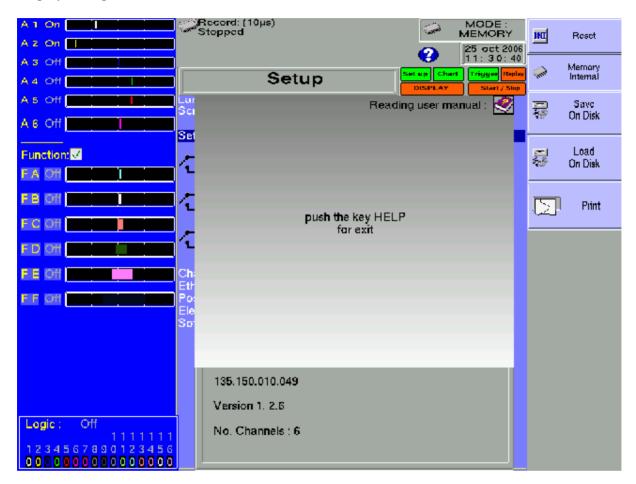

After pressing « Help », pressing any other key will display the help associated with it.

Press the « **Help** » key again to exit.

If a mouse is connected to the recorder, you can also display the user's notice (requires an integrated PDF-reader, cannot be used without a mouse).

### 4.3. « Set up » key

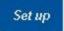

General configuration of the appliance, control of the alarm outputs, TCP/IP network address, calibration of the channels, updating of the internal software.

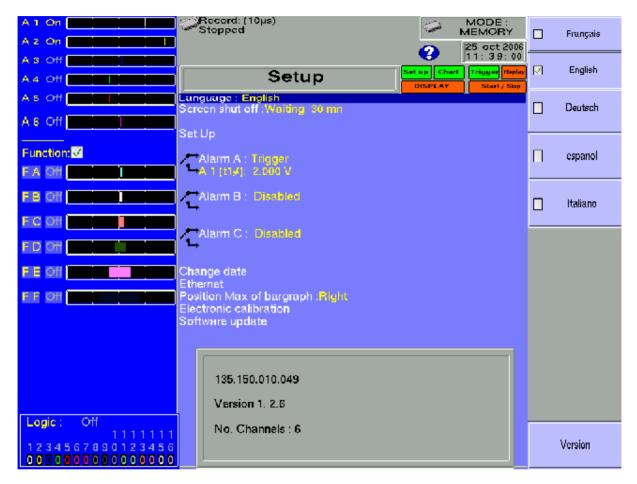

- → Language: choice of the language used by the appliance
- → Screen shut-off: turns off the back-lighting of the LCD screen, adjustment of the delay
- → Configuration: initialisation of the appliance in its default configuration, saving / loading in internal ROM memory, on internal hard disk or USB key, thermal paper printing

ATTENTION: you will loose the current configuration

- → Alarm A: use of the A alarm output (relay contact)
  - Without: no condition is controlling the contact; it remains always open
  - **Trigger**: control by association of the analogical or logical channels on several thresholds (cf. chapter Triggering)
  - **Paper error**: control by lack of paper or opening of the door of the printing block (ESCORT 3008B only)

In any case, the contact is **open** if the condition is **true**.

\_

- → Alarm B: use of the B alarm output (logical 0-5V output)
  - Without: no condition is controlling the output; it remains always low (0V)
  - **Trigger**: control by association of the analogical or logical channels on several thresholds (cf. chapter Triggering)
  - Paper error: control by lack of paper or opening of the door of the printing block (ESCORT 3008B only)

In any case, the output is low (0V) if the condition is true.

- → Alarm C: id. Alarm B
- → Date modification: setting the hour and date for the appliance
- → Ethernet: modification of the TCP/IP address and of the address mask
- → Position Max of bargraph : moving direction of the bargraph of each channel on the screen
  - **Right :** maximum value of the channel on the right
  - Left : maximum value of the channel on the left
- → Electrical adjustment: calibration of the offsets of the channels, return to the factory adjustments
- → Software update: updating of the internal software (see chapter Presentation)

The window at the bottom of the screen shows:

- The current TCP/IP address
- The number of the current version of the internal software
- The number of detected channels

## 4.4. « Chart » key

## ESCORT 3008B recorder only.

Definition of every characteristics of the paper printing.

Chart

| A 1 On                                           | Plot:Stop                                               | MODE:<br>DIRECT         | MODE :                                      |
|--------------------------------------------------|---------------------------------------------------------|-------------------------|---------------------------------------------|
|                                                  | Chart Set up Chart                                      | 25 oct 2006<br>11:39:59 | 🔗 Internal External                         |
|                                                  | Chart Display                                           | Start / Slop            | × • —                                       |
|                                                  | MODE :F(t) Paper Speed 1mm/s-10 s/cm                    |                         | (7) <sup>1 2 5 10 20 25 50</sup><br>100 200 |
|                                                  | Grid Pattern:10 mm large                                |                         | · 100 200                                   |
| Function:                                        | Trace title :meter 1 start up<br>Time :Absolute         |                         | mm/h mm/mn                                  |
| FA Off                                           | Boundary :Disabled                                      |                         |                                             |
| EB Off (                                         | Annotation :At start of plot<br>Channel names : Enabled |                         |                                             |
| EC Off                                           | No.of channels : Enabled<br>Annotation type : Value     |                         |                                             |
| ED Off                                           |                                                         |                         |                                             |
|                                                  | Write message:<br>Plot a BMP file                       |                         |                                             |
| EE Off                                           |                                                         |                         |                                             |
|                                                  |                                                         |                         |                                             |
|                                                  |                                                         |                         |                                             |
|                                                  |                                                         |                         |                                             |
|                                                  |                                                         |                         |                                             |
| Logic : Off                                      |                                                         |                         |                                             |
| 1111111<br>1234567890123456<br>00000000000000000 |                                                         |                         |                                             |

See chapter **Direct mode** for a description in details of the parameters on this page.

#### 4 – Use

## 4.5. « Channels set up» key

Channel set up

Configuration of the channels. After pressing this key, select a module, then select a channel to access its parameters.

#### 4.5.1. Analogical channels

| A 1 On A 2 Off                                   | Plot:Stopped<br>Speed : 1mm/s 10 s/cm 24 oct 2006                                      | Name :<br>Modify |
|--------------------------------------------------|----------------------------------------------------------------------------------------|------------------|
|                                                  | Δ 1 – 0 230 V                                                                          |                  |
|                                                  | Nume :Voie A 1                                                                         |                  |
| A 6 Off                                          | Type :Vohage Direct<br>Filter :Disabled                                                |                  |
| Function:                                        | Function :Without                                                                      |                  |
|                                                  | Range : 10.00 V<br>Center : 0.000 V Position : 0%                                      |                  |
| EC Off Contraction                               | Plot threshold #1:0n Threshold 1: 5.000 V<br>Plot threshold #2:0n Threshold 2: 0.500 V |                  |
|                                                  | Color : LCD Thickness :1 Fixel                                                         |                  |
|                                                  |                                                                                        |                  |
| Event Marks: On                                  | 5 V<br>triggers are<br>out of range<br>- 0 V                                           |                  |
| 1111111<br>1234567890123456<br>00000000000000000 | 5 V                                                                                    | Channel<br>A 1   |

- → Name: give a name to the channel (max. 26 characters)
- → Type: choice of the type of measure made on this input
  - voltage, intensity, frequency or thermocouple
  - direct or RMS
  - value of the shunt in intensity measurement
  - choice of the type in thermocouple, compensation, unit
- → Filter: positioning a filter at the inlet
  - 10 kHz, 1 kHz, 100 Hz, 10 Hz for analogical filters
  - 1 Hz, 10 s, 100 s or 1000 s for digital filters
- → Function: makes it possible to assign a mathematical calculation function to the considered channel
  - Without: no function.
  - **Change unit:** modifies the unit of the measures on the channel; you can then program a couple of dots X1, Y1 and X2, Y2 to achieve a scaling
  - Calculation: available mathematical functions, associated parameters and unit

→ Range and Zero: setting the range and the zero of the channel

The range is the measure that corresponds with the total width of the screen on which the channel is printed.

The zero (or centre, or offset) is the central value of the measure.

You can settle precisely the value of the range and of the zero, so that you can take full benefit of the whole width of the screen or paper output.

The «Raz Zero » key allows you to fix the zero in the middle of the range (analogical zero).

NOTE: When using a mathematical function or a scaling, the zero matches the zero in the requested unit.

 $\rightarrow$  Position: position of the zero in the screen or on the paper, from 0 up to 100%

The lower part of the LCD screen shows you the min. and max. possible values (limits) of the measure, and the position of the zero.

A warning message is displayed on the right when the programmed analogical thresholds are out the possible measurement range.

- → Threshold 1: visualisation of the position of the triggering threshold #1 on screen or on paper
- → Threshold 2: id. for threshold #2
- → Colour: allows you to modify the colour of the printing on screen
- → LCD Thickness: settles the thickness of the printing of the measure on the LCD screen and on the thermal paper, from 1 up to 8 pixels

#### 4.5.2. Logic channels

| A s off<br>A 4 off<br>A 5 off<br>A 6 off<br>Function:<br>Valid logic channels :<br>Valid logic channels :<br>Valid logic channels :<br>Valid logic channels :<br>Valid logic channels :<br>Valid logic channels :<br>Valid logic channels :<br>Valid logic channels :<br>Cont<br>E 0 off<br>E 0 off<br>E | A 1 On A 2 On        | Plot:Stop<br>Speed : 1mm/s 10 s/cm<br>25 oct 2006                                                                                                    | Logic channels<br>1 |
|----------------------------------------------------------------------------------------------------|----------------------|----------------------------------------------------------------------------------------------------|---------------------|
| A s off Change logic channels :<br>A s off Change logic channels :<br>No. of channels : 0 Log. height 10 mm<br>Log. position mp<br>E off Change logic channels : 0 Log. height 10 mm<br>Log. position mp<br>E off Change logic channels :<br>Blue<br>100%<br>Green<br>100%<br>Red<br>100%<br>Red<br>100%<br>Red<br>100%<br>E off Change logic channels :<br>Blue<br>100%<br>Red<br>100%                                                                                                    |                      | Logic channels                                                                                                    |                     |
| Function:       Image: state of the state of the state o                                                                                                    |                      |                                                                                                    |                     |
| Image: Second second second                                                                                                    | A 6 Off              | No. of channels : 8 Log. height 50 mm                                                                                                    |                     |
| Image: Section of the section of the section of th                                                                                                    |                      | Log. position top                                                                                                    |                     |
| FC Off       Image: Constraint of the second of the second o                                                                                                    |                      |                                                                                                    |                     |
| I:Vlog 1       100%         I:Vlog 2       3Vlog 3         4:Vlog 4       5:Vlog 5         6:Vlog 6       7:Vlog 7         8:Vlog 8       9:Vlog 9         10:Vlog 10       11:Vlog 11         12:Vlog 12       13:Vlog 13                                                                                                    | EC Off               |                                                                                                    |                     |
| 2:Vlog 2<br>3:Vlog 3<br>4:Vlog 4<br>5:Vlog 5<br>6:Vlog 6<br>7:Vlog 7<br>6:Vlog 9<br>10:Vlog 10<br>11:Vlog 11<br>12:Vlog 12<br>13:Vlog 13                                                                                                    | FD Off               | 1-Vieg 1                                                                                                    |                     |
| 4:Vlog 4<br>5:Vlog 5<br>6:Vlog 6<br>7:Vlog 7<br>8:Vlog 8<br>9:Vlog 9<br>10:Vlog 10<br>11:Vlog 11<br>12:Vlog 12<br>13:Vlog 13                                                                                                    |                      | 2:Vlog 2                                                                                                    |                     |
| Logic: On 14:Vlog 14<br>1111111 15:Vlog 15<br>1234567890123456 16:Vlog 16                                                                                                    | Logic: On<br>1111111 | 4:Vlog 4<br>5:Vlog 5<br>6:Vlog 6<br>7:Vlog 7<br>8:Vlog 8<br>9:Vlog 9<br>10:Vlog 10<br>11:Vlog 11<br>12:Vlog 12<br>13:Vlog 13<br>14:Vlog 14<br>15:Vlog 15 |                     |

→ Change logic channels: choice of the colour and of the name of the channel on screen

- → Valid Event Markers: validation of the acquisition and of the printing of the logical channels
- → Number of markers: choice of the number of logical channels, from 1 up to 16
- → Height Mark.: size of the display and printing zone of the channels on the paper
- → Position Mark.: position of the logical channels on the screen and on the paper

## 4.6. « Channel on/off» key

Channel on/off

Choice of the channels displayed on screen, printed on paper or recorded in memory or on file.

| A 1 On A 2 On                            | Plot:Stop<br>Speed : 1mm/s 10 s/cm | MODE:<br>DIRECT                                   | Board<br>A             |
|------------------------------------------|------------------------------------|---------------------------------------------------|------------------------|
|                                          | Channel ON/OFF                     | 25 OCT 200<br>11:46:3<br>Set up Chart Trigger Her | 5<br>Voie Alt          |
|                                          | onumer on or                       | DISPLAY Start / Sh                                | Voic A2                |
|                                          |                                    |                                                   | -                      |
| Function:                                |                                    |                                                   | Voie A 3<br>A 3 Off On |
|                                          |                                    |                                                   | Voie A4<br>A4OffOn     |
|                                          |                                    |                                                   | Voie A 5               |
|                                          |                                    |                                                   | A 5 Off On             |
| EF Off                                   |                                    |                                                   | Voie A.6<br>A.G.Off On |
|                                          |                                    |                                                   |                        |
|                                          |                                    |                                                   |                        |
|                                          |                                    |                                                   |                        |
| Logic: On<br>1111111<br>1234567890123456 |                                    |                                                   | Logical:               |
|                                          |                                    |                                                   |                        |

After pressing this key, choose the inlet card (module) concerned with F1 (1<sup>st</sup> key on the right of the screen) and select the channels you want to display on the screen, print on paper or record in internal memory or on file.

Proceed the same way to validate the functions between channels (they are considered as supplementary channels).

#### 4 – Use

## 4.7. « Display » key

Display

Real-time visualisation of the measures on the LCD screen in 1000 dots.

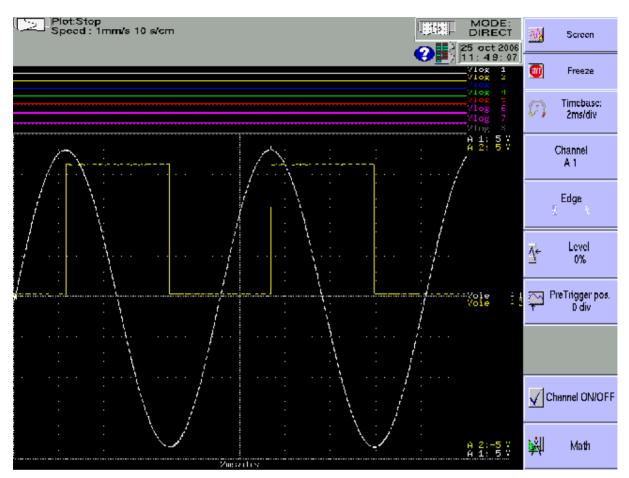

→ Screen: configuration of the display of measures on screen

- graphics F(t), graphics XY or digital display of the measures
- Full screen display of the measures only
- Modifications diagrams to organise the display on screen (see chapter Diagrams)
- Colour to customize the colours on the screen
- vertical or horizontal sweep on screen
- display of the nouns and limits (min-max) of each channel.

#### 4.7.1. Display F(t) (oscilloscope mode)

The F(t) display mode allows real-time visualisation of the validated channels on screen, measures with cursors, adding automatic amplitude and time measurements, then saving into files or printing on paper of the acquisition after stop.

→ Stop: freezes the measures on screen in order to achieve measurements with cursors, calculations, savings or printings of the measures on screen (1000 dots) in F(t) mode.

You will then have access to:

**Restart** – to restart the sweep

Page 10

- **Time cursors** to display the vertical cursors (2) in order to make measures in the display; move the cursors by selecting 1 or 2 then turning the thumb wheel, or click on the cursor with the mouse if it is connected
- Voltage cursors to display the horizontal cursors (2) to make amplitude measures on the display; proceed as for the time cursors to move them. You van also change the range / zero to expand and move your measure on the screen.

→ Time base: changes the base of the sweeping time of the F(t) display, from 100µs/div up to 10mn/div; each division includes 100 dots, i.e. a sampling frequency from 1 Mech/s (1µs) up to 0.16 ech/s (6 s).

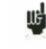

In F(t) mode (oscilloscope mode),the sweeping is in « triggered » mode for time bases < 50 ms/div, and in « scrolling » mode above.

In « triggered » mode, the 4 following parameters set the trigger of the displayed acquisition. These parameters are not available in « scrolling » mode:

- → Choice: choice of the triggering channel
- → Front: active front of triggering
- $\rightarrow$  Level: vertical position of the trigger between -100% and +100%
- → **Position Decl**.: horizontal position of the trigger between 0 and 10 divisions

In « triggered » mode, the position of the trigger is marked with a small triangle on the selected channel.

→ Validation: choice of the displayed channels on screen; identical as the main key « Valid. channels »

→ Calculation Math.: adding automatic measurements on screen; click « Add » to add a measure on the screen and « Delete » to delete one; see chapter « Mathematical calculations ».

- # **Param**: choice of the measure for modification
- Channel: choice of the channel on which you will assign the measurement
- **Type of function**: **Amplitude** for amplitude measurements, **Time** for time measurements or **Calculation** for measurements of average values and effective values RMS

#### 4 – Use

#### 4.7.2. Display XY

The **XY** display mode allows you to display the validated channels in real time on screen, one versus the others.

One of the channels defines the extension on the horizontal axis; the other channels define the dots on the vertical axis.

→ Grid pattern: to customise the grid pattern of the XY display

You can select, either a predefined grid pattern with selection of the colour, either a customised grid pattern (copied from an USB key or ftp to the hard disk)

This BMP file size is 640\*640 pixels with 24 colours, the predefined grid (gridxy.bmp) is in the base directory of the hard disk.

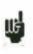

You can use "paint" (from Microsoft) or a free software (paint.NET,gimp word etc..) to create the BMP file.

With paint software, to create a line you must give the two points coordinates. Theses coordinates are displayed on bottom left corner of the window.

→ **Point or vector:** display the point or the line between successive points .If the channel frequency is higher than the display point frequency (0.1Hz) you can have a false display

 $\rightarrow$  X channel: choice of the channel on the horizontal axis (sweep)

- → Y channel:
  - **One**: only one way on the vertical axis; choice of this channel on the following parameter
  - Several: access to the validation of the channels on the following parameter

#### 4.7.3. Digital display

The **Digital** display mode allows you to display the digital values of the validated channels in real time on the screen.

No action is possible in this mode.

## 4.8. Direction keys

They move the reverse video zone on to the parameter to modify.

You can modify the parameters with the thumb wheel, with a mouse if it is connected, or with an external keyboard.

## 4.9. « Trigger » key Trigger

Programming the start and stop conditions of the paper printing in ESCORT 3008B Direct mode, the acquisition of the channels in Memory, File and GoNogo modes.

Choice of the actions after acquisition or printing and validation of the saving in real time.

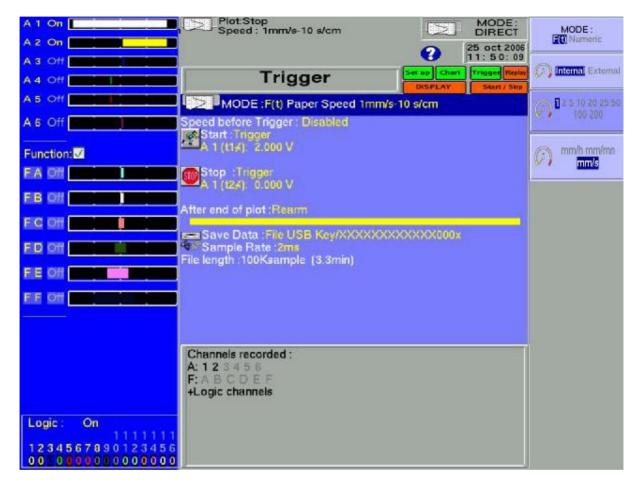

The programming of the triggers is different according to the current mode (Direct, Memory, GoNogo or File).

See the chapter corresponding with the current mode for a more detailed description.

#### 4 – Use

## 4.10. « Replay » key

Replay

Display on screen of the acquisitions available in internal memory or in files on hard disk or USB key.

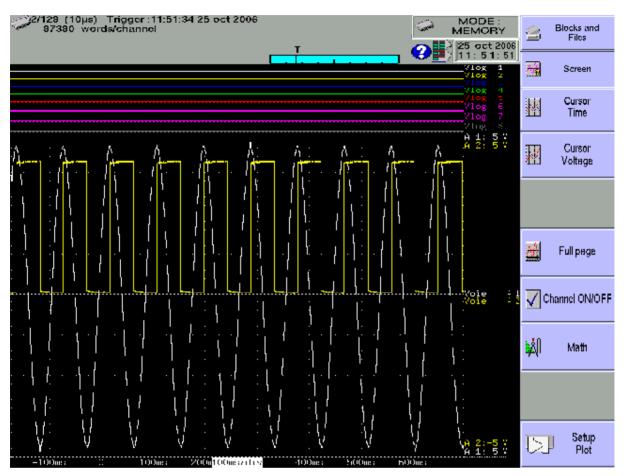

This function has the same commands as the « Display » function.

The only difference is the « **Blocks and Files** » command that allows you to select the memory block (zone in the internal memory divided in blocks) or the file to display.

#### → Blocks and Files:

- Number block: number of the memory block to display
- Load file: choice of the file to display
- **Load configuration**: copy of the configuration of the acquisition being displayed into the current configuration (validated channels, ranges. )
- Save Disk: saving the current display into a file
- **Reference**: comparison of blocks versus a reference block (Memory mode); the traces of the reference block are shown in dots

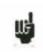

When the size of the acquisition to display is big, collecting and displaying the dots may be long.

Displaying is then achieved in 2 phases:

- a quick phase that displays the envelope of the acquisition: some dots may not appear

- a phase where all the dots of the acquisition are displayed: an assessment of the percentage of advance is displayed at the bottom of the screen.

## 4.11. « Start/Stop » key

This key has various effects according to the current mode of the appliance.

- → ESCORT 3008B Direct mode: launches the printing on paper if its triggering is in manual start; else, sets the appliance in wait mode for the triggering Start condition.
- → Memory mode: launches the acquisition in internal memory and sets the appliance in wait mode for the triggering Start condition.
- → GoNogo mode: launches the acquisition in internal memory and sets the appliance in wait mode for the triggering Start condition.
- → File mode: launches the acquisition on file and sets the appliance in wait mode for the triggering Start condition.

In any case, to stop recording before the triggering **Stop** condition, you only have to press the same key « **Start/Stop** » once again.

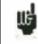

In **Memory**, **GoNogo** or **File** modes, the appliances switches automatically to display of the current acquisition.

At the top left of the screen, it will then appear:

- the number of the current block if required
- the current sampling rate
- the status of the acquisition (waiting triggering start, proceed xx%, ...)
- the opening of a saving file if required
- a bargraph where you can recognise the percentage of achieved acquisition and the percentage of displayed acquisition.

#### 4 – Use

# 4.12. Paper-feed key

ESCORT 3008B paper-feed as long as you press the key.

## **5. DIAGRAMS**

Diagrams are the partition of the screen or of the width of the paper sheets in zones of printing or displaying in order to gather or separate channels and improve the legibility of the acquisitions.

You can access this configuration with the « Modification Diagrams » key from:

- « Paper » key, parameter « Reticule »
- « Direct visualisation » key, parameter « Screen »
- « Memory output », parameter « Screen »

The appliance switches automatically to « Direct visualisation » to show you your organisation:

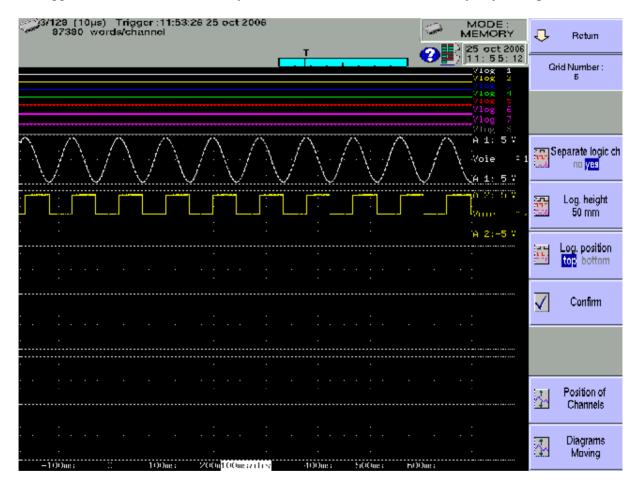

- → Number Diagram: number of divisions of the screen or of the paper up to maximum 12
- → V.Log separated: prints or displays of the logical channels superimposed to the diagrams or in a separate diagram
- → Height V.Log: size for displaying the logical channels, from 3 up to 250 mm

#### 5 – Diagrams

- → Position V.Log: position of the display of the logical channels above or below the diagrams of the analogical channels
- → Validate: validation of the previous parameters (Number diagrams, height and position of the logical channels) in order to take the modifications into account
- → Position of the channels: place of the channels in the diagrams; select the channel you want and press the arrows to move it
- → Change Diagrams: modification of the size of each diagram; select the channel you want and enter its start and height in mm.

Don't forget to validate your modifications to have them taken into account

After selection of the number of diagrams or validation of the logical channels, press « **Validate** »; the appliance dispatches the diagrams on the screen (and also on the paper) automatically in equal sizes

## 5.1. Positions of the channels

Press the « Position of the channels » key to dispatch the channels in the diagrams.

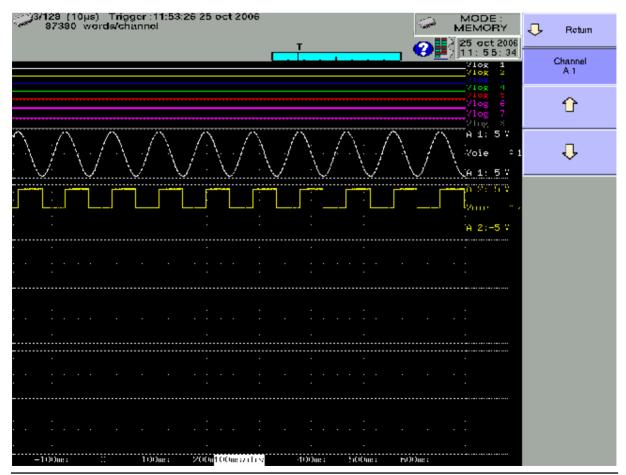

Page 2

Select the channel to move, then use the 2 arrows to move it upward or downward.

### 5.2. Change diagrams

ΠĠ

Press the « Change Diagrams » key to change the size of each diagram.

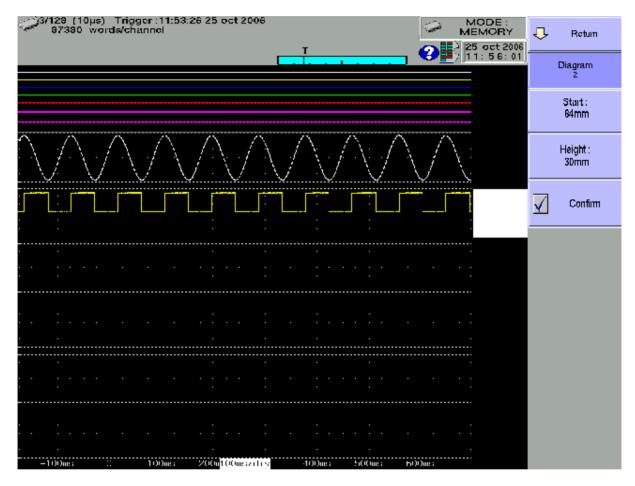

Select the diagram to change, then adjust its position with « Start » and its size with « Height ».

Don't forget to validate your modifications to have them taken into account

## 6. TRIGGERS

This chapter describes the triggers available in this appliance.

They are used by:

- «Set up » key, parameters «Alarm A, B and C »
- «Trigger » key, parameters « Start » and « Stop »

| A 1 On                                | Stopped MODE :                                                                                                    |                                     |
|---------------------------------------|----------------------------------------------------------------------------------------------------|-------------------------------------|
| A z On                                | 25 oct 2006<br>11:56:43                                                                                                    | Manual Trigger                      |
|                                       | Trigger Set up Chart Trigger Itel                                                                                                    | Automatic                           |
| A 5 Off                               | Display Display Start / Start / Start |                                     |
| A 6 Off                               | Start : Trigger                                                                                                    | Analog channels<br>Logic channels   |
|                                       |                                                                                                    |                                     |
| Function:                             | Stop :Automatic Pre trigger :20%                                                                                                    | Single Threshold<br>Complex trigger |
| FA Off                                |                                                                                                    |                                     |
| FB Off                                |                                                                                                    |                                     |
| F C Off                               | на Real-time янve не                                                                                                    |                                     |
|                                       | Stop                                                                                                    |                                     |
|                                       | —,                                                                                                    |                                     |
|                                       |                                                                                                    |                                     |
| FF Off                                |                                                                                                    |                                     |
|                                       |                                                                                                    |                                     |
|                                       | Channels recorded :                                                                                                    |                                     |
|                                       | A: 1 2 3 4 5 6                                                                                                    |                                     |
|                                       | F: A B C D E F<br>+Logic channels                                                                                                    |                                     |
|                                       | 67K words/channel                                                                                                    |                                     |
| Logic: On<br>1111111                  | T Acquisition time : 873ms                                                                                                    |                                     |
| 1234567890123456<br>00000000000000000 | Trigger : 174ms                                                                                                    |                                     |

→ Analogical / Logical channels: triggering from analogical or logical channels (event marks)

#### → Single / Several thresholds:

- triggering from only one channel and only one threshold
- or complex triggering from several channels and several thresholds; see description below.

This complex triggering is only possible with analogical channels.

#### 6 – Triggers

## 6.1. Triggering with analogical channels

After selection of the triggering with analogical channels, the following line on screen will allow you to set parameters for the triggering start condition. It will depend on the selection of only one threshold or of several thresholds.

#### 6.1.1. Single threshold

| A 1 On A 2 On                                                  | Stopped MODE:                                                              | Channel<br>A 1                |
|----------------------------------------------------------------|----------------------------------------------------------------------------|-------------------------------|
| A 3 Off                                                        | 25 oct 2006<br>11: 57: 05                                                  | Threshold 1 :                 |
| A 4 Off                                                        | Trigger DISPLAY Start/Sign                                                 | Threshold 2 :                 |
|                                                                | Sample Rate :10µs_Block(s):128                                             | Edge                          |
| A 6 Off                                                        | Start : Trigger<br>A 1 [t1s]: 2.000 V                                      | 2 1                           |
| Function:                                                      | Stop :Automatic Pre trigger :20%                                           | Threshold 1 : 70 %<br>2.000 V |
|                                                                | на Real-time яние по                                                       | fine <mark>coarse</mark>      |
|                                                                | ⊶∽<br>—>Stop                                                               |                               |
|                                                                |                                                                            |                               |
| EE Off Contraction of Contraction                              |                                                                            |                               |
|                                                                |                                                                            |                               |
|                                                                | Channels recorded :<br>A: 1 2 3 4 5 6<br>F: A B C D E F<br>+Logic channels |                               |
| Logic: On<br>1111111<br>1234567890123456<br>000000000000000000 | 67K words/channel<br>T Acquisition time : 873ms<br>C Trigger : 174ms       |                               |

- → Channel: selection of the channel on which the triggering start threshold is assigned
- → Threshold 1 / Threshold 2: selection of the threshold to parameter; each channel is tested with two thresholds. You can, for example, program a start condition on the channel A1 and the Threshold 1, and a stop condition on the same channel A1 and the Threshold 2.
- → Front: selection of the active front for the threshold For example, the condition A1 (s1 ▲ ): 0.000 V becomes TRUE when the channel A1 turns higher than 0V.
- → Threshold value: value of the selected threshold in percentage and true value (taking into account the current unit and scale in the configuration of the selected channel)
- Fine / Coarse: selection of the fine or coarse setting of the selected threshold

#### 6.1.2. Several thresholds

After selection of a trigger on several channels and thresholds, a « **Call** » key allows you to program the condition for a complex trigger.

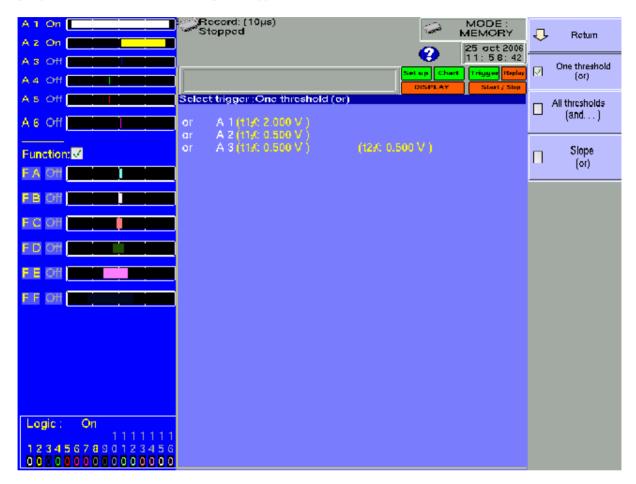

→ One of Thresholds (or): the first conditions achieved validates the trigger

→ All Thresholds (and): every conditions must be achieved simultaneously to validate the trigger

→ Slope (or): triggering according to the slope of the signals; the first condition achieved validates the trigger

You will then be able to add, delete or modify any condition of the trigger by selecting one of the conditions.

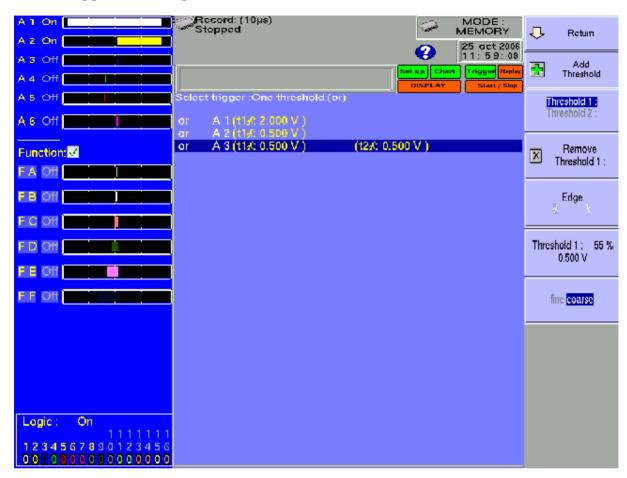

6.1.3. Trigger according to thresholds

Example: the trigger above is

Triggering if

| increasing and equal to the threshold S1, value 0.000V | OR                                                                                                    |
|--------------------------------------------------------|----------------------------------------------------------------------------------------------------|
| increasing and equal to the threshold S1, value 0.500V | OR                                                                                                    |
| increasing and equal to the threshold S2, value 0.500V | OR                                                                                                    |
| decreasing and equal to the threshold S1, value 0.500V |                                                                                                    |
|                                                        | increasing and equal to the threshold S1, value 0.500V increasing and equal to the threshold S2, value 0.500V |

The same analysis is worth for the AND trigger (every thresholds).

## 6.1.4. Trigger according to the slope

|                                         | Record: (10µs) MODE :                                                 |          |                        |
|-----------------------------------------|-----------------------------------------------------------------------|----------|------------------------|
| A 1 On A 2 On                           | Stopped MEMORY                                                        | ₽        | Return                 |
| A s off                                 | 25 OCT 2006<br>11:59:36<br>Set up Charl Trigger Teolog                | <b>-</b> | Add                    |
| A 4 Off                                 | DISPLAY Start / Start / Start / Start / Start / Start / Start / Start |          | Channel                |
| A 5 Off                                 | Select trigger :Slope (or) Period:n                                   |          |                        |
| A 6 Off                                 |                                                                       |          |                        |
|                                         | ar A1 (2.000 V)                                                       |          |                        |
| Function:                               | or A 2 (0.500 V)<br>or A 3 (0.500 V)                                  |          | Remove<br>Channel      |
| FA Off                                  |                                                                       |          |                        |
| EB Of (                                 |                                                                       |          | ald 1 : 70 %<br>2000 V |
| FC Off                                  |                                                                       |          |                        |
| ED Off                                  |                                                                       | fine     | CORISE                 |
|                                         |                                                                       |          |                        |
| FF Off                                  |                                                                       |          |                        |
|                                         |                                                                       |          |                        |
|                                         |                                                                       |          |                        |
|                                         |                                                                       |          |                        |
|                                         |                                                                       |          |                        |
| Logic : On                              |                                                                       |          |                        |
| 1111111                                 |                                                                       |          |                        |
| 1234567890123456<br>0000000000000000000 |                                                                       |          |                        |

Example: the trigger above is

Triggering if

| U          |                                                         |    |
|------------|---------------------------------------------------------|----|
| Channel A1 | increasing with a positive slope: 2.000V on a 1s period | OR |
| Channel A2 | increasing with a positive slope: 0.500V on a 1s period | OR |
| Channel A3 | increasing with a positive slope: 0.500V on a 1s period |    |

#### 6 – Triggers

## 6.2. Triggering with logical channels

After selection of the triggering with analogical channels, the following line on screen will allow you to parameter the triggering condition.

| A 1 On                                                          | Stopped MODE : MODE :                                                                                                    | Logic channels 3<br>Vlog 3 |
|-----------------------------------------------------------------|----------------------------------------------------------------------------------------------------|----------------------------|
|                                                                 | 25 oct 2006<br>12: 0 0: 26                                                                                                    | XXIII 1010<br>1010 0000    |
| A 4 Off                                                         | Trigger Setup Chart Trigger District Start Start |                            |
|                                                                 | Sample Rate :10µs Block(s):128                                                                                                    | D                          |
|                                                                 | Start : Trigger<br>XXXX 1010 1010 0000                                                                                                    |                            |
| Function:                                                       | Stop :Amomatic Pre trigger :20%                                                                                                    | 1                          |
|                                                                 |                                                                                                    | х                          |
| EC Off                                                          | на Real-time якие по<br>На                                                                                                    |                            |
| ED Off Contraction                                              | <mark>──</mark> >Stop                                                                                                    |                            |
|                                                                 |                                                                                                    |                            |
|                                                                 |                                                                                                    | Þ                          |
|                                                                 |                                                                                                    |                            |
|                                                                 | Channels recorded :<br>A: 1 2 3 4 5 6<br>F: A B C D E F<br>+Logic channels                                                                                                    |                            |
| Logic: On<br>1111111<br>1234567890123456<br>0000000000000000000 | 67K words/channel<br>T Acquisition time : 673ms<br>Trigger : 174ms                                                                                                    |                            |

The 16 logical channels can be used in the triggering instruction:

- either active in state 0 (lower than 1.6 volt)
- or active in state 1 (higher than 4.0 volts)
- or not used

## 7. MATHEMATICAL CALCULATIONS

You can make mathematical calculations on achieved acquisitions. You can access them with the « **Display** » function and the « **Replay** » function if an acquisition is displayed on screen.

## 7.1. Definitions

Press the « Math » key.

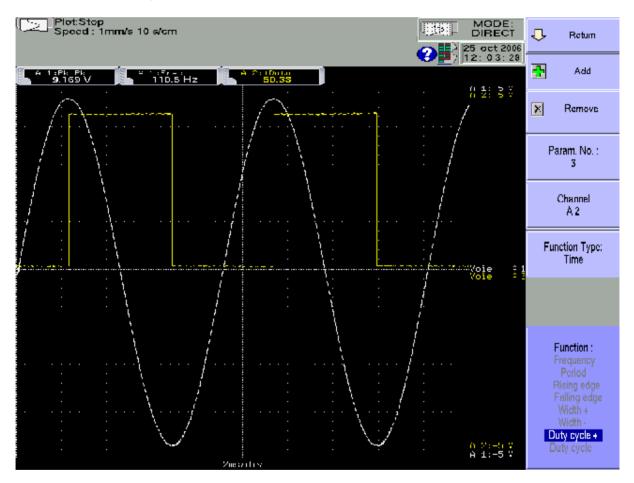

→ Add: add a mathematical calculation

**Remove**: delete one of the displayed mathematical calculations

- → #Param: selection of the number of the displayed calculation for modification
- → Channel: selection of the channel on which the selected calculation of « # param » will be made
- → Function Type: type of calculation made in the selected calculation of « # param »

#### 7 – Mathematical calculations

→ Function: selection of the calculation function made in the selected calculation of « #Param »

You can choose among 20 different mathematical calculations in 3 categories:

- Amplitude: min values, max values, peak to peak, base, highest, amplitude, overshoots
- **Time**: frequency, period, increasing time, decreasing time, positive widths, negative widths, positive and negative duty factors
- Calculation: average values, cyclic average, cyclic RMS and effective RMS

#### You can display up to 5 simultaneous calculations on screen.

The display is made in rectangles above the diagrams where are also specified:

- the number of the channel (with its colour)
- the type of calculation
- the value of the calculation

In « **Display**» function, the calculations are made in real time and the display is updated every 300 ms.

The calculation is made on the 1000 dots displayed on screen. Thus, the time resolution is 0.1 %.

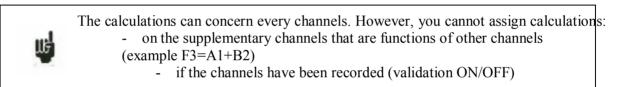

## 7.2. Types of calculations

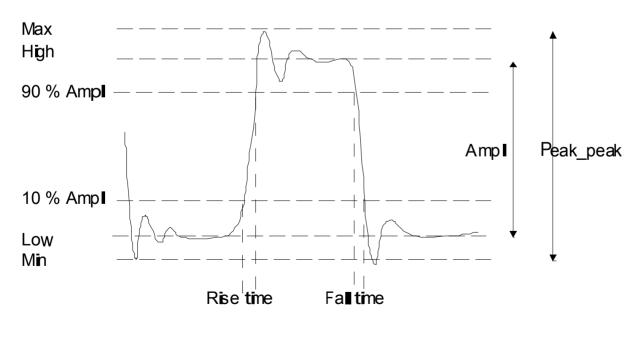

| Explicative scheme | Math.<br>Functions | Calculation | Remarks |
|--------------------|--------------------|-------------|---------|
|                    |                    |             | -       |

#### 7 – Mathematical calculations

| M.M.                            | Minimum               |                                                                                 | The lowest negative voltage                                                              |
|---------------------------------|-----------------------|---------------------------------------------------------------------------------|------------------------------------------------------------------------------------------|
| h                               | Maximum               |                                                                                 | The highest positive<br>voltage                                                          |
| In Mar                          | Peak_Peak             | Max Min                                                                         |                                                                                          |
| fr p                            | Low                   |                                                                                 | The most frequent<br>value below the<br>centre                                           |
| In the                          | High                  |                                                                                 | The most frequent<br>value above the<br>centre                                           |
| fr h                            | Amplitude             | High – Low                                                                      |                                                                                          |
|                                 | Positive<br>overshoot | $\frac{Max-High}{Amplitude} \times 100$                                         |                                                                                          |
| the h                           | Negative<br>overshoot | <u>Low-Min</u> ×100<br>Amplitude                                                |                                                                                          |
|                                 | Frequency             | <u>    1</u><br>Period                                                          | Average frequency                                                                        |
|                                 | Period                | Duration of N fullperiod<br>N                                                   | Average duration of<br>a total cycle,<br>calculated on as<br>many periods as<br>possible |
|                                 | Rise time             | $T_1 = 10\%$ Amplitude<br>$T_2 = 90\%$ Amplitude<br>Increasing time = $T2 - T1$ |                                                                                          |
| T <sub>1</sub> T <sub>2</sub> ; | Fall time             | $T_1 = 90\%$ Amplitude<br>$T_2 = 10\%$ Amplitude<br>Decreasing time = $T2 - T1$ |                                                                                          |

#### 7 – Mathematical calculations

|       | Positive pulse<br>width | Measure of the duration of the $1^{\text{st}}$ positive impulsion. Made at 50% of the amplitude                                            |                                                  |
|-------|-------------------------|----------------------------------------------------------------------------------------------------|--------------------------------------------------|
|       | Negative pulse<br>width | Measure of the duration of the $1^{\text{st}}$ negative impulsion. Made at 50% of the amplitude                                            |                                                  |
| · · · | Positive cycle<br>time  | duration of positive impulsion period                                                                                                    |                                                  |
|       | Negative cycle<br>time  | duration of negative impulsion<br>p∰iode                                                                                                   |                                                  |
|       | Average                 | $Moy = \frac{1}{N} \times \sum_{i=1}^{N} V_i$<br>N: total number of dots                                                                   | Calculation on the<br>whole graphic<br>window    |
|       | Cyclic average          | $Moy = \frac{1}{(N_2 - N_1)} \times \sum_{i=N_1}^{N_2} V_i$<br>N <sub>2</sub> -N <sub>1</sub> : number of dots between<br>complete periods | Calculation on as<br>many periods as<br>possible |
|       | RMS                     | $RMS = \sqrt{\frac{1}{N} \sum_{i=1}^{N} (V_i)^2}$                                                                                          | Calculation on the<br>whole graphic<br>window    |
|       | Cyclical RMS            | $RMS = \sqrt{\frac{1}{(N_2 - N_1)} \sum_{i=N_1}^{N_2} (V_i)^2}$                                                                            |                                                  |

## 8 DIRECT MODE

This chapter describes the **Direct** mode of the ESCORT 3008B recorder, designed to plot in real time on thermal paper the measures achieved on the channels.

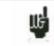

This mode does not exist on ESCORT 3016B and ESCORT 3004B.

You can trigger the start and stop of the plotting under various conditions. You can activate a simultaneous saving of the measurements in an internal memory or in a file.

## 8.1. Configuration of the plotting

Press the « Chart » key.

Chart

Definition of every characteristics of the paper plotting.

| A 1 On A z On                             | Plot:Stop<br>Speed : 1mm/s 10 s/cm                                                                               | MODE:<br>DIRECT<br>25 oct 2006<br>12: 04: 23              | MODE :                     |
|-------------------------------------------|----------------------------------------------------------------------------------------------------|-----------------------------------------------------------|----------------------------|
|                                           | Chart                                                                                                    | Set up Chart Trigger Replay DISPLAY Start / Start / Start | 🔗 Internal External        |
| A 5 Off                                   | MODE :F(t) Paper Speed 1mm/s-                                                                                    |                                                           | 2 5 10 20 25 50<br>100 200 |
| A 6 Off []<br>Function:<br>FIA Off []     | Grid Pattern: 10 mm large<br>Trace title :motor 1 start up<br>Time :Absolute<br>Boundary :Dishbisd               |                                                           | mm/h mm/mn<br>mm/s         |
|                                           | Annotation :Al start of plot<br>Channel names : Enabled<br>No.of channels : Enabled<br>Annotation type : Min/Max |                                                           |                            |
|                                           | Write message:<br>Plot a BMP file                                                                                |                                                           |                            |
| EF OI                                     |                                                                                                    |                                                           |                            |
|                                           |                                                                                                    |                                                           |                            |
| Logic: Off<br>1111111<br>1234567890123456 |                                                                                                    |                                                           |                            |
|                                           |                                                                                                    |                                                           |                            |

#### 8 – Direct mode

- → Mode: choice of the printing mode
  - **F**(**t**): printing a graph versus the time
  - Numeric: printing digital values of the measures in a table
- → Paper speed: printing speed
  - internally rated feed from 1 mm/h up to 200 mm/s
  - externally rated feed through the logical channel 16
- → Grid Pattern: definition of the grid pattern plotted on the paper
  - none, every 5 mm, 10 mm or with an integer number of divisions
  - fine or wide, i.e. with or without subdivisions
  - access to the « Change Diagrams » to organise the presentation of the channels on the paper (see chapter **Diagrams**)
- → Title: giving a title (max. 124 characters) for printing. It will appear at the top of the paper sheet.
- → Time: type of time reference, printed at the beginning of the plotting and with every annotation
  - absolute: real-time hour and date
  - relative: setting to zero at the beginning of the plotting, printing the elapsed time after each new annotation.
- → Boundary: possibility to write the limits of each channel (min-max) and the position of zero at the end of the plotting
- → Annotation: possibility to have annotations while printing
  - no, at the beginning of the plotting, on an alarm or on a length of paper
  - made of the name, the number, the current value or the range of the channels
- → Write Message: you can also write a text directly on the paper
  - after entering your text, press the « Write » key: the text will be immediately plotted on the paper
  - if the plotting has begun, it will be paused and will start again when the line is written.
- → Plot a BMP file: you can write a file under BMP format (bitmap windows). The BMP file must be single colour (height 2000 pixels maximum). The must be on the hard disk, and can be copied with an USB key or via ftp link

## 8.2. Triggering plotting

Press the « Trigger » key.

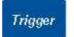

Programming the start and stop conditions of the plotting. Selection of the actions after the plotting and validation of the saving in real time.

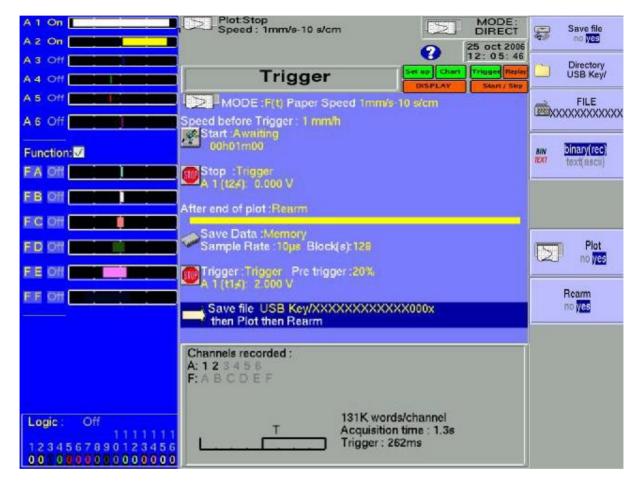

- → Mode: selection if the printing mode
  - **F**(t): printing a graph versus the time
  - Numeric: printing digital values of the measurements in a table
- → Paper speed: printing speed
  - internally rated feed from 1 mm/h up to 200 mm/s
  - externally rated feed through the logical channel 16
- → Speed before Trigger: printing speed before the start trigger; possible if the start trigger is not Manual
- → Start: condition for starting the plotting
  - Manual: with the « Record » key
  - **Trigger**: with an association of the analogical or logical channels see Chapter 6 **Trigger**
  - Wait for: after a delay or at a precise date and time

#### 8 – Direct mode

- → Stop: condition for stopping the plotting
  - **Manual:** with the « Record » key
  - **Trigger**: with an association of the analogical or logical channels see Chapter 6 **Trigger**
  - Wait for : after a delay or at a precise date and time
  - **Paper length**: after writing a programmed length of paper

→ After end of plot: action after the end of the plotting; only possible if the start and stop triggers are not Manual

- Stop: no action
- **Rearm**: waiting for the start trigger
- Change Setup.: loading a configuration and waiting for the start trigger
- → Save Data: simultaneous saving of the measurements in internal memory or on a file
  - No save: no simultaneous saving
  - Memory: recording in internal memory
    - Acquisition period: sampling speed of the channels
    - Blocks: dividing the internal memory into blocks
  - **File**: recording on a file
    - File name: place and name of the saving file
    - Acquisition period: sampling speed of the channels

See chapter File mode to know the limitations of the file recording

→ Trigger: condition for stopping the simultaneous saving in internal memory only

- **Direct**: the same as for paper printing
- **Manual**: with the « Record » key
- Trigger: with an association of the analogical or logical channels see Chapter "Trigger "
- **Pre-triggering**: position of the trigger in the memory (in the block)

→ Following: actions after the end of the simultaneous acquisition into the memory

- Save on file: saving the acquisition into a file
- **Plot**: writing the simultaneous acquisition into the memory
- Rearm.: reloading the writing; waiting for the start condition again
- If a speed before start has been programmed, the paper will be fed at this rate while waiting the trigger.
- The user can urge the trigger at any time by pressing the "**Start/Stop**" key again while waiting for the start
- While plotting, pressing this key will stop the plotting
- In case of power failure while plotting, the recorder will start again in the same status (waiting or writing)

### 8.3. Rearmament of the plotting

In rearm. mode, waiting for the start of the plotting is automatically reloaded when the stop conditions arouse.

To interrupt the cycle, you only have to urge the stop of the plotting by pressing the "**Start/Stop**" key while plotting.

### 8.4. Writing data

At the beginning of each plotting are written the date, the hour, the programmed title at the top of the paper sheet.

The number of each channel is written on the plotting.

### 8.5. Example of plotting program

We would like to trigger the plotting of the channel 1 when the channels 3 and 4 are both above 50% of the full scale.

Before triggering, the plotting will be made at low rate (5 mm/s).

After triggering, the recorder will draw 50 cm paper at 50 mm/s, then the configuration "Config 3" will be loaded.

Program:

- $\rightarrow$  in « **DIRECT** » mode with the « **MODE** » key
- → «Chart » key:

Here, you can define all that concerns the plotting on paper In our case, only 1 diagram on 250 mm Here, you could give the plotting a name and call the writing of annotations.

#### → «Trigger » key

- → « Paper speed »: 50 mm/s
- → « Start »: Trigger
  - « Speed before trigger »: 5 mm/s
  - « Analogic channels »
  - « Several thresholds »
  - → Definition of the start condition on the following line:
    - → « Call »:
      - « Every thresholds (AND) »
      - following line: « add a threshold »
        - channel A3, threshold 1, increasing front, Add
        - adjust the threshold 1 at 50%
        - « add a threshold »
          - channel A4, threshold 1, increasing front, Add
          - adjust the threshold 1 at 50%
- → « Stop »: Paper length
  - paper length: 500 mm
- → « After end of plot »: Change Config.
  - «Configuration »: in our case: "3"
- → « Save Data »: in our example, we will leave « no »
- → « Channels on/off » key

- module A
- Channel A1 « ON »
- → « Channels set up » key
  - select the range and the zero so that the channel is centred on the paper

Recording: Press the "**Start/Stop**" key.

The writing begins at a 5mm/s rate and waits for the trigger start condition.

When both channels A3 and A4 have reached the programmed threshold on increasing, the trigger start is validated.

The writing turns to a 50mm/s rate and keeps on 50 cm, thus 10 s.

After these 10 seconds, it turns directly to the configuration 3.

When the new configuration is ready, the recorder proceeds as if the user had pressed the "**Start/Stop**" key.

## 9. MEMORY MODE

This chapter describes the **Memory** mode designed to record in real time into the internal memory the measures achieved on the channels.

and triggering of the acquisition

You can trigger the start and stop of the plotting under various conditions. You can activate a simultaneous saving of the measurements in an internal memory or in a file.

### 9.1. Configuration

Press the « **Trigger** » key.

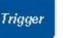

Definition of the acquisition into internal memory.

| A 1 On                                  | Stopped MODE : MEMORY                                                                                                    | Internal External           |
|-----------------------------------------|----------------------------------------------------------------------------------------------------|-----------------------------|
|                                         | 25 oct 2006<br>12: 07: 11                                                                                                    | 2 5 10 20 50 100<br>Z00 500 |
| A 4 Off                                 | Trigger Display Start / Start / Start | ZOG SDD                     |
|                                         | Sample Rate :1ms_Block(s):128                                                                                                    | μs ms s mn                  |
|                                         | Start : A walling<br>odho1 mod                                                                                                    |                             |
| Function:<br>EA Off                     | Stop :Aulomatic Pre trigger :20%                                                                                                    | Block(s):<br>12B            |
|                                         |                                                                                                    | Reset<br>Blocks             |
|                                         | r== Real-time silve γe<br>™ USB Keγ/XXXXXXXXXXXX000x                                                                                                    | Blocks                      |
|                                         | File length :100Msample (1.1D)                                                                                                    |                             |
|                                         | Stop                                                                                                    |                             |
|                                         |                                                                                                    |                             |
|                                         |                                                                                                    |                             |
|                                         |                                                                                                    |                             |
|                                         | Channels recorded :<br>A: 1 2 3 4 5 6                                                                                                    |                             |
|                                         | F: A B C D E F                                                                                                    |                             |
| Logic: Off<br>1111111                   | 131K words/channel<br>T Acquisition time : 2.1min<br>Trigger : 26.2s                                                                                                    |                             |
| 1234567890123456<br>0000000000000000000 | Inggen total                                                                                                    |                             |

→ Sample Rate: sampling rate of the channels

- internally rated from 1 µs to 20 min
- externally rated through the logical channel 16
- → Blocks: division of the internal memory into blocks
   1, 2, 4, 8, 16, 32, 64 or 128

#### 9 – Memory mode

- **Raz Blocks**: deleting all the blocks: the current block is the #1 block
- → Start: start condition of the acquisition
  - Manual: with the F2 key "Urge triggering "
  - Trigger: with an association of the analogical or logical channels see Chapter 6 Trigger
  - Waiting for: after a delay or at a precise date and time
  - Automatic: immediate; automatic stop when the block is full
- → **Pre-triggering**: definition of the position of the start trigger in the acquisition
  - pre-trigger and post-trigger of the acquisition (before or after Start); and if the trigger is allowed during pre triggering time
- → Stop: stop condition of the acquisition
  - Automatic: when the block is full
  - **Trigger**: with an association of the analogical or logical channels see Chapter 6 **Trigger**

Trigger mode Double Trigger: see below

→ Real-time Saving: simultaneous recording of the acquisition into a file

- place and name of the saving file
- maximum length of the file

« **Impossible** » is displayed when the saving capabilities are overrun: reduce the sampling rate or the number of channels

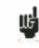

ΠĠ

See chapter File mode to know the limitations of the file recording

- → Following: actions after the end of the acquisition
  - **Save on file**: saving the acquisition into a file if the real-time saving is not validated (or is impossible)
  - **Plot**: plotting the acquisition
  - **Stop:** no action
  - Rearm: waiting for the start condition
  - Change setup: loading a configuration and waiting for the start trigger

## 9.2. Sampling period

When the frequency of the input signals is too high to record them in Direct mode, you must put the measured signals into memory at a high acquisition rate: this is the **Memory mode** 

Sampling consists in reading the instant value of a signal at regular time intervals: each of these values is stored in a memory.

So that the acquisition of a periodic signal is convenient, you should select a sampling period that is compatible with the frequency of the signals at the input terminals of the recorder.

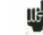

10-dot-per-signal-period accuracy is minimum for a convenient plotting

### 9.3. Internal memory, blocks

You can divide the available memory of the recorder into blocks that will be filled one after the other at each acquisition.

The amount of data of acquisition is worth N / (B \* V)

- N = total memory
- B = number of blocks
- V = number of channels to collect

Example: memory: 32 Mbytes, 16 blocks and 3 channels "ON"; you will have N = 32,554,432 / (16 \* 3) = 699,050 bytes/channel

Any new acquisition will be placed automatically into the first free block available (in increasing sense).

When every blocks are full, a new acquisition will shift the previous block N into the block N-1; the 1<sup>st</sup> block will be lost.

The new acquisition will then take the place of the last block.

## 9.4. Triggering position

The acquisition into a memory block is based on the system of the « rotary memory »:

- the memory starts filling from the start condition
- the memory keeps on filling as long as the stop condition is not valid; if the memory is full, the filling restarts from the beginning of the memory zone (block)

Thus, the memory block always contains the N last samples.

The user can choose the moment when the samples in the memory will be frozen: to do so, he will define a delay between the triggering moment and the beginning of the effective transfer into memory.

This delay can be positive or negative. The samples in memory can thus be either before or after or on both sides of the triggering moment.

We can also not inhibit the trigger during the pre trigger phase : this allow to test the trigger condition during the pre trigger phase and make the trigger function even if the pre trigger time isn<sup>-</sup>t passed.

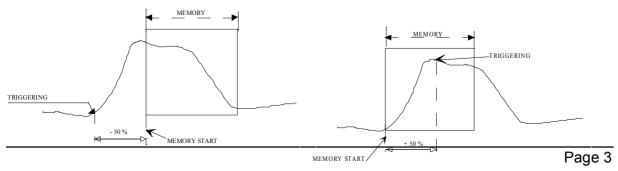

Transfer to memory with a -50% delay relatively to the beginning of the memory

Transfer to memory with a +50% delay relatively to the beginning of the memory

## 9.5. Double Trigger mode

In this mode, you will use a start trigger and a stop trigger.

You will thus record the measurements between those two triggers.

The acquisition will automatically stop:

- when the stop condition is valid
- or when the memory block is full

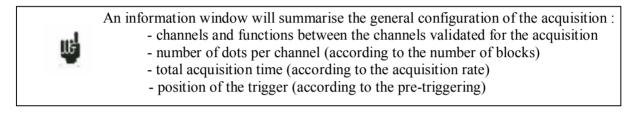

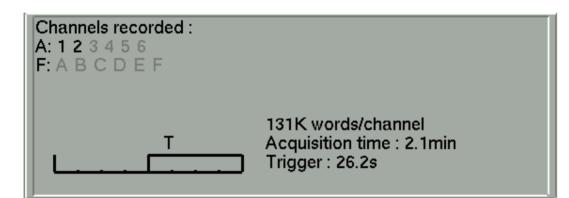

## 9.6. Recording

You launch the data acquisition by pressing the «Start/Stop » key.

It will appear at the top left of the screen:

- the number of the current block if required
- the current sampling rate
- the status of the acquisition (waiting for triggering, filling xx%...)
- the opening of a saving file if required
- a bargraph where you can recognise the percentage of achieved acquisition and the percentage of displayed acquisition.

The menu key F1 « Stop » allows you to stop the current acquisition.

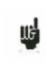

If the acquisition time of the record is less than 2 minutes, the whole acquisition will be displayed. You won't be able to exit this page then: the acquisition must be stopped before you can change of menu.

Page 4

#### 9 – Memory mode

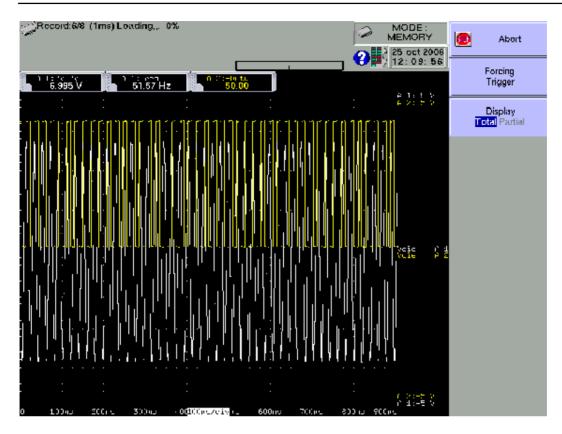

For longer acquisition times, you can zoom on a portion of the data or change the page. After changing the menu page, you can go back to the acquisition by pressing the "**Start/Stop**" key.

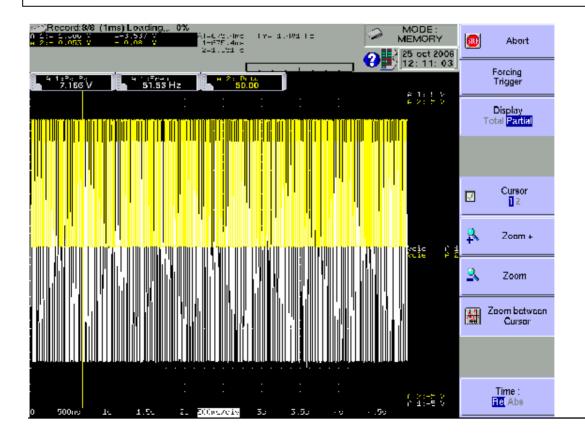

Supplementary menu keys:

- → Display:
  - → Total: the whole data memory is displayed and updated during the acquisition.
  - → Partial: only a part of the data memory is displayed; the display is frozen; only the bargraph and the percentage of achieved acquisition let you know the status of the acquisition; you have then access to the time and zoom cursors.

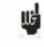

You cannot display another block than the current one. You cannot plot or save to file the acquisition as long as it is not over.

At the end of the acquisition process, the appliance switches automatically to memory display function « **Replay** ».

## 9.7. Memory output

Display of the acquisitions available in the internal memory or in files. Possibility to launch the paper printing of the acquisitions.

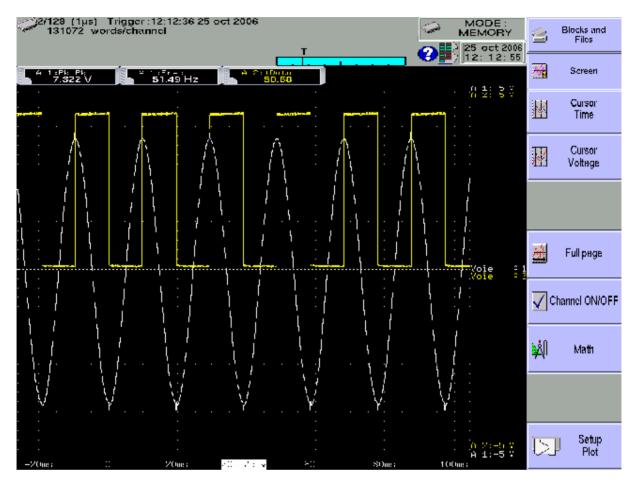

- → Blocks and files: choice of the memory block or of the file to display; if there is no valid block, the only existing menu key is « Load file ».
- → Screen: type of display, diagrams; see chapter Use
- → Time cursor: vertical cursors, zoom; see chapter Use
- → Voltage cursor: horizontal cursors; see chapter Use
- → **Full page**: display of the whole data memory
- → Channel On/Off: validation of the channels ON/OFF
- → Math. calculation: adding automatic measurements on the screen; see chapter Use
- Setup plotting: configuration of the plotting of the acquisition; « Launch plotting » key

At the top left of the screen, it will then appear:

- the number of the displayed block
- the sampling rate
- the date of the trigger
- the number of dots per channel in this block
- a bargraph where the filling percentage of the block and the position of the trigger are displayed.

# 10. GO/NOGO MODE

This chapter describes the **Go/Nogo Mode** designed for the real-time recording into the internal memory the measures achieved on the channels.

You can trigger the acquisition under various conditions. You can **stop** it when measures exceed a previous acquisition defined as a **Frame**.

You can activate a simultaneous saving of the measures on a file.

# **10.1.** Configuration and triggering of the acquisition

Press the « **Trigger** » key.

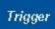

Definition of the acquisition into internal memory with frame.

| A 1 On A 2 On                                                  | Stopped MODE :<br>Stopped 25 oct 2006                                                            | Board<br>A             |
|----------------------------------------------------------------|--------------------------------------------------------------------------------------------------|------------------------|
| A 3 Off                                                        | Trigger Distary Start/Step                                                                       | Voie Al<br>I Al Off On |
|                                                                | Channels for Go NoGo:                                                                            | Voic A 2<br>A 2 Off On |
| Function:                                                      | Sample Rate :100µa Block(s):1 Start :Trigger Pre trigger :20% A 1 (t1-r) - 2 000 V               | Voie A 3<br>A 3 Off On |
|                                                                | Real-time save yes<br>All USB Key/XXXXXXXXXXXXXXXX<br>File length :100Msample (2.7H)             | Voie A4<br>∏ A4OffOn   |
|                                                                | <mark>─</mark> >Stop                                                                             | Voic A 5<br>A 5 Off On |
|                                                                |                                                                                                  | Voie A 6<br>A 6 Off On |
|                                                                | Channels recorded :Channels for Go NoGo:A: 1 2 3 4 5 6A: 1 2 3 4 5 6F: A B C D E FF: A B C D E F |                        |
| Logic: Off<br>1111111<br>1234567890123456<br>00000000000000000 | 16777K. words/channel<br>T Acquisition time : 27.9min<br>LTrigger : 5.5min                       | Display<br>GoNoGo      |

→ Channels for Go/Nogo: channels to compare to the frame; access to the definition of the frame

# 10 – Go/Nogo mode

- → Sample rate: sampling rate of the channels
  - internally rated from 1 μs to 20 min
  - **externally** rated through the **logical channel 16**
- → Blocks: division of the internal memory into blocks
  - 1, 2, 4, 8, 16, 32, 64 or 128
  - **Raz Blocks**: deleting all the blocks: the current block is the #1 block
- → Start: start condition of the acquisition
  - Manual: with the F2 key « Urge triggering »
  - Trigger: with an association of the analogical or logical channels see Chapter 6 Trigger
  - Waiting for: after a delay or at a precise date and time
  - Automatic: immediate; automatic stop when the block is full
- → **Pre-triggering**: definition of the position of the start trigger in the acquisition
  - pre-trigger and post-trigger of the acquisition (before or after Start); see chapter **Memory Mode**
- → Real-time Saving: simultaneous recording of the acquisition into a file
  - place and name of the saving file
  - maximum length of the file

116<sup>1</sup>

« **Impossible** » is displayed when the saving capabilities are overrun: reduce the sampling rate or the number of channels

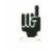

See chapter File mode to know the limitations of the file recording

→ Following: actions after the end of the acquisition

- Save on file: saving the acquisition into a file if the real-time saving is not validated (or is impossible)
- Plot: plotting the acquisition
- Stop: no action
- **Rearm.**: waiting for the start condition
- Change Setup: loading a configuration and waiting for the start trigger

# 10.2. Creation of the frame

Make a normal acquisition or display a previously recorded file with the function « Memory output ».

In the page « Trigger », select the parameter « Channels for Go/Nogo» then « Visualize the frame » then « Modify ».

The appliance will then display the current frame. It appears as 2 curves (a min and a max curve) around the channel selected as a reference for the frame.

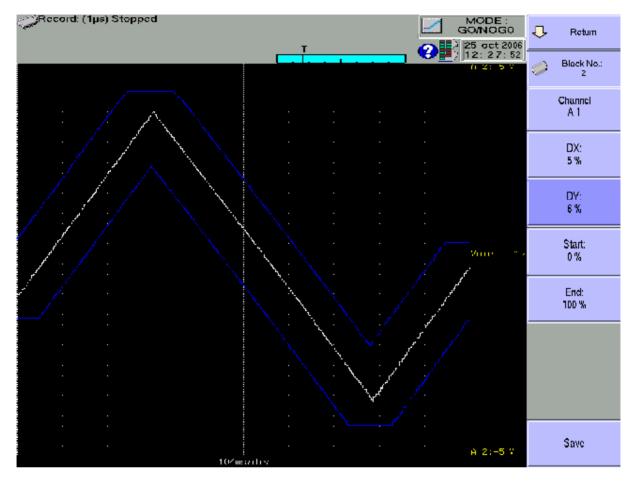

Both curves have been saved in non-volatile RAM internal memory.

- → Return: returns to the previous page, the frame won't be changed
- → Block number: allows you to select the reference block
- → Channel: allows you to select the reference channel
- $\rightarrow$  DX and DY: allow you to plot the 2 curves min and max
- → Begin and End: limits of the memory space used for the trigger stop test
- → Save: as soon as the frame is correct, you can save it into ROM internal memory.

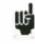

You cannot save a frame on a **file**. To keep a frame on a file, save the block and the channel that will allow you to recreate the frame for a new use.

# 10.3. Use of the frame

The comparison with the frame is used to stop the acquisition. This comparison will be made on the « **Channels for Go/Nogo** » selected in the « **Trigger** » page.

The information window at the bottom of the « **Trigger** » page summarises the general configuration of the acquisition:

- channels and functions between channels validated for the acquisition
- channels and functions between channels compared with the frame
- number of dots per channel (according to the number of blocks)
- total acquisition time (according to the acquisition rate)
- position of the trigger (according to the pre-triggering)

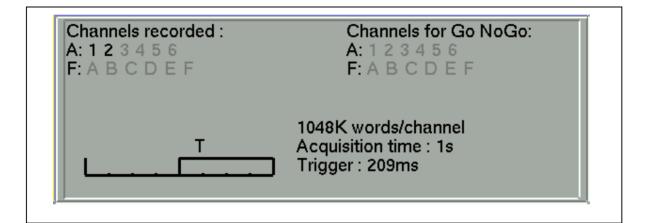

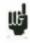

The comparison with the frame can only be made when the channels have been validated for the acquisition.

An error message will display when you have selected « **Channels for Go/Nogo** » that have not been validated (ON).

| Trigger                                                        | Set up | Chart | Trigger | Replay |
|----------------------------------------------------------------|--------|-------|---------|--------|
|                                                                | DISP   | LAY   | Start   | / Stop |
| Channels for Go NoGo:Error :<br>Some channels are not recorded |        | ,     |         |        |

The acquisition is made as previously (see chapter Memory mode).

When the memory block is full, the appliance will check that every collected dots on the frame channels are the 2 min and max reference curves of the frame.

If every dots are within the frame, the acquisition will start again (in the same block). Else, the acquisition will stop.

# 11. FILE MODE

This chapter describes the **File** mode designed for real-time record on a file of the measures achieved on the channels.

You can trigger the start and stop of the plotting under various conditions.

# 11.1. Configuration and start of the acquisition

Press the « **Trigger** » key.

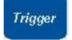

Definition of the acquisition into a file.

| A 1 On A 2 On A 2 ON A 2 ON A 2 ON A | Stopped                                                 | MODE :<br>FILE                                      | Directory<br>USB Key/              |
|----------------------------------------------------------------------------------------------------|---------------------------------------------------------|-----------------------------------------------------|------------------------------------|
| A 3 Off                                                                                                    |                                                         | 25 oct 2006<br>12: 29: 39                           | > FILE                             |
| A 4 Off                                                                                                    | Trigger                                                 | Set up Chart Trigger Replay<br>DISELAY Start / Stop |                                    |
|                                                                                                    | Sample Rate :100µs                                      |                                                     | ain <u>Dinary(rec)</u>             |
| A 6 Off                                                                                                    |                                                         |                                                     | rext text(ascii)                   |
| Function:                                                                                                    | Start : Trigger<br>A 1 (t1⊀): 2.000 V                   |                                                     |                                    |
|                                                                                                    | Stop :Automatic                                         |                                                     |                                    |
|                                                                                                    |                                                         |                                                     | W Internal External                |
| EC Off                                                                                                    | File length 100Ksample (10s)                            |                                                     |                                    |
|                                                                                                    | Rearm                                                   |                                                     | Inuri 1 2 5 10 20 50 100           |
|                                                                                                    |                                                         |                                                     | ли 1 25 10 20 50 100<br>ак 200 500 |
|                                                                                                    |                                                         |                                                     | lond -                             |
|                                                                                                    |                                                         |                                                     | CCK Is min                         |
|                                                                                                    |                                                         |                                                     |                                    |
|                                                                                                    | Channels recorded :<br>A: 1 2 3 4 5 6<br>F: A B C D E F |                                                     |                                    |
|                                                                                                    |                                                         |                                                     |                                    |
| Logic: Off                                                                                                    | тт                                                      |                                                     |                                    |
| 1234567890123456                                                                                                    |                                                         |                                                     |                                    |

→ File name: place and name of the acquisition file

- directory (place) of the acquisition file
- name of the acquisition file
- type of the acquisition file: binary or text

# 11 – File mode

- → Sample rate: sampling rate of the channels
  - internally rated from 1 µs to 20 min
  - externally rated through the logical channel 16
- → Start: start condition of the acquisition
  - Manual: with the F2 key « Urge triggering »
  - **Trigger**: with an association of the analogical or logical channels see Chapter 6 **Trigger**
  - Waiting for: after a delay or at a precise date and time
  - Automatic: immediate; automatic stop when the block is full
- → Stop: stop condition of the acquisition
  - Automatic: when the block is full
  - **Trigger**: with an association of the analogical or logical channels see Chapter 6 **Trigger**

Trigger mode Double Trigger: see below Memory mode

- → Following: actions after the end of the acquisition
  - Stop: no action
    - Ream: waiting for the start condition
    - Change Setup: loading a configuration and waiting for the start trigger

# 11.2. Limits

Real-time acquisitions on file are limited by the transfer rate between the inputs and the saving hardware liek an internal hard disk or a USB key.

This limit depends on the type of the acquisition file: binary or ascii.

## 11.1.1.Binary file

The maximum transfer rate is 1,200,000 bytes/s (1.2 Mbyte/s).

In order to know the number of channels that you can record for a given acquisition period, you have to calculate:

number of channels = 1,200,000 x acquisition period

example: acquisition period:  $10 \ \mu s$ number of channels = 1,200,000 x  $10 \ \mu s$  = maximum 12 channels

# 11.1.2.Ascii file

The maximum transfer rate is 1,000 bytes/s (1.0 Kbyte/s). The minimum acquisition period is 1ms.

In order to know the number of channels that you can record for a given acquisition period, you have to calculate:

number of channels =  $1\ 000\ x$  acquisition period

# example: acquisition period: 10 ms number of channels = 1 000 x 10ms = maximum 10 channels

IL,

«**Impossible** » is displayed when the saving capabilities are overrun: reduce the sampling rate or the number of channels

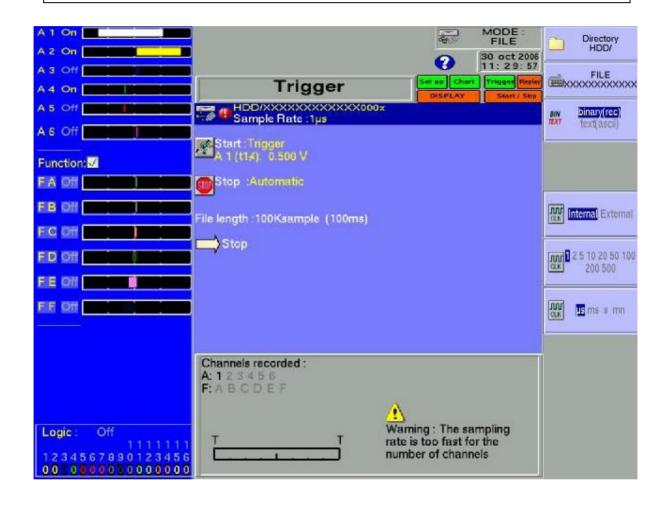

# **12. FILE MANAGEMENT**

# 12.1. General

For all possible types of files, the appliance has an internal hard disk and can admit an USB key, which makes it possible to:

- save and load the total configuration of the recorder
- save and load an acquisition.

The names of the configuration files are identified with a «\*.CNF » extension. The names of the acquisition files are identified with a «\*.REC » extension.

You can create directories and save files into them.

Press the « Create Directory » key when suggested.

| A 1 On A 2 On A 2 ON A 2 ON A 2 ON A  | HILE FILE                 | 0 | Return    |
|----------------------------------------------------------------------------------------------------|---------------------------|---|-----------|
| A 3 Off                                                                                                    | 25 oct 2006<br>13: 43: 06 |   |           |
| A 4 Off                                                                                                    | Setup Display Start / Sto |   |           |
| A 5 Off                                                                                                    | USB Key/                  | 3 | Create    |
| A 6 Off                                                                                                    |                           |   | Directory |
| Function:                                                                                                    | Setups                    | 2 | Go to     |
| EB Off                                                                                                    |                           | × | Delete    |
|                                                                                                    |                           | - |           |
| ED Off Carling (Carling Carling Carlin |                           |   |           |
|                                                                                                    |                           |   |           |
| EE Off                                                                                                    |                           |   |           |
|                                                                                                    |                           |   |           |
|                                                                                                    |                           |   |           |
|                                                                                                    |                           |   |           |
|                                                                                                    |                           |   |           |
| Logic: Off 111111                                                                                                    | 42.545 Moct libres        |   |           |
| 1234567890123456                                                                                                    |                           |   |           |

→ HD / USB key: read / write on internal hard disk or USB key (if it has been connected at the power-up of the appliance)

#### 12 - File management

- → Create directory: creation of a directory; you can then enter its name thanks to an alphanumerical keyboard that is displayed on the screen
- → Goto: change of directory

旧

→ Delete: deletes the selected directory

It is advised to work under a directory, and not on the root of the hard disk. It is easier for files organisation and for files deletion. When you delete a directory, all file under this directory are deleted

# 12.2. Management of the configuration files

The management page for the configuration files is associated with the "**Setup**" key. Their name has a "**.CNF**" extension.

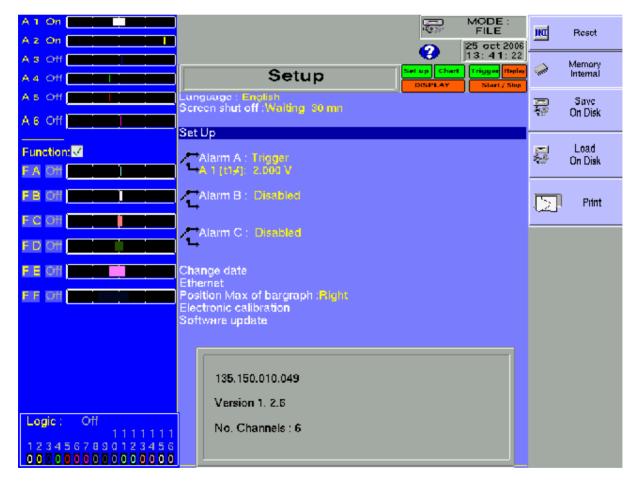

- → **Reset**: initialisation of the appliance under standard configuration
- → Internal memory: saving / loading a configuration in internal non volatile RAM memory
- → Save to disk: saving a configuration into a file on the hard disk or an USB key

→ Load from disk: loading a configuration from a file on the hard disk or an USB key

# 12.1.1.Saving the configuration files

Press the **« Save to disk** » key

| A 1 On A 2 On                                                  |                            |                                                       |        |        |               |        |        |        |         |        |         |          |         | 5      |        |             | FIL               | DE :<br>.E<br>ct 20        | 006   | Û | Return                |
|----------------------------------------------------------------|----------------------------|-------------------------------------------------------|--------|--------|---------------|--------|--------|--------|---------|--------|---------|----------|---------|--------|--------|-------------|-------------------|----------------------------|-------|---|-----------------------|
| A 3 Off                                                        |                            |                                                       |        |        | Ś             | Se     | tu     | p      |         |        |         |          | Set     |        | Char   | _           | riyy              | 4 1 :<br>••• 16<br>••• / 5 | epter |   | Directory<br>USB Key/ |
|                                                                | Lan<br>Sch                 | Language : English<br>Screen shut off : Waiting Stimp |        |        |               |        |        |        |         |        |         |          |         |        |        |             |                   |                            |       |   |                       |
| Function:                                                      | ~                          | Set Up<br>Alarm A : Trigger<br>A 1 (14) 2.000 V       |        |        |               |        |        |        |         |        |         | <b>V</b> | Confirm |        |        |             |                   |                            |       |   |                       |
|                                                                | <del>ا</del>               |                                                       |        |        |               |        | d      |        |         | v      |         |          |         |        |        |             |                   |                            |       |   |                       |
|                                                                | <del>ا</del> ک             | م<br>                                                 | 0      | 1      | 2             | 3      | 4      | 5      | 5B<br>6 | 7      | =y<br>8 | 9        | +       | _      | :      | :           |                   |                            |       |   |                       |
|                                                                | Cha<br>Ethi<br>Pos<br>Elec | A                                                     | B      | С<br>Т | D<br>U        | E      | F      | G      | H<br>Y  | I      | J       | K        | L       | M<br>1 | N      | ^<br>0<br>< | ́<br>Ρ<br>>       | Q<br>?                     |       |   |                       |
|                                                                | Sof                        |                                                       | b      |        | d             | e      | f      | g      | h       | i      | ,<br>j  | ,<br>k   | 1       | m      | n      | 0           | p                 | q                          |       |   |                       |
|                                                                |                            | r<br>è                                                | s<br>é | t<br>ê | u<br>à        | v<br>á | w<br>â | x<br>ì | Y<br>í  | z<br>î | 윤<br>또  | #<br>¢   | *       | !<br>ñ | /<br>B | сў:<br>+    | <b>&amp;</b><br>2 | ە<br>ب                     |       |   |                       |
| Logic: Off                                                     |                            | _                                                     | Vers   | ion    | 1. 2          | 2.6    |        |        | -       |        | )       |          |         | )      | _      |             |                   |                            |       | 2 | File:<br>inary text   |
| Logic: Off<br>1111111<br>1234567890123456<br>00000000000000000 |                            | 1                                                     | No. I  | Cha    | an <b>n</b> ( | els :  | 6      |        |         |        |         |          |         |        |        |             |                   |                            |       |   |                       |

You can then enter the name of the file thanks to an alphanumerical keyboard that is displayed on the screen or thanks to an external PC-type keyboard if connected.

# 12.1.2.Loading the configuration files

Press the « Load from disk » key

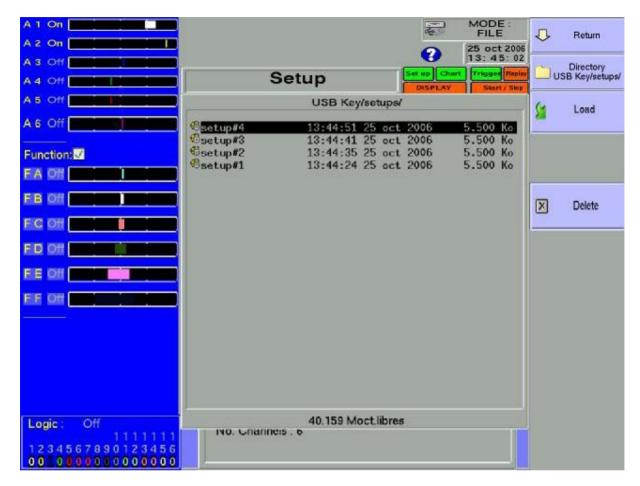

Select a directory then the file to load and click « Load ».

Attention: the current configuration will be lost

# 12.3. Management of the acquisition files

## 12.1.3.Saving the acquisitions

There are 2 ways for saving acquisitions into the appliance:

- in Manual mode after an acquisition
- in **Real time** mode during an acquisition.

#### Manual:

16

Available in any mode; you can access it with the **« Display »** functions after stopping the sweep and **« Memory output »** after pressing the **« Blocks and Files »** key.

Press then the « Save to disk » key, then write a name for the file and the destination directory.

#### Real time:

Available in **Direct**, **Memory** and **Go/Nogo** modes after validation of « **Saving Real time** » (the **File** mode is based on this real-time saving).

As soon as the recording is launched, the appliance saves the samples into the file. The file will be closed as soon as the acquisition is over.

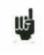

If the acquisition is waiting for a start trigger, the appliance records into the file every dots before this trigger. After stopping the acquisition, this file will thus include more dots than the memory block that has been used for the acquisition.

In both cases, Manual or Real-time recording, the date of the file will be the closing date of the file.

**Name of the files**: the name of each file is made of 12 characters and a number made of 4 digits. The appliance will automatically increment this digit at each recording.

Only the validated channels (i.e. in ON position; see chapter Use) will be recorded into the file.

Before writing the file, an information window will remind you of the channels that will be saved and of the number of dots per channel.

The file is made of:

- a heading including the data required for later correctly loading the file (the configuration of each channel, the sampling rate, etc.)
- the N samples (1 sample = 2 bytes per channel).

# 12 - File management

# 12.1.4.Loading the acquisition files

Press the « Load file » key from the « Replay » function, then « Blocks and files ».

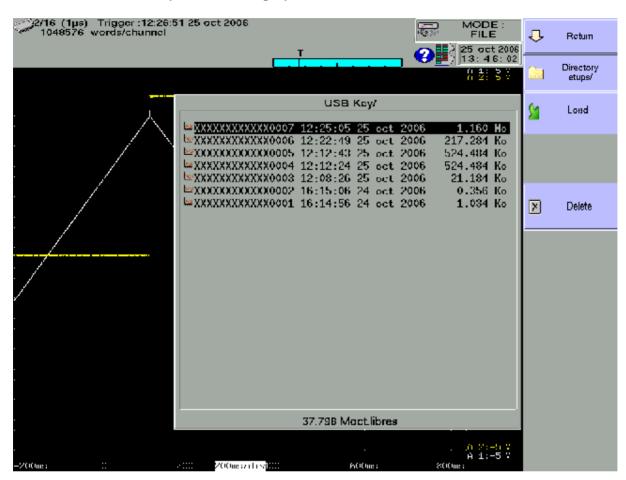

Select the place and the name of the file to load to display it on screen.

# 12.4. PC SOFTWARE FOR ANALYSIS

Acquisition files can be transferred to a PC computer for analysis.

ESCORT\_VIEW software is provided on a CD-ROM together with the appliance. It makes it possible to display the recorded files. It works under WINDOWS 95,98, NT, XP, 2000.

Using the files on a PC is made in two times:

- transfer of the files to the PC thanls to the FTP protocol with your Internet navigator, for example
- display of the files thanks to the ESCORT\_VIEW software.

# 12.1.5.File transfer with FTP

Use of window explorer (recommended)
 Click tools then select connect a network
 Click open a storage session or a network server
 In internet network address put "ftp://address IP of my recorder"
 address IP of my recorder can be for example: "135.150.12.2"
 You can give a name to this network connection in "network favourite"

• Use of a navigator (internet explorer, firefox, opera etc..) Launch your Internet navigator and write the connection address (see chapter **Setup**):

« **ftp:**// » followed with the IP address of your recorder

then press « Enter » on your computer.

You can then access the directories of your recorder that include the acquisition files:

- HD: main directory on the internal hard disk of your appliance
- UsbKey: USB key if it is connected to your appliance

After selection of the directory where you have recorded your acquisitions, you can rename, move, copy or delete them.

Transfer your files to your computer to use them with the provided ESCORT\_VIEW software or FLEXPRO

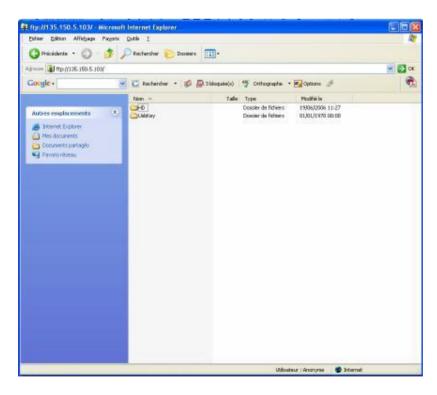

# 12 – File management

| Bother Bother Bother Charles   Image: Proceeder to a state of the state of the                                                                                                    | 1 (tp://135.150.5.1034/0/mesu                                        |                                                                                     | prer                                                                           |                                      |       |
|----------------------------------------------------------------------------------------------------|----------------------------------------------------------------------|-------------------------------------------------------------------------------------|--------------------------------------------------------------------------------|--------------------------------------|-------|
| desse       Intro/(155.150.5.103/HD/metaures/         Coogle -       Introduction in the dessien         Gestion in the dessien       Introduction in the dessien         Interview       Interview         Becommer cet ellement:       Copier cet ellement:         Copier cet ellement:       Copier cet ellement:         Copier cet ellement:       Copier cet ellement:         Suppreser cet ellement:       Copier cet ellement:         Suppreser cet ellement:       Copier cet ellement:         Suppreser cet ellement:       Copier cet ellement:         Copier cet ellement:       Copier cet ellement:         Suppreser cet ellement:       Copier les ellements         Suppreser cet ellement:       Copier les ellement on vous voulez copier 'exemple                                                                                                    |                                                                      |                                                                                     | -                                                                              |                                      |       |
| Congle - C Rechercher & D Double(s) C Orthographe - Options C<br>Cestion du dassier<br>Recommer cet diemert:<br>Copier cet diemert:<br>Copier cet diemert:<br>Copier cet diemert:<br>Copier les diferents<br>Suppriser cet diemert:<br>Double copier cet diemert:<br>Copier les diferents<br>Double copier cervergite<br>Poier REC 19406/2008 08:33<br>Copier les diferents<br>Seconde copier cervergite<br>Poier REC 19406/2008 08:33<br>Copier les diferents<br>Seconde copier cervergite<br>Poier REC 19406/2008 08:33<br>Copier les diferents<br>Seconde copier cervergite<br>Poier descriments<br>Double copier cervergite<br>Poste de travail<br>Poste de travail<br>Poste de travail<br>Copier les diferents<br>Details<br>Copier les diferents<br>Double copier cervergite<br>Double copier cervergite<br>Double copier cerver | G Frecedence • O · D                                                 | PRechercher B Dossiers                                                              | (III) -                                                                        |                                      |       |
| Gestion du dissier   Coste out diement   Coste out diements   Coste out diements   Coste out diements                                                                                                    | dresse 10 ftp://135.150.5.103/HD/m                                   | sures/                                                                              |                                                                                |                                      | v 🛃 🕫 |
| Gestion du dussier   B. Rocommer cet élément   Cópiacer cet élément   Cópiacer cet élément   Cópiacer cet élément   Cópiacer cet élément   Suppriser cet élément   Cópiacer cet élément   Cópiacer cet élément   Suppriser cet élément   Suppriser cet élément   Cópiacer cet élément   Suppriser cet élément   Suppriser cet élément   Cópiacer cet élément   Suppriser cet élément   Suppriser cet élément   Suppriser cet élément   Suppriser cet élément   Suppriser cet éléments   Selectionnec femplocement ou vous voulez copier 'exemple0002.rec'.   Puis clocuments   Détails   sexemple0002.rec   Buréoul Buréoul (c) Suppriser cet élément Buréoul (c) Buréoul (c) Buréoul (c                                                                                                    | Google -                                                             | 💌 🖸 Rechercher 🔹 💋 🦉                                                                | 3 bloquée(s) 🛛 🏘 Orthographe                                                   | • 🛃 Options 🥔                        |       |
| Benommer cet élément   Copier cet élément   Copier cet élément   Suppriser cet élément   Suppriser cet élément     Autres emplacements   Pio   Mes documents   Documents partadés   Paronis réseau     Détails   Semple0002.rec     Détails   Semple0002.rec     Détails   Détails                                                                                                    |                                                                      |                                                                                     | Talle Type                                                                     | Modifié le                           |       |
| Autres emplacements                                                                                                    | Renommer cet élément     Déplacer cet élément     Ocpier cet élément | exemple 0002.rec                                                                    | 1,77 Mo Fichier REC<br>1,34 Mo Fichier REC                                     | 19406/2006 08:33<br>19406/2006 08:33 |       |
| Détails <pre></pre>                                                                                                    | HD     Mes documents     Documents partagés                          | Sélectionnez f<br>Puis cliquez su<br>Burkeu<br>Burkeu<br>Burkeu<br>Burkeu<br>Burkeu | emplocement où vous voulez copier 'r<br>r Copier.<br>ducuments<br>e de travail |                                      |       |
|                                                                                                    |                                                                      |                                                                                     | Office     ADC6EAPP     dell     Documents and Settings     DRIVERS            |                                      |       |
| Pour afficher n'importe quel sous-dossier, ciquez sur un signe plus di-dessus.<br>Créer un gouveau dossier Copier Annuler                                                                                                    |                                                                      |                                                                                     |                                                                                |                                      |       |

# 12.1.6.Display with ESCORT\_VIEW

Launch the ESCORT\_VIEW software.

Then open a .REC file

| Corn<br>Hepate pro: | A DRAW BOOK AND A DRAW |                                 | - €1 <del>(1</del> 3 | 2 🔀<br>F |  |
|---------------------|------------------------|---------------------------------|----------------------|----------|--|
| Max documents       |                        | 80.<br>190<br>200<br>200<br>200 |                      |          |  |
| West Accurrents     |                        |                                 |                      |          |  |

You can choose:

- Channels to be displayed
- The f(t) or XY mode
- Absolute or relative date
- Auto ranging of the channels

## 12 – File management

Your acquisition file will then be displayed on screen.

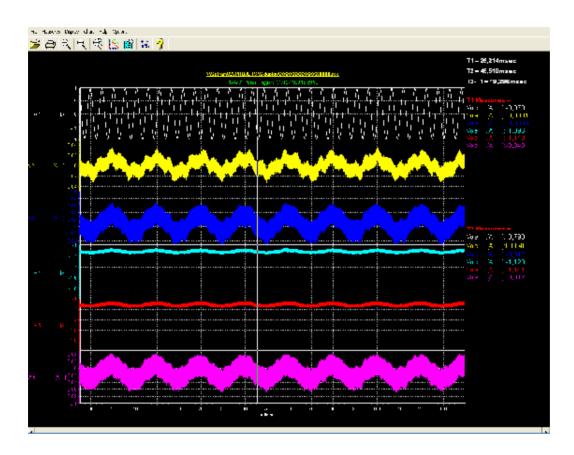

You will then take advantage of the functions of ESCORT\_VIEW.

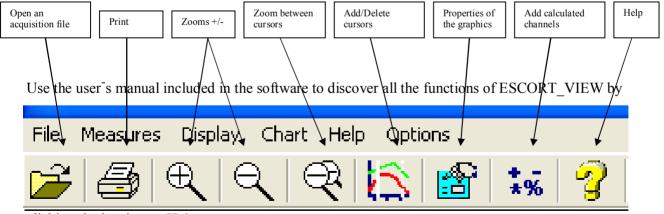

clicking the last icon « Help ».

You can directly create a result file (text or excel) by entering (in mode command of window: see help option) this command: ESCORTview Myfile.rec /x

# 13. PRINTING WITH ESCORT 3016B AND ESCORT 3004B

This chapter details the direct printing function of the measurements on a local printer, connected to a ESCORT 3016B or a ESCORT 3004B.

You must connect your printer to one of the USB connectors.

You can print with the key « Plot » available from functions :

- « **Display** », key « **Setup Plot** » (scanning freeze)
- « Replay », key « Setup Plot »

# 13.1. Plot set up and launch

Press the key « Setup Plot », from « Display » ou « Replay » functions.

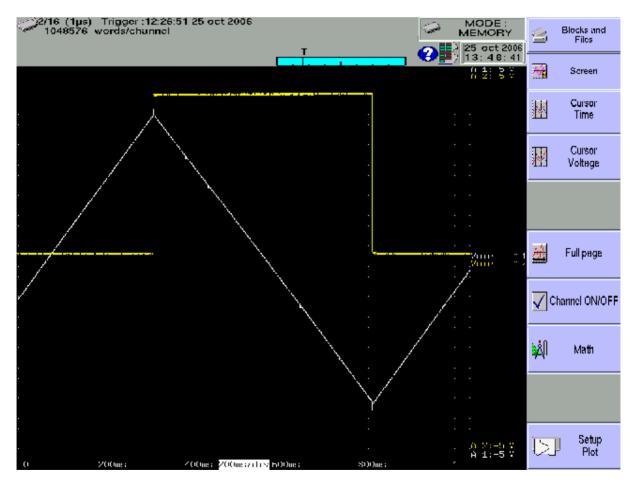

In « Display » function, the scanning must be freezed (key « Freeze ») to see this key.

In « Replay » function, a memory block or a file must be displayed on the screen to see this key.

# 13 – Printing

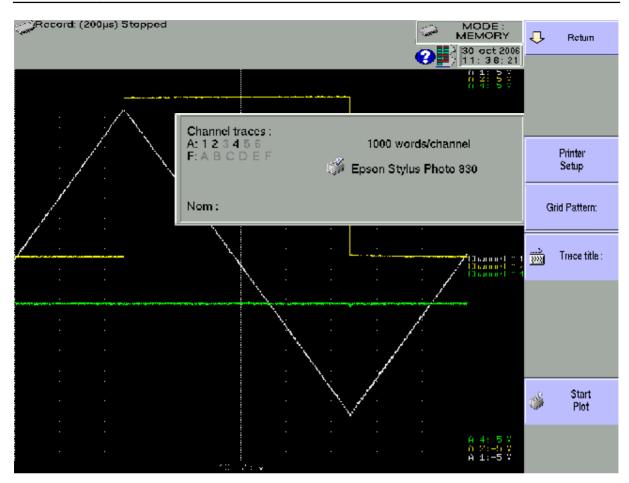

→ Printer Setup: choose your printer into the list; see chapter « Printer Setup ».

→ Grid Pattern: definition of the grid pattern plotted on the paper

- none, every 5 mm, 10 mm or with an integer number of divisions
- fine or wide, i.e. with or without subdivisions
- → Title: giving a title (max. 124 characters) for printing. It will appear at the top of the paper sheet.
- → Colour : choice of background and curves plotted colours
  - reverse or normal
- → Start Plot : launch the printing
- In XY mode the printed graphic is a screen copy

# 13.2. Printer Setup

The key « **Printer Setup** » launch an utility software to choose your printer inside the list of all the printers available in your recorder.

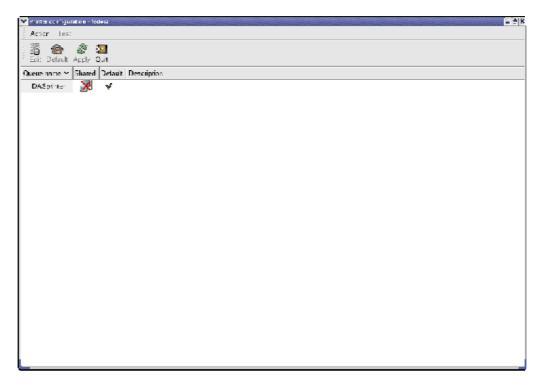

Highlight the default printer « printer » and hit « Edit ».

The software display several tabs for setting up the printer :

| This is the name of the<br>a letter and contain no s | queue. It must begin with<br>pares. |    |  |
|------------------------------------------------------|-------------------------------------|----|--|
| Name: DASprinter                                     |                                     |    |  |
| About<br>This is the description of                  | f the printer.                      |    |  |
| Short description:                                   |                                     |    |  |
|                                                      |                                     |    |  |
|                                                      |                                     |    |  |
|                                                      |                                     |    |  |
|                                                      |                                     |    |  |
| 100 Help                                             | Sharing K Cancel                    | QK |  |
|                                                      |                                     |    |  |
|                                                      |                                     |    |  |
|                                                      |                                     |    |  |
|                                                      |                                     |    |  |
|                                                      |                                     |    |  |
|                                                      |                                     |    |  |
|                                                      |                                     |    |  |
|                                                      |                                     |    |  |
|                                                      |                                     |    |  |

# 13 – Printing

Hit the tab « **Printer driver** » for choosing your printer inside the list of all the printers available on your recorder .

| pson              |                                                                                                    |  |
|-------------------|----------------------------------------------------------------------------------------------------|--|
| pson              | Available drivers:                                                                                              |  |
| Stylus Color 600Q | -                                                                                                    |  |
| Stylus Color 640  | 100 A 100 A 100 A 100 A 100 A 100 A 100 A 100 A 100 A 100 A 100 A 100 A 100 A 100 A 100 A 100 A 100 A 100 A 100 |  |
| Stylus Color 660  | gimp-print-ijs *                                                                                                |  |
| Stylus Color 670  |                                                                                                    |  |
| Stylus Color 688  |                                                                                                    |  |
| Stylus Color 740  | this is the                                                                                                    |  |
| Stylus Color 760  | recommended driver)                                                                                             |  |
| Stylus Color 777  | •                                                                                                    |  |
| 3 thelp :         | Sharing K Cancel ØQK                                                                                            |  |

Choose first the manufacturer and then, the type of your printer, and then hit the button « OK ».

You only need to hit the buttons « **Apply** » and then « **Quit** » to validate your modifications. So, your printer is installed and available for your printings.

# 14. INPUTS / OUTPUTS

# 14.1. Supplementary input / output connector

The connector is located at the rear (or at the top) of the appliance (male SUB-D 25-pin connector).

|        |                | 13<br>• • • • • •<br>25 |
|--------|----------------|-------------------------|
| Pin no | Input or Ouput | Signal names            |
| 1      | E              | LOGIC CHANNEL 1         |
| 14     | E              | LOGIC CHANNEL 2         |
| 2      | Е              | LOGIC CHANNEL 3         |
| 15     | Е              | LOGIC CHANNEL 4         |
| 3      | E              | LOGIC CHANNEL 5         |
| 16     | E              | LOGIC CHANNEL 6         |
| 4      | E              | LOGIC CHANNEL 7         |
| 17     | Е              | LOGIC CHANNEL 8         |
| 5      | E              | LOGIC CHANNEL 9         |
| 18     | Е              | LOGIC CHANNEL 10        |
| 6      | Е              | LOGIC CHANNEL 11        |
| 19     | Е              | LOGIC CHANNEL 12        |
| 7      | Е              | LOGIC CHANNEL 13        |
| 20     | Е              | LOGIC CHANNEL 14        |
| 8      | Е              | LOGIC CHANNEL 15        |
| 21     | Е              | LOGIC CHANNEL 16        |
| 9      |                | GROUND                  |
| 10     |                | GROUND                  |
| 22     |                | GROUND                  |
| 23     | S              | POWER +12V, 0.1A        |
| 11     |                |                         |
| 24     | S              | CONTACT ALARM A1        |
| 12     | S              | CONTACT ALARM A2        |
| 25     | S              | ALARM B                 |
| 13     | S              | ALARM C                 |

The grounding of the power supply is the mechanical grounding of the housing of the SUB-D25.

# 14 - Inputs / Outputs

# 14.2. Logical inputs

The non-connected inputs match the following circuit:

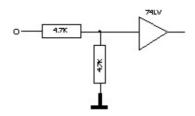

The non-connected inputs have a 0V-potential (level 0).

Number of logical channels: from 1 to 16 TTL level 3.3 V (protected until 24 V)

To create a rising edge, you only have to put a connection between the input and the 12 V power output of the connector.

Similarly, to create a falling edge, you only have to take away this connection. You can also use a TTL 3.3 V output signal.

## 13.1.1.Use

#### **Plotting and display:**

These channels are plotted on the left or right side if the paper sheet according to the selected pattern.

They are displayed at the top or the bottom of the screen according to the selected position. They are numbered from the right to the left.

Each of these channels are plotted between two dotted lines which represent the limits. The height of the reticules is minimum 2 mm for the plotting.

#### **External clock:**

You can use the channel 16 (pin #21 on the connector) for the paper feed in Direct mode or to synchronise the sampling of the channels in the other modes (Memory, GoNogo and File).

In Direct mode, The paper feed is made then with a 1/16mm step by the positive overrun of the TTL logical threshold of the channel 16.

The maximum frequency of the signal is 160 Hz, which corresponds with a 10mm/s paper advance. In case of « Text » writing of the measures, the paper feed is made the same way. The transcription frequency is then limited to 1 Hz.

In the other modes, the acquisition can be made up to 500 kHz.

#### **Triggering:**

You can use the external channels to trigger the plotting and the acquisitions (begin or end). See chapter « **Trigger** ».

# 14.3. Alarm outputs

Contacts and outputs are available on the rear side connector (A1 / A2), B and C.

The A1/A2 contact is a « dry contact » without any potential (24 V /100 mA). The B and C outputs are TTL 5 V outputs.

When the appliance is voltage free, the A1/A2 contact is open and the B and C outputs have a 5 k $\Omega$  impedance.

# 13.1.2.Use

Indication of internal events to the outside and the recorder (triggers on the analogical or logical channels, status of the printing block...)

See chapter « Use », paragraph « Setup » key.

# 14.4. Power supply output

There is a +12 V power supply output limited to 0.1 A on the pin #23 of the connector.

The grounding of this power supply is the mechanical grounding.

So, you can use this output to provide power to a sensor or an electronic circuit in order to manage logical inputs.

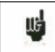

The 12V supply may disappear in case of overload (> 0.1 A). You should then turn off the appliance for a few minutes before turning it on again.

# 14.5. Keyboard input

Typical keyboard socket (mini DIN)

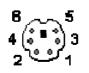

| 1 | Data   | +5V signal |
|---|--------|------------|
| 2 | NC     |            |
| 3 | Ground | 0V         |
| 4 | Power  | +5V DC     |
| 5 | Clock  | +5V signal |
| 6 | NC     |            |

# 14.6. Mouse input

Mouse socket (mini DIN)

| 1 | Data   | +5V signal |
|---|--------|------------|
| 2 | NC     |            |
| 3 | Ground | 0V         |
| 4 | Power  | +5V DC     |
| 5 | Clock  | +5V signal |
| 6 | NC     |            |

# 14.7. XGA screen output

5

XGA screen socket

| 5  | 1  |
|----|----|
| 10 | 6  |
| 15 | 11 |

| 1  | Red             |
|----|-----------------|
| 2  | Green           |
| 3  | Blue            |
| 4  | Mon id (2( (IN) |
| 5  | Ground          |
| 6  | Red ground      |
| 7  | Green ground    |
| 8  | Blue ground     |
| 9  | NC              |
| 10 | Sync ground     |
| 11 | Mon id (0) (IN) |
| 12 | Mon id (1) (IN) |
| 13 | H sync (OUT)    |
| 14 | V sync (OUT)    |
| 15 | NC              |

# 14.8. RS232

# Not used. Reserved to future applications.

RS232 interface socket

| 1   | 5   |
|-----|-----|
| 000 | ~~~ |
| 6   | 9   |

| 1 | DCD    | Data carrier detect |
|---|--------|---------------------|
| 2 | RXD    | Received data       |
| 3 | TXD    | Transmitted data    |
| 4 | DTR    | Data terminal ready |
| 5 | Ground |                     |
| 6 | DSR    | Data set ready      |
| 7 | RTS    | Request to send     |
| 8 | CTS    | Clear to send       |
| 9 | RI     | Ring indicator      |

# 14.9. USB Interface

USB interface socket

| 2 | 1 | 2 | 3 | 4 |  |
|---|---|---|---|---|--|

| 1 | VCC   | +5V power          |
|---|-------|--------------------|
| 2 | Data- | Differential data- |
| 3 | Data+ | Differential data+ |
| 4 | GND   | Ground             |

# 14.10. ETHERNET RJ45 interface

Ethernet RJ45 interface socket

| 1  | 8    |
|----|------|
|    | 5555 |
| ۳. |      |

| 1 | TX+ | Tranceived data + |
|---|-----|-------------------|
| 2 | TX- | Tranceived data - |
| 3 | RX+ | Received data +   |
| 4 | NC  |                   |
| 5 | NC  |                   |
| 6 | RX- | Received data -   |
| 7 | NC  |                   |
| 8 | NC  |                   |

# 14. ETHERNET INTERFACE

# 14.1. Interface Ethernet

You can use the recorder from remote thanks to its Ethernet interface and the TCP-IP protocol. Plug the recorder on your network with a straight cable on to the 10/100 BASE-T (RJ45) connector located at the rear of the appliance.

You can use the recorder on an Ethernet network 10 Mbyte/s or 100 Mbyte/s.

In case of a network using a BNC cable, you will have to use an external Hub to convert the BNC signal into RJ45 signal (use a straight cable).

If you only have a PC computer without a network, you can also use an ordinary-lay cable directly between the PC and the recorder.

| Connecteur 1 |        | Conne | cteur 2 |
|--------------|--------|-------|---------|
| Pin          | Signal | Pin   | Signal  |
| 1            | TX+    | 3     | RX+     |
| 2            | TX-    | 6     | RX-     |
| 3            | RX+    | 1     | TX+     |
| 6            | RX-    | 2     | ТХ-     |

Ordinary cable

The recorder uses the TCP/IP protocol to dialog with the PC. You can then give an IP address with a sub-network mask.

Ask your network manager an IP address with the corresponding mask. After entry of the values, turn the appliance off and on to validate the new address.

If you don't have a network manager:

Check that the TCP/IP driver has been installed on your computer.

In the case of a PC with Win 95 or Win98:

Starting from the windows explorer, go to "Workstation", then "Configuration board", then "Network".

Check that the TCP/IP protocol has been installed, then check the IP address and the sub-network mask.

Make sure that your IP address and your mask are compatible with those of the distant computer. The recorder is using **Port 23**.

| For example, in I | mode, you could have: |                      |
|-------------------|-----------------------|----------------------|
| PC                | IP=192 135.20.00      | mask = 255.255.255.0 |
| Recorder          | IP=192.135.20.01      | mask = 255.255.255.0 |

See the definition of the classes of IP addresses.

# 15 – Ethernet interface

Program:

II.

You can create your own software under Visual Basic, Visual C++ or many other, for example by using the Winsock.dll driver by Microsoft.

You only have then to send to the appliance the orders as defined in the following paragraphs.

# 14.2. Programming language

## 14.2.1.Format of the reception messages

In all the following examples, the <Space> character is represented by a blank space.

Exchanges from a captor to the recorder are made as messages made of a succession of ASCII characters (and possibly of binary bytes) with a termination sequence at the end of the message.

#### Syntax of a reception message

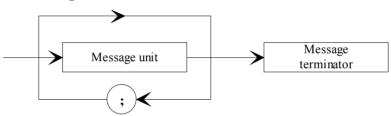

Message unit: is the message includes several message units, they are separated by a ";" and possibly preceded and/or followed by one or several "filling" characters in ASCII code (0 to 32, in decimal value except 10 and 13).

The message termination sequence (<u>TERM</u>) for the Ethernet link is : - LF: Line Feed (10 in decimal)

The message termination sequence can be preceded by one or several "filling" characters in ASCII code (0 to 32, in decimal value except 10 and 13).

Example of messages made of 3 message units: MESSAGE 1; MESSAGE 2 ; MESSAGE 3 <u>TERM</u> CHANNEL 1; TYPE:VOLTAGE DC;:CALDEC ? <u>TERM</u>

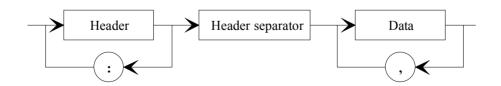

#### Syntax of a message unit

A message unit (for example: :REAR:SETUP 1) is made of several fields:

#### - Heading:

For the command messages (for example: :REAR:SETUP 1) or for the interrogation messages (for example: :REAR ?), it is made of a character chain (simple heading) or of several chains separated with ":" (composed heading).

A chain includes from 1 to 12 alphanumerical characters or the "\_" character (code ASCII 95 in decimal). Advisable chain length: 4 characters.

A heading chain always begins with an alphabetic character. It may be preceded by ":" (composed heading) or end with an interrogation point "?" (interrogation message).

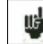

An interrogation message must always be followed by the termination sequence.

#### -Heading separator:

One or several ASCII characters (0 to 32, in decimal except 10 and 13).

-One or several pieces of data:

(for example: :SPEED 1,MM\_S), alphanumerical, numerical or made of any characters or binary bytes.

-Data separator:

a comma "," possibly followed and/or preceded by one or several "filling" characters in ASCII code (0 to 32, in decimal except 10 and 13).

#### Data:

There are several types of pieces of data:

-Alphanumerical data:

1 to 12-character ASCII-coded chains that can be alphabetical (lower or upper case), numerical or the "-" (95d).

The chain must begin with an alphabetical character. For example, for a non-numerical parameter: S1M.

-Decimal digital data:

made of a mantissa and possibly of an exponent, and figured as a succession of ASCII-coded characters that begin with a digit or a sign (+ or -). It can be of NR1 (integer), NR2 (decimal) or NR3 type (with an exponent) or a combination of these three types.

- Text:

7-bit ASCII-coded character chain between quotation marks (") or apostrophes ('). For example: "Channel 1".

# 15 – Ethernet interface

## 14.2.2.Format of the emission messages

The exchanges from the recorder to a control system are messages made of successions of ASCII characters (and possibly binary objects) ended with a termination sequence. The format of the emission messages is identical with the format of the reception messages. However, its structure is more rigid.

The syntax of an emission message is: Message unit + termination sequence

Message unit:

If the message includes several message units, they will be separated by ";".

Termination sequence:

- RS232 link (selection in the Config menu):

- CR: Carriage Return (13 in decimal)
- LF: Line Feed (10 in decimal)
- CR and LF.

- Ethernet link:

- LF: Line Feed (10 in decimal)

#### Syntax of a message unit:

A message unit (for example: :TYP:THE J,COMP) is made of several fields

- Heading:

(for example **:TYP:THE**) made of one (simple heading) or several (composed heading) chains of 1 to 12 alphabetical characters (upper case only or digital or "\_" (coded ASCII 95 in decimal). A heading chain always begins with an alphabetical character. In a composed heading, character chains are separated with the ":" character (for example :TYP:THE).

- *Heading separator:* "space" character (32d) only

- One or several pieces of data: (for example: J,COMP) alphanumerical, digital or made or various characters or binary octets.

- Data separator: A comma ",".

#### Data:

There are several types of pieces of data:

-Alphanumerical data:

1 to 12-character ASCII-coded chains that can be alphabetical (upper case only), digital or "\_" (95d) (example **J**).

- Decimal digital data:

Made of a succession of ASCII-coded characters beginning with a digit or a sign (+ or -) It can be of NR1 (integer), NR2 (decimal) or NR3 type (with an exponent). For example for a digital character: -25.02.

*Text data:*7-bit ASCII-coded character chain between quotation marks (") or apostrophes (').
For example: "A".

- Any succession ASCII characters: ends with the termination sequence.

# 14.3. Standard instructions

All these instructions begin with "\*".

#### **\*IDN ?** REQUEST FOR IDENTIFICATION OF AN APPLIANCE

answer by the appliance: 4 pieces of data separated by ',':

- the trademark of the appliance
- the name of the appliance, followed by \_nn where nn is the number of inputs of the recorder
- the serial number of the appliance (0 if unknown)
- the version number of the software: x.xx x

**\*OPT ?** REQUEST FOR IDENTIFICATION OF THE OPTIONS OF AN APPLIANCE *answer by the appliance:* n pieces of data separated by ',':

- number of input modules
- number of channels per module

**\*RST** RESET OF AN APPLIANCE

action: initialisation of the recorder in a fixed configuration (voltage inputs, 10V range, 0V centre...)

**\*REM** SWITCHING TO PROGRAMMATION (REMOTE)

required in RS232C before sending any other programming command.

**\*LOC** SWITCHING TO LOCAL MODE

## **\*CLS** DELETING THE STATUS REGISTERS

action: the appliance resets the status registers to zero.

# **\*ESE** VALIDATION OF THE STANDART EVENT BITS OF AN APPLIANCE

\*ESE is followed with a digit, from 0 up to 255

*action:* changes the validation register of the standard events and updates the ESB bit in the status register of the service request (see the following paragraph).

# **\*ESE ?** INTERROGATION OF THE CONTENT OF THE VALIDATION REGISTER OF THE STANDARD EVENTS OF AN APPLIANCE

answer by the appliance: NR1 number between 0 and 255 (see the following paragraph).

# **15** – Ethernet interface

# **\*ESR ?** INTERROGATION OF THE CONTENT OF THE STATUS REGISTER OF THE STANDARD EVENTS OF AN APPLIANCE

answer by the appliance: NR1 number between 0 and 255.

All the events are deleted and the register is reset to zero (see the following paragraph).

#### **\*SRE** VALIDATION OF THE SERVICE REQUEST OF AN APPLIANCE

\*SRE is followed by a number between 0 and 63 or between 128 and 191. *action:* the appliance modifies the validation register of the service requests (see the following paragraph).

# **\*SRE ?** INTERROGATION OF THE VALIDATION REGISTER OF THE SERVICE REQUEST OF AN APPLIANCE

*answer by the appliance:* NR1 number between 0 and 63 or between 128 and 191 (see the following paragraph).

**\*STB ?** READING THE REGISTER OF THE SERVICE REQUESTS OF AN APPLIANCE *answer by the appliance:* NR1 number between 0 and 255: status byte with bit 6 MSS (Master Summary Status) (see the following paragraph).

# 14.4. Indication of the status of the appliance

## 14.4.1.Structure of the status data

This is the model of structure of the status data that allows you to learn the changes of status that occur in the appliance (power-up, starts of printing...).

## Overall view of the structures of the status data of the recorder:

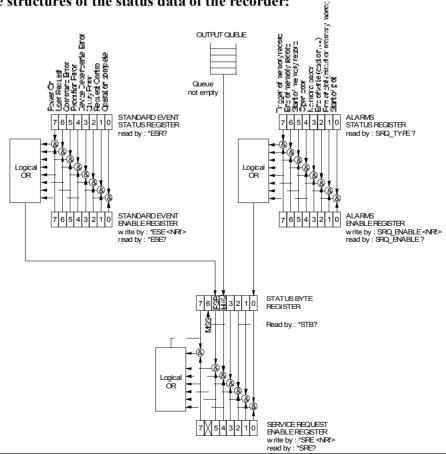

4 registers are used:

- the service request register (STB) associated with its validation register.

- the standard event register (Event Status Register - ESR) associated with its validation register. The bits #0, 1, 2 and 7 of the STB register are available for use as summarisation messages specific to the appliance. Each of these bits can be associated with a data structure whose model is defined and that manages the events in the appliance that may induce a service request.

The user can configure the recorder so that it loads the bit #6 of the service request register if some particular events should occur.

In RS232 configuration, the service request register has to be read regularly to detect an event. The identification of the event is made by reading the status byte, then the associated event register(s).

Status of these registers at power-up:

The content of the STB, ESR and alarm registers is systematically reset to zero at power-up (except the bit #7 of the ESR that specifies a power-up).

# 14.4.2. Registers of service request

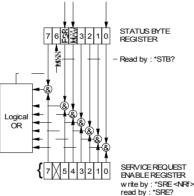

## Status register:

It includes the status byte of the appliance.

This status byte can be read in case of interrogation with the "\*STB?" instruction. In this case, the bit #6 is MSS (Master Summary Status) that comes from the logical operations as shown in the above figure.

In fact, MSS is equal to 1 when at least one other bit is equal to 1 both in the status register and the validation register.

#### Composition of the STB register:

The bit #6 (value 64) includes the recapitulative message "MSS" (reading with "\*STB?").

The service request takes place in the following cases:

- a bit of the status register of service request switches from 0 to 1 while the corresponding bit in its associated validation register is 1, and vice-versa,
- the bit #5 of the validation register of service request is 1 and a standard event occurs in the following conditions:
  - a bit of the status register of the standard events switches from 0 to 1 while the corresponding bit in its validation register remains equal to 1
    - a bit of the validation register of standard events switches from 0 to 1 while the corresponding bit in its status register is 1
    - the bit #0 of the validation register of service request is 1 and a particular event occurs in the following conditions:

- a bit of the status register of the alarms switches from 0 to 1 while the corresponding bit in its validation register is 1
- a bit of the validation register of the alarms switches from 0 to 1 while the corresponding bit in its status register is 1.

The bit #5 (ESB: Event Status Bit, value 32) includes the recapitulative message of the status register of standard events (see the details of these bits in the description of this register). Its status shows whether one or several authorised events have occurred in the status register of standard events since its latest reset (an event is permitted if the corresponding bit in the validation register of events is 1).

The bit #4 (MAV: Message AVailable, value 16) includes the recapitulative message of the output queue. Its status shows whether a message or some data from the appliance are ready for sending via the interface (ex: answer to an interrogation instruction).

The bits #7 and 3, 2, 1, 0 are used to receive recapitulative messages defined by the appliance. In the case of the recorder, the bit #0 is used while the bits #1, 2, 3, 7 always remain at 0. The bit #0 includes the recapitulative message of the status register of the alarms (see the details of these bits in the description of this register). Its status shows whether one or several authorised events have occurred in the status register of the alarms since its latest reset.

## Validation register:

The status byte is associated with a validation register that makes it possible to control the service request and that allows only some cases.

When a bit is equal to 1, it makes it possible that the status 1 of the bit of same rank of the status register (STB) leads to the activation of the bit #6 in the same status register.

*Writing* into the validation octet is made by the \*SRE<NRF> command, where <NRF> is the sum of the values of binary weights of the bits 0 to 5 and 7. *Reading* the validation octet is made with the \*SRE? instruction. The answer is returned in decimal (NR1).

## 14.4.3.Registers of standard events

See the overview of the structures of status data. The structure of the standard event registers is assigned to the bit #5 of the service request register.

## Status register:

This register includes standard specific messages whose meaning is exposed thereafter. You can read its content with the \*ESR? command Reading the register leads to its erasure.

The bits of the status register of the events are assigned to specific events:

\* Bit 7: POWER-UP (value 128) It shows that the power supply is on \* Bit 6: **REQUEST FOR USE (value 64)** Not used, set to 0 \* Bit 5: **INSTRUCTION ERROR (value 32)** This bit shows that an unknown or incorrect instruction has been sent to the recorder \* Bit 4: EXECUTION ERROR (value 16) Not used, set to 0 \* Bit 3: ERROR FROM THE APLIANCE (value 8) Not used, set to 0 \* Bit 2: INTERROGATION ERROR (value 4)

This bit shows that the output queue is full and the data are or may be lost \* Bit 1: CONTROL REQUEST (value 2) Not used, set to 0 \* Bit 0: FINISHED OPERATION (value 0) Not used, set to 0

An event is permitted only if the corresponding bit in the validation register of events is 1.

#### Validation register:

It allows you to control the status register of standard events:

When a bit of this register is 1, it makes it possible that the status 1 of the bit of same rank of the status register of standard events leads to setting to 1 the **bit #5** of the status register of service request (STB).

Writing into this register is made by the \*ESE<NRF> command, where <NRF> is the sum of the values of binary weight of the validation register. Reading this register is made with "\*ESE?"

#### 14.4.4.Register of the alarms

See the overview of the structures of status data. The structure of the alarm registers is assigned to the bit #0 of the service request register.

#### **Status register:**

This register includes specific messages to the recorder whose meaning is exposed thereafter. You can read its content with the SRQ\_TYPE ? command Reading the register leads to its erasure.

The bits of the status register of the alarms are assigned to specific events:

- Bit 7: MEMORY ACQUISITION TRIGGER (value 128) This bit shows that the triggering condition for a memory acquisition has occurred - Bit 6<sup>.</sup> END OF MEMORY ACQUISITION (value 64) This bit shows that a memory acquisition is over **BEGIN OF MEMORY ACQUISITION (value 32)** - Bit 5: This bit shows that a memory acquisition has been launched - Bit 4: Not used (value 16) - Bit 3. NO MORE PAPER (value 8) This bit shows that there is no more paper in the printer END OF WRITING (value 4) - Bit 2: This bit shows that a writing is over: cartridge, programmed text with the instruction WRIte (see programming dictionary)... END OF PRINTING (value 2) - Bit 1: This bit shows that a printing is over **BEGIN OF PRINTING (value 1)** - Bit 0: This bit shows that a printing has begun.

An event is permitted only if the corresponding bit in the validation register of events is 1.

# 15 - Ethernet interface

#### Validation register:

It allows you to control the status register of the alarms:

When a bit of this register is equal to 1, it makes it possible that the status 1 of the bit of same rank of the status register of alarms leads to setting to 1 the **bit #0** of the status register of service request (STB).

Writing into this register is made by the \*SRQ\_ENABLE <NRF> where <NRF> is the sum of the values of binary weight of the validation register.

Reading this register is made with "SRQ ENABLE ?"

## 14.4.5.Using the structure of status data

Before any use, you'd better send to the recorder the instruction \*CLS that resets to zero all the status registers.

The user should first determine which events he wants to detect by allowing them in the validation registers:

- with the instruction "SRQ\_ENABLE n" for events related to the alarm registers
- with the instruction "\*ESE n" for events related to the standard event registers
- with the instruction "\*SRE n" for events related to the service request register.

#### Example:

Programming a service request for: a start or a stop of paper-printing, an instruction error, the presence of data at the output of the recorder, are made with the instructions:

| SRQ_ENABLE 3 | (Bit 0 and 1 at 1)    |
|--------------|-----------------------|
| *ESE 32      | (Bit 5 at 1)          |
| *SRE 49      | (Bit 0, 4 and 5 at 1) |

In RS232, the control system should regularly read the service request register with the instruction "\*STB?". The switching of the bit 6 (MSS) to 1 shows that an authorised event has occurred. The status byte that has been read makes it possible to determine the type of event that has occurred. In the case of a standard or specific event, the associated status register must be read with the "\*ESR?" or "SRQ TYPE ?" instructions to know precisely which event has shown up.

A standard event has occurred. The instruction "\*ESR?" is sent:

Answer by the recorder: 160 (Bit 7 and 5 to 1)

Two events have been detected (power-up and instruction error) but only the instruction error (only authorised event in the validation register) led to the service request.

# 14.5. Programming dictionary

In the following tables, entering the lower-case characters of the headings and parameters is facultative.

As a rule, digital parameters are integers (NR1); those for which "in decimal" is specified can be of NR1, NR2 or NR3 type.

| HEADER    | PARAMETERS                                                            | EXAMPLES                            |
|-----------|-----------------------------------------------------------------------|-------------------------------------|
| ALArm     | P1                                                                    | ALARM:VAL A,TR;TR:CH A1,S1,EDGEP    |
|           | Defines the alarm to modify                                           |                                     |
|           | P1=A,B ou C                                                           | the trigger is then defined by the  |
|           |                                                                       | message TRIG                        |
| ALArm:DEF | P1                                                                    |                                     |
|           | P2=NO,TRigger ou ERRor                                                |                                     |
| ALArm ?   | Returns alarms                                                        |                                     |
| DATe      | P1,P2,P3                                                              | DAT 11,12,05                        |
|           | Modify the date                                                       | december 11, 2005                   |
|           | P1 = day (from 1 to 31)                                               | ,                                   |
|           | P2 = month (from 1 to 12)                                             |                                     |
|           | P3 = year ( from 0 to 99)                                             |                                     |
| DATe ?    | Returns the date                                                      |                                     |
| HOUrs     | P1,P2                                                                 | HOURS 10,06                         |
|           | Modify the current hour                                               | 10 Hours and 6 minutes              |
|           | P1 = hour ( from 0 to 23)                                             |                                     |
|           | P2 = minute (from 0 to 59)                                            |                                     |
| HOUrs ?   | Returns the hour                                                      |                                     |
| RECAII    | P1                                                                    | RECA 3                              |
|           | Recall a setup                                                        | Recall setup #3                     |
|           | P1= Number of the setup                                               |                                     |
| STORe     | P1,P2                                                                 | STORE 2,"setup2"                    |
|           | Store a setup                                                         | Storage setup #2 with name "setup2" |
|           | P1= Number of setup                                                   |                                     |
|           | P2= Name of the setup (beetween " or ' )                              |                                     |
| READSETup | Returns data from the current setup (binary)                          |                                     |
|           | the instrument send 2 bytes which is the number of bytes that will be |                                     |
|           | sent                                                                  |                                     |
| SENDSETup | Send a setup to the recorder (binary)                                 |                                     |
|           | same format to message READSETup                                      |                                     |
|           | Thermal paper caption writing                                         |                                     |

# 14.5.1.Setup

#### 15 – Ethernet interface

#### 14.5.2.Parameters of the channels

| HEADER          | PARAMETERS                                                           | EXAMPLES                                                          |
|-----------------|----------------------------------------------------------------------|-------------------------------------------------------------------|
| CHAnnel         | P1                                                                   | CHAN B3                                                           |
|                 | Defines the CHANNEL to be modified by the following commands         | A modification of the channel 3 of the<br>board B has been chosen |
|                 | P1 = channel choice (A1,A2, etc?                                     |                                                                   |
| CHAnnel ?       | Returns the selected channel number and its value                    | -                                                                 |
| VALID           | P1,P2                                                                | VALID ALL, OFF; CHAN A1 ON; CHAN                                  |
|                 | , _                                                                  | LOG,ON                                                            |
|                 | Defines the channel validity<br>P1 = ALL for all the channels        |                                                                   |
|                 | A1.A2, etc For each channel                                          | Valid channel A1 and logical channels                             |
|                 | LOG for logical channels                                             |                                                                   |
|                 | P2 = ON or OFF                                                       | _                                                                 |
| VALID ?<br>NAMe | Return sthe validity of all the channels<br>P1                       | CHAN B3;NAM 'oven1'                                               |
| NAME            |                                                                      | CHAN BS, NAM OVERT                                                |
|                 | Modify the CHANNEL name                                              |                                                                   |
|                 | P1 = name ( maximum 26 caracteres ) beetween " or '                  |                                                                   |
| NAMe ?          | Returns the CHANNEL name                                             | -                                                                 |
| TYPe:VOLtage    | P1                                                                   | TYPE:THERM K,COMP                                                 |
| <b>.</b>        | Modify CHANNEL type to voltage                                       | Use of a compensated thermocouple K                               |
|                 | P1= DC or RMS                                                        |                                                                   |
| TYPe:SHUNT      | P1,P2                                                                | -                                                                 |
|                 | Modify CHANNEL type to current shunt                                 |                                                                   |
|                 | P1 = DC or RMS                                                       |                                                                   |
|                 | P2 = S1M,S10M,S01,S1,S10,S50 (for 1mOhm, 10mOhm ,0.1<br>Ohm, 50 Ohm) |                                                                   |
| TYPe:FREQ       | Modify CHANNEL type to frequency                                     |                                                                   |
| TYPe:PT100      | P1,P2                                                                |                                                                   |
|                 | Modify CHANNEL type to PT100                                         |                                                                   |
|                 | P1= W2, W3, W4 for 2 wires, 3 wires or 4 wires                       |                                                                   |
|                 | P2= Resistor value ( in 1/10 of ohms)                                |                                                                   |
| TYPe:THErmo     | P1.P2                                                                | -                                                                 |
| TTPE.THEIIIIO   | Modify CHANNEL type to thermocouple                                  |                                                                   |
|                 |                                                                      |                                                                   |
|                 | P1= Thermocouple = J,K,T,S,B,E,N,W                                   |                                                                   |
| TYPe ?          | P2= NOCOMP or COMP<br>Returns the type of CHANNEL                    | -                                                                 |
|                 |                                                                      |                                                                   |
| UNIt            | P1                                                                   | UNIT CEL                                                          |
|                 | Temperature unit for types thermocouple and PT100                    | Unit Celsius degree                                               |
|                 | P1: CEL,FAR,KEL                                                      |                                                                   |
| UNIt ?          | Returns the temperature unit of CHANNEL                              | -                                                                 |
| FILter          | P1                                                                   | FILTER 10HZ                                                       |
|                 | Defines the filter of CHANNEL                                        |                                                                   |
|                 |                                                                      |                                                                   |
|                 | P1 = WOUT,F10KHz,F1KHz,F100Hz,F10Hz, F1Hz,F10S,F100S or<br>F1000S    |                                                                   |
| FILter ?        | Returns the filter of CHANNEL                                        | 1                                                                 |
| RANge           | P1,P2,P3                                                             | RANGE 12,3,0                                                      |
| -               | Modify the range and the center (zero) of CHANNEL                    | range = 12 Volts<br>center = 3 Volts                              |
|                 | P1 = range in ISO unit (Volts or 寻) in real number                   |                                                                   |
|                 | P2 = center in ISO unit in real number                               |                                                                   |
| RANge ?         | P3 = Position in %<br>Returns the range and the center of CHANNEL    | 4                                                                 |
| ivitye i        |                                                                      | <u> </u>                                                          |

| HEADER      | PARAMETERS                                                                                           | EXAMPLES                 |
|-------------|----------------------------------------------------------------------------------------------------|--------------------------|
| THREshold   | P1,P2,P3                                                                                             | :THRES S1,ON,10          |
|             | Defines the thresholds<br>P1=SI or S2<br>P2=ON or OFF ( plotting threshold)<br>P3=Value of threshold | threshlod S1 is 10 Volts |
| THREshold ? | Returns values of the 2 thresholds of CHANNEL                                                        | 1                        |
| RDC ?       | Returns values of all valid channels (ON) and logic channels value                                   |                          |

#### 14.5.3. Functions of the channels and between the channels

| HEADER         | PARAMETERS                                                | EXAMPLES                        |
|----------------|-----------------------------------------------------------|---------------------------------|
| FUNCMATH       | P1                                                        | CHAN 2;FUNCTION LOGX;           |
|                | Select a mathematical function for CHANNEL                | channel 2 is aLog(x)+b          |
|                | P1 = Type of function :                                   |                                 |
|                | NONe, UNIT, AX, ABSX, SQRX, SQROOTX, LOGX, EXPX           |                                 |
|                | (without, change unit, ax+b, a x +b, ax? b,)              |                                 |
| FUNCMATH?      | Returns the function of CHANNEL                           |                                 |
| COEFf          | P1,P2                                                     | :COEF A,2;COEF B,0              |
|                | Defines the function coefficients                         | A is 2                          |
|                | P1 is A, B ,C or X1,X2,Y1,Y2                              | B is zero                       |
| COEFf ?        | Returns coefficients values of the function of CHANNEL    |                                 |
| UNITFunction   | P1                                                        | UNITF 'DB'                      |
|                | Defines the unit of the function                          |                                 |
|                | P1 = name of the unit ( max 6 caracteres) beetween " or ' |                                 |
|                |                                                           |                                 |
| UNITFunction ? | Returns the function unit name                            |                                 |
| FUNCXY         | P1,P2,P3                                                  | CHAN FB;FUNCXY A1,PLUS,A2       |
|                | Defines the function beetween channels F(X,Y)             |                                 |
|                | P1= first channel ( from A1 to FF)                        |                                 |
|                | P2= Operator PLUS,MINUS,MULT,DIV                          |                                 |
|                | P3= second channel ( from A1 to FF)                       |                                 |
| FUNCXY ?       | Returns the function                                      |                                 |
| RDUnit         | P1                                                        | RDU ISO;ONOFF ALL,OFF;ONOFF     |
|                | Select the measurement unit :                             | A1,ON;ONOFF A3,ON;RDU ISO;DRC ? |
|                | P1: ISO channels unit                                     |                                 |
|                | NORM : nomalized unit from 0 to 10000                     |                                 |
| FUNCTion       | P1                                                        |                                 |
| FUNCTION       |                                                           |                                 |
|                | Validity of functions                                     |                                 |
| FUNCTIon ?     | P1=ON or OFF<br>Returns validity of functions             | —                               |
|                |                                                           |                                 |

# 14.5.4.Changing mode

| HEADER | PARAMETERS                               | EXAMPLES |
|--------|------------------------------------------|----------|
| MODE   | P1                                       |          |
|        | Defines the mode of using the instrument |          |
|        | P1=DIRect, MEMory, FILE, GONOgo          |          |
| MODE ? | Returns current mode                     |          |

# 14.5.5.Current function (page)

| HEADER | PARAMETERS                      | EXAMPLES            |
|--------|---------------------------------|---------------------|
| PAGe   | P1                              | CHAN A3;SCREEN CHAN |
|        | Display a screen on the LCD     | Setup of channel A3 |
|        | P1 = SETUP : setup              |                     |
|        | CHAN : channel setup of CHANNEL |                     |
|        | TRigger : triggering            |                     |
|        | CHArt: thermal paper setup      |                     |
|        | SCOpe : direct display          |                     |
|        | REPLay : replay memory display  |                     |

#### 15 – Ethernet interface

#### 14.5.6.Chart

| HEADER                     | PARAMETERS                                                                 | EXAMPLES                                 |
|----------------------------|----------------------------------------------------------------------------|------------------------------------------|
| DIRECTPLOT                 | P1                                                                         | DIRECTPLOT FT                            |
|                            | Defines the plotting mode on paper                                         |                                          |
|                            |                                                                            |                                          |
|                            | P1 = FT, TEXTe                                                             | F(t) mode in real time has been selected |
| DIRECTPLOT ?               | Returns the plotting mode on paper                                         |                                          |
| SPEed                      | P1,P2                                                                      | SPEED 10,MM_S                            |
|                            | Paper speed definition                                                     | Speed of 10 mm/sec                       |
|                            | P1 = speed value :                                                         |                                          |
|                            | 1,2,5,10,20 for P2 = MM_H ou MM_M,                                         |                                          |
|                            | 1,2,5,10,20,25,50,100,200 for P2 = MM_S                                    |                                          |
|                            | P2 = units                                                                 |                                          |
|                            | MM_S (mm/second)                                                           |                                          |
|                            | MM_M (mm/minute)<br>MM_H (mm/hour)                                         |                                          |
|                            | P1 : Impul/mm speed definition                                             | _                                        |
| SPEed:LOGEXT               |                                                                            |                                          |
| SPeed ?                    | Returns the command status of SPEED or SPEED:LOGEXT                        | -                                        |
| BASESPeed:NONe             | Base speed equals zero                                                     | BASESP:SPE 1,mm H                        |
|                            |                                                                            | , _                                      |
| BASESPeed:SPEed            | P1,P2                                                                      | Speed before trigger 1mm/hour            |
|                            | Allow to modify paper speed before trigger                                 |                                          |
|                            |                                                                            |                                          |
|                            | P1 = speed value (see SPEED)                                               |                                          |
|                            | P2 = Unit (see SPEED)                                                      |                                          |
|                            |                                                                            | _                                        |
| BASESPeed ?                | Returns paper speed before trigger                                         |                                          |
| TEXTSpeed                  | P1,P2                                                                      | TEXTSPEED 2,SEC                          |
|                            | Defines the writing period in text mode                                    |                                          |
|                            | P1 from 1 to 500                                                           |                                          |
|                            | P2 is Sec, MIn or HOurs                                                    |                                          |
| TEXTSpeed:EXT              | Defines the external writing period                                        | -                                        |
| TEXTSpeed ?                | Returns writing period in text mode                                        | -                                        |
| GRATicule                  | P1,P2                                                                      | GRAT G5,C                                |
| ONATIONIC                  | Defines the paper grid                                                     | 01011 00,0                               |
|                            | P1=WOUT,G5,G10 or DIV defined the kind of grid                             |                                          |
|                            | P2=Fine or Coarse                                                          |                                          |
| GRATicule ?                | Returns the command                                                        |                                          |
| CHART:TITle                | P1                                                                         | CHART: TITLE "OVEN 12"                   |
|                            | Defines the acquisition title                                              |                                          |
|                            | P1 =message beetween '                                                     |                                          |
| CHART:TITle ?              | Returns the acquisition title                                              |                                          |
| CHART:DATe                 | P1                                                                         | CHART:DAT ABS                            |
|                            | Defines the paper datation                                                 |                                          |
|                            | P1 = ABSolute or RELative                                                  | _                                        |
| CHART:DATe ?               | Returns the command                                                        |                                          |
| CHART:BOUndary P1          | P1<br>Defines the writing boundaries at the and of the plat                | CHART:BOU WITH                           |
|                            | Defines the writing boundaries at the end of the plot<br>P1 = WITH or WOUT | Ecriture des bornes                      |
| CUADT-BOUNdamy 2           | Returns the command                                                        | -1                                       |
| CHART:BOUndary ?<br>ANNOte | P1,P2                                                                      | ANNOT LEN,20                             |
|                            | Defines the annotation mode                                                |                                          |
|                            | P1 = WOUT,START,ALarm or LENgth                                            | Annotation every 20 cm                   |
|                            | P2 is the number of alarm ( from 1 to 3) or the paper length               |                                          |
|                            |                                                                            |                                          |
| ANNOte ?                   | Returns the command                                                        | 7                                        |
| ANNOte:TYpe                | P1,P2,P3                                                                   | ANNOT:TYpe NAME,NUM,VALUE                |
|                            | Writing of names of channels                                               | , , , , , , , , , , , , , , , , , , , ,  |
|                            | P1 = NONAME or NAME writing channels names                                 |                                          |
|                            | P2 =NONUMber or NUMber writing channels numbers                            |                                          |
|                            | P3=VALue,RANge,SCAle definition of type of annotation to write             |                                          |
| ANNOte:TYpe ?              | Returns the command                                                        |                                          |
| WRIte                      | P1                                                                         | WRITE 'RECORDER'                         |
|                            | Immediat writing of the message on the paper                               |                                          |
|                            | P1 = message (max 93 caracteres) beetween " or '                           |                                          |

# 14.5.7.Triggerings

| HEADER       | PARAMETERS                                  | EXAMPLES                               |
|--------------|---------------------------------------------|----------------------------------------|
| START:MANual | Manual triggering (start or stop)           | SEQ:MANUAL                             |
| START:TRIG   | Complex thresholds triggering               | start:trig;:trig:chan A1,S1,POS        |
| START:WAlt   | P1,P2,P3                                    | START:WAIT 0,2,10                      |
|              | Awaiting delay triggering                   | awaiting 2min10sec                     |
|              | P1 = number of hours to wait (0 to 23)      |                                        |
|              | P2,P3 = minutes,secondes (0 to 59)          |                                        |
| START:DATe   | P1,P2,P3,P4,P5,P6                           | SEQ START;SEQ:DATE<br>3,10,06,15,30,10 |
|              | Date triggering                             | start at 3/10/06, 15:30:10             |
|              | P1 = day ( from 1 to 31)                    |                                        |
|              | P2 = month (from 1 to 12)                   |                                        |
|              | P3 = year ( from 0 to 99)                   |                                        |
|              | P4 = hour ( from 0 to 23)                   |                                        |
|              | P5,P6 = minute,seconde (from 0 to 59)       |                                        |
| START:AUTO   | Automatic triggering (not in DIRECT mode)   |                                        |
| START ?      | Returns the start triggering condition      |                                        |
| STOP:MANual  | Manuel stop (DIRECT mode only)              |                                        |
| STOP:TRIG    | Complex thresholds triggering               |                                        |
| STOP:WAIt    | P1,P2,P3                                    |                                        |
|              | Awaiting delay triggering (see START:WAIT)  |                                        |
|              | (only in DIRECT mode)                       |                                        |
| STOP:DATe    | P1,P2,P3,P4,P5,P6                           |                                        |
|              | Date triggering                             |                                        |
|              | (only in DIRECT mode)                       |                                        |
| STOP:LENGth  | P1                                          |                                        |
|              | Paper length triggering                     |                                        |
|              | P1 = paper length en dozen of cm            |                                        |
|              | (only in DIRECT mode)                       |                                        |
| STOP:AUTO    | Automatique stop (MEMORY mode or FILE mode) |                                        |
| STOP ?       | Returns the stop triggering condition       |                                        |

#### 15 – Ethernet interface

# 14.5.8.Triggers

| HEADER              | PARAMETERS                            | EXAMPLES                                                      |
|---------------------|---------------------------------------|---------------------------------------------------------------|
| TRIG:LOG P1         | P1                                    | TRIG:LOG "XXXXXXXXXXXXXXXXI"                                  |
|                     |                                       |                                                               |
|                     | Defines the logic channels trigger    |                                                               |
|                     | P1=16 bits trigger values beetween "  | triggerinf on Logic Channel VL1                               |
| TRIG:CHan P1,P2,P3  | P1=Number of the channel (A1,A2 etc)  | TR:CH A1,S1,EDGEP                                             |
|                     | P2=Threshold ( S1 ou S2)              |                                                               |
|                     | P3=POS or NEG                         | triggering on rising edge of channel A1 (threshold 1)         |
|                     | for rising edge or falling edge       |                                                               |
| TRIG:COm P1         | Defines the complex trigger           | TRIG:CO DEL;CO:DEL 2,S;RESET; ADD<br>A1,S1,POS; ADD A2,S1,NEG |
|                     | P1=OR, AND or DELta which is :        | A1,31,F03, ADD A2,31,NEG                                      |
|                     | one of the thresholds (OR)            |                                                               |
|                     | all the thresholds (AND)              | We have 2 thresholds : S1 on A1 and S1 on A2                  |
|                     | slope (DELta)                         |                                                               |
| TRIG:COm:DELta P1,P | 2 Defines the slope                   |                                                               |
|                     | P1 = value ( from 1 to 500)           |                                                               |
|                     | P2 = Sec or MIN or HOURS              |                                                               |
| TRIG:COm:REset      | reset trigger : delete all conditions |                                                               |
| TRIG:COm:ADD P1,P2, | P3 Add a threshold to the trigger     |                                                               |
|                     | P1=Number of the channel (A1,A2 etc)  |                                                               |
|                     | P2=Threshold (S1 or S2)               |                                                               |
|                     | P3=POS or NEG                         |                                                               |
|                     | for rising edge or falling edge       |                                                               |
| TRIG ?              | Returns the value of pointed trigger  |                                                               |

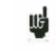

The trigger that you have to program depends on the latest command sent (alarm, trigger start, trigger stop, etc.)

# 14.5.9.Memory mode

| HEADER        | PARAMETERS                                            | EXAMPLES                                            |
|---------------|-------------------------------------------------------|-----------------------------------------------------|
| MEMSpeed      | P1,P2                                                 | MEMSPEED 10,MICRO                                   |
| -             | Defines the sampling period                           | Period of 10 Lsec                                   |
|               | P1 = Period ( from 1 to 500)                          |                                                     |
|               | P2 = MICro,MIIi,Sec,Min or HOur unit                  |                                                     |
| MEMSpeed:EXT  | External clock using                                  |                                                     |
| MEMSpeed ?    | Returns the sampling period                           |                                                     |
| MEMBloc       | P1                                                    | MEMBLOC 4                                           |
|               | Defines the number of blocks                          | 4 blocks                                            |
|               | P1 = 1,2,4,8,16128                                    |                                                     |
| MEMBloc ?     | Returns the number of blocks and the validity of them | :MEMBLOC 4,2 : we have 4 blocks with 2 valid blocks |
| POSTrig       | P1.P2                                                 | :STOP:AUTO;POSTRIG 0                                |
| loonig        | Defines the triggering position within the record     | Record after triggering                             |
|               |                                                       |                                                     |
|               | P1 = from -100 to +100 in %                           |                                                     |
|               | P2 = disable trigger while pretrigger OFF,ON          |                                                     |
|               |                                                       |                                                     |
| POSTrig ?     | Returns the triggering position                       |                                                     |
| MEM:CONT      | P1,P2                                                 |                                                     |
|               | Defines the action after recording                    |                                                     |
|               | P1 = PLot ,NOPlot : plot or not                       |                                                     |
|               | P2= Flle ,NOFile : file save or not                   |                                                     |
| MEM:CONT ?    | Returns the action after recording                    |                                                     |
| FILE:NAMe     | P1,P2                                                 | FILE:NAME BIN,"FileO";LENG                          |
|               | Name of the file to save                              | LIM;LENG:LIMIT 10,MS                                |
|               | P1=BINary,TEXTe : file format                         |                                                     |
|               | P2 : name of file (max 12 caracteres)                 |                                                     |
| FILE:NAMe ?   |                                                       |                                                     |
| FILE:LENGth   | P1,P2                                                 |                                                     |
|               | Defines the file size limit                           |                                                     |
|               | P1=from 1 to 1000                                     |                                                     |
|               | P2=KSample or MSample                                 |                                                     |
| FILE:LENGth ? | Returns the file size limit                           |                                                     |

# 14.5.10. Reloadings, real-time savings

| HEADER      | PARAMETERS                                             | EXAMPLES                      |
|-------------|--------------------------------------------------------|-------------------------------|
| REARm       | P1<br>Defines the rearming                             | REARM SINGLE                  |
|             | P1 = SINgle,AUTo,SETup                                 |                               |
| REARm:SETup | P1                                                     | REARM SETUP;REAR:SETUP 2      |
|             | Number of setup to load                                | Load setup 2                  |
|             | P1 = 1 ? 15                                            |                               |
| REARm ?     | Returns the kind of rearming                           |                               |
| SAVE        | P1                                                     | SAVE DISK                     |
|             | Real time saving in file                               |                               |
|             | P1 = NO, DISk or MEMOry                                |                               |
|             | NO : no file                                           |                               |
|             | DISK : save on HDD or USBKey                           |                               |
|             | MEMOry ( only in DIRECT mode)                          |                               |
| SAVE ?      | Returns the kind of real time file save                |                               |
| SAVE:MEM    | P1,P2                                                  | SAVE MEM;SAVE:MEM             |
|             | Defines the triggering of memory record in DIRECT mode | TRIG,NOC;:TRIG:CHAN A2,S1,POS |
|             | P1= DIRect,TRIG or MANual                              |                               |
|             | P2=CONt,NOCont : rearming                              |                               |
| SAVE:MEM ?  | Returns the kind of memory triggering in DIRECT mode   |                               |

#### 15 – Ethernet interface

# 14.5.11. Launching plotting and recording

| HEADER   | PARAMETERS                                                                                                    | EXAMPLES                                                                                                    |
|----------|----------------------------------------------------------------------------------------------------|----------------------------------------------------------------------------------------------------|
| RECord   | P1<br>Start or Stop<br>of plotting in DIRECT mode,<br>or recording in other modes.<br>P1= ON : start<br>OFF : stop<br>TRIG: forcing of trigger<br>TRIGREC : forcing of memory trigger in DIRECT mode | RECORD ON<br>In DIRECT mode, the plotting will began<br>after start trigger is true<br>The triggering can be forced with<br>RECORD TRIG for start and RECORD<br>OFF for stop |
| RECord ? | Returns the command and the ratio of the MEMORY recording                                                                                                    |                                                                                                    |

# 14.5.12. Diagrams

| HEADER         | PARAMETERS                                                 | EXAMPLES                                   |
|----------------|------------------------------------------------------------|--------------------------------------------|
| GRID           | P1,P2                                                      | GRID:LOG 50,5,UP;:GRID                     |
|                | Defines the diagrams                                       | 2,SEPLOGON                                 |
|                | P1 = Number of diagram                                     | Logic channels are at the top, with height |
|                | P2=SEPLOGON ou SEPLOGOFF : separated logic channels or not | of 50 mm.                                  |
|                |                                                            | We have 2 diagrams of 100 mm each.         |
| GRID ?         | Returns the definition of all diagrams                     | 1                                          |
| GRID:LOG       | P1,P2,P3                                                   |                                            |
|                | Defines the diagrams for logic channels                    |                                            |
|                | P1=Number of logic channels                                |                                            |
|                | P2=Heigh of logic channels                                 |                                            |
|                | P3=UP or DOWN : position of logic channels                 |                                            |
| GRID:LOG ?     | Returns the definition of logic diagram                    |                                            |
| GRID:LENGth    | P1,P2,P3                                                   | GRID:LENG 1,0,100                          |
|                | Defines each diagram                                       | Diagram 1 from 0 to 100mm                  |
|                | P1= number of the diagram                                  |                                            |
|                | P2= min value (0 to max)                                   |                                            |
|                | max is 250 or 200 (depend of instrument)                   |                                            |
|                | P3= max value max ( 0 to max)                              |                                            |
| GRID:LENGth ?  | Returns the definition of diagrams                         |                                            |
| GRID:CHAnnel   | P1,P2,P3                                                   | GRID:CHA A4,3,2                            |
|                | Defines the position of a channel                          | Channel A4 in diagram 3 with a width of 2  |
|                | P1= Number of the channel                                  |                                            |
|                | P2= Number of diagram : from 1 to Max                      |                                            |
|                | P3= drawing thickness : 1 to 8                             |                                            |
| GRID:CHAnnel ? | Return the definition of CHANNEL                           |                                            |
| COLOR          | P1,P2,P3                                                   | CHAN A2,COLOR 100,100,100                  |
|                | Color of CHANNEL                                           |                                            |
|                | P1 = red value ( from 0 to 100)                            |                                            |
|                | P2=green value                                             |                                            |
|                | P3= blue value                                             |                                            |
| DEFLOG         | P1,P2,P3,P4,P5                                             |                                            |
|                | Defines logic channels                                     |                                            |
|                | P1= Number of the logic channel                            |                                            |
|                | P2= red value ( from 0 to 100)                             |                                            |
|                | P3= green value                                            |                                            |
|                | P4= blue value                                             |                                            |
|                | P5= Name of the logic channel                              |                                            |

# 14.5.13. Direct display

| HEADER         | PARAMETERS                                                         | EXAMPLES                          |
|----------------|--------------------------------------------------------------------|-----------------------------------|
| SCREEN         | P1                                                                 | SCREEN FT                         |
|                | Defines the visualisation mode                                     |                                   |
|                | P1 is FT, TEXT or XY                                               |                                   |
| SCREEN:FT      | P1,P2,P3                                                           | PAGE SCOPE;SCREEN FT;:SCREEN      |
|                | Defines the F(T) mode                                              | VER,BOUNON,FULLON                 |
|                | P1:VER or HOR : vertical or horizontal                             |                                   |
|                | P2:BOUNON ou BOUNOFF : display boundaries or not                   | Vertical display, full screen     |
|                | P3:FULLON ou FULLOFF : full screen display or not                  |                                   |
| SCREEN:XY      | P1,P2                                                              | SCREEN:XY A3,A2                   |
|                | Defines the XY mode                                                |                                   |
|                | P1=channel X is A1,A2, etc                                         |                                   |
|                | P2= channel Y is ALL for all valid channels, or A1,A2,for a single |                                   |
|                | channel                                                            |                                   |
| SCOPE:TIMEBASE | P1,P2                                                              | SCOPE:TIMEBASE 500,MS;:SCREEN     |
|                | Defines the time base of scope mode                                | FT;:PAGE SCOPE;:SCOPE:RESTART     |
|                | P1 = value ( from 1 to 500)                                        |                                   |
|                | P2 = MILlisec, Sec, MIn or Hours : unit                            |                                   |
| SCOPE:RUN      | P1                                                                 |                                   |
|                | Start or Stop the scope display                                    | change time Time and then display |
|                | P1=ON or OFF                                                       | scope screen in f(t) mode         |
|                | Start/Stop the scope display                                       |                                   |
| SCOPE:RUN ?    | Returns scope display mode                                         |                                   |

# 14.5.14. Replay (memory output)

| HEADER     | PARAMETERS                                                         | EXAMPLES                                               |
|------------|--------------------------------------------------------------------|--------------------------------------------------------|
| OUTBloc    | P1,P2,P3                                                           | OUTBLOC 1,25.2,80                                      |
|            | Defines the memory output block and output window.                 | block 1 , beginning at 25.2 $\%$ and ending at 80 $\%$ |
|            | P1 = 1 to 128 block number                                         |                                                        |
|            | P2 = 0 to 100 (% in real number from the beginning)                |                                                        |
|            | P3 = 0 to 100 (% in real number to the end)                        |                                                        |
| OUTBloc ?  | Returns the command                                                |                                                        |
| OUT:REC    | P1,P2                                                              | OUT:REC XY,200                                         |
|            | Defines kind of plot on paper                                      | diagram XY, size 200x200 mm on paper                   |
|            | P1: FT or XY kind of plot                                          |                                                        |
|            | P2 : Defines the reduction ratio in FT mode ( from 1 to 10000 step | OUT:REC FT,100                                         |
|            | 1,2,5 ) or the width of the grid in XY mode (100, 200 or 250)      | diagram F(t), 100 samples per mm.                      |
|            |                                                                    |                                                        |
| OUT:REC ?  | Returns the command                                                |                                                        |
| PLOTRec    | P1                                                                 |                                                        |
|            | Start ou stop the plotting of the screen                           |                                                        |
|            | P1=ON ou OFF                                                       |                                                        |
| PLOTRec ?  | Returns the status of the plotting and the ratio of data written   |                                                        |
| READBLOC ? | Reads in binary the output bloc defined by OUTBLOC                 | OUTBLOC 2,0,100,READBLOC ?                             |
|            |                                                                    | Reading of block 2                                     |
|            | - first 4 bytes give the total length of datas (N)                 |                                                        |
|            | - N bytes of datas                                                 |                                                        |

#### 15 – Ethernet interface

#### 14.5.15. Service request

See the explanations about the structure of status data.

| HEADER       |                                                  | PARAMETE                      | EXAMPLES                 |                                                                                                    |
|--------------|--------------------------------------------------|-------------------------------|--------------------------|----------------------------------------------------------------------------------------------------|
| SRQ_ENABLE   | P1<br>Allows to modify the alarm enable register |                               |                          | SRQ_ENABLE 3                                                                                           |
|              | P1 = register val                                | •                             |                          | 3 = 1 + 2 (bits 0 and 1)                                                                               |
|              |                                                  |                               |                          | Start and End of plot events are<br>authorized to be indicated in the status<br>byte register (bit 0). |
|              | bit                                              | decimale value                | use                      |                                                                                                    |
|              | 0                                                | 1                             | start of plot            |                                                                                                    |
|              | 1                                                | 2                             | end of plot              |                                                                                                    |
|              | 2                                                | 4                             | end of write             |                                                                                                    |
|              | 3                                                | 8                             | no more paper            |                                                                                                    |
|              | 4                                                | 16                            | door open                |                                                                                                    |
|              | 5                                                | 32                            | start of memory record   |                                                                                                    |
|              | 6                                                | 64                            | end of memory record     |                                                                                                    |
|              | 7                                                | 128                           | trigger of memory record |                                                                                                    |
| SRQ_ENABLE ? | Returns the valu                                 | e of the alarm enable regi    | ster                     |                                                                                                    |
| SRQ_TYPE ?   | Returns the valu                                 | e of the alarm status regis   | ter.                     | SRQ_TYPE ?                                                                                             |
|              | The register is c                                | leared.                       |                          | the recorder returns : SRQ_TYPE 4                                                                      |
|              | Each bit of this v<br>SRQ_ENABLE.                | value is identical to the pre | viously defined bit in   | so "a write operation is completed"                                                                    |

# 14.6. Error messages

| Error N | Explanation                        |
|---------|------------------------------------|
| 1       | Unknown header                     |
| 2       | Unknown parameter                  |
| 3       | Prohibited parameter               |
| 4       | Missing parameter                  |
| 5       | Incorrect parameter separator      |
| 6       | Incorrect message separator        |
| 7       | Too long word                      |
| 8       | Incorrect format of text parameter |
| 9       | Prohibited query                   |
| 10      | Numerical parameter out of limits  |
| 11      | Text parameter out of limits       |
| 12      | Obligatory query                   |
| 13      | Transmission buffer full           |
| 14      | Not possible in this contexte      |
| 15      | Checksum error                     |

When a problem arouses in the programming via the interface of the recorder, a **Debug** window is displayed on screen to help you identify your error:

Each error is associated with a line that shows:

- an error number
- the received message

When the window is full, the errors are displayed again from the 1<sup>st</sup> line on. The last line is followed by a blank line.

# **16. TECHNICAL SPECIFICATIONS**

# 16.1. Isolated inputs

#### 16.1.1.General characteristics

Number of inputs per module: 6

Impedance:

Impedance > 25 M $\Omega$  for ranges  $\leq 1 \text{ V}$ Impedance = 1 M $\Omega$  for any other range

Maximum possible voltages:

Between a measure channel and the ground: Between the 2 terminals of a channel: + 500 V DC or 500 V AC 50 Hz +500 V DC or 500 V AC 50 Hz

Category of installation: overvoltage category: III 600V

Isolation: between the ground and the measure channel: >100 M $\Omega$  at 500 V DC.

Spurious common mode voltages: test according to EN 61143

*Types of measures :* 

Voltage, current (by external shunt) Frequency Thermocouple probe J, K, T, S, B, N, E, W5

#### 16.1.2.Voltage recording

| Maximum range  | 1000 V                   | (-500 V to +500 V)                                                     |
|----------------|--------------------------|------------------------------------------------------------------------|
| Minimum range  | 1 mV                     | (-0.5 mV to +0.5 mV)                                                   |
| Offset         | Adjustment of            | of the centre by $1/5000$ of the full scale or by $\frac{1}{2}$ -range |
| Maximum offset | + 5 range (ex            | cept 1000V)                                                            |
| Accuracy       | = 0.1% of the            | the full scale, $= 10 \mu V$ , $= 0.1\%$ of the zero offset            |
| Offset drift   | 100 ppm/ <sup>¬</sup> C, | _1 μV/ <sup>5</sup> C                                                  |
|                |                          |                                                                        |

Class C index

see appendix

#### 16.1.3.RMS recording

RMS calculation by the software

| Resolution              | 200 µs                     |
|-------------------------|----------------------------|
| Maximum frequency       | 500 Hz                     |
| Crest factor            | 2.2 and 600 V max instant. |
| Accuracy                | = 1 % (wave signal)        |
| Response time           | typical. 100 ms            |
| Measurable max. voltage | 424 V AC                   |

#### 16 – Technical specifications

# 16.1.4.Temperature recording

| CAPTEUR   | using environment | Ranges           |
|-----------|-------------------|------------------|
| PT100     | -200°C to 850 °C  | 20 °C to 1000 °C |
| COUPLEJ   | -210 C to 1200 C  | 20 °C to 2000 °C |
| CO UPLE K | -250 C to 1370 C  | 20 °C to 2000 °C |
| COUPLET   | -200°C to 400 °C  | 20 °C to 500 °C  |
| COUPLES   | -50°C to 1760 °C  | 50 °C to 2000 °C |
| CO UPLE B | 200°C to 1820 °C  | 50 °C to 2000 °C |
| CO UPLE E | -250 C to 1000 C  | 20 °C to 1000 °C |
| COUPLEN   | -250°C to 1300 °C | 20 °C to 1000 °C |
| COUPLEW5  | 0°C to 2320 °C    | 50 °C to 2000 °C |

The accuracy of the thermocouples is indicated in the appendix Compensation of the cold junction of the thermocouples J,K,T,S,N,E,W5:  $\pm$  1.25 °C

#### 16.1.5.Sampling

| Resolution:                                                                                                    | 14 bits                                                                                                    |
|----------------------------------------------------------------------------------------------------|----------------------------------------------------------------------------------------------------|
| Max. sampling period:<br>Memory mode:<br>Direct mode:                                                               | 1 μs (i.e. 1 MHz)<br>200 μs (i.e. 5 kHz)                                                                    |
| Max. sampling duration:                                                                                             | 10 min                                                                                                    |
| 16.1.6. Bandwidth                                                                                                   |                                                                                                    |
| Bandwith at -3 dB:<br>Range<br>> 1 V<br>> 50 mV<br>20 mV<br>10 mV<br>5 mV<br>Internal analogical filters:<br>slope: | Bandwidth<br>100 kHz<br>50 kHz<br>30 kHz<br>30 kHz<br>20 kHz<br>10 kHz ,1 kHz, 100 Hz, 10Hz<br>20 dB/decade |
| Software filters:                                                                                                   | 1 Hz, 0,1 Hz, 0,01 Hz, 0,001 Hz                                                                             |
| <i>Frequency record:</i><br>Sensitivity<br>Minimum duty factor<br>Frequency<br>Accuracy                             | 100 mVrms min.<br>10 %.<br>between 10 Hz and 100 kHz.<br>0.2 % of the full scale                            |

# 16.2. Multiplexed inputs

#### 16.2.1. General characteristics

Number of inputs per module: 12

Inputs type differential non isolated

#### Impedance:

Impedance > 10 M $\Omega$  for ranges  $\leq 2 \text{ V}$ Impedance = 2 M $\Omega$  for any other range

| Maximum possible voltages:                |         |
|-------------------------------------------|---------|
| Between a measure channel and the ground: | 48 V DC |
| Between the 2 terminals of a channel:     | 48 V DC |

Maximal common mode voltages : -3 V for ranges  $\leq 2 V$ = 50 V for any other range

*Type of measurements:* Voltage, current (by external shunt) Thermocouple J, K, T, S, B, N, E, W5 PT100 2, 3 or 4 wires

#### 16.2.2.Voltage recording

| Maximum range | 50 V                                                                  |
|---------------|-----------------------------------------------------------------------|
| Minimum range | 1 mV                                                                  |
| Offset        | Adjustment of the centre by software                                  |
| Accuracy      | $-0.1\%$ of the full scale, $-10\mu V$ , $-0.1\%$ of the offset       |
| Offset drift  | $100 \text{ ppm/}^{\circ}\text{C} \pm 1 \mu\text{V/}^{\circ}\text{C}$ |

#### 16.2.3.RMS recording

RMS calculation by software

| Resolution        | 200 µs              |
|-------------------|---------------------|
| Maximum frequency | 500 Hz              |
| Crest factor      | 2.2                 |
| Accuracy          | = 1 % (wave signal) |
| Response time     | typical. 100 ms     |

#### 16 – Technical specifications

#### 16.2.4. Temperature recording

| CAPTEUR   | domaine d'utilisation | CALIBRE         |
|-----------|-----------------------|-----------------|
| PT100     | -200°C à 850 °C       | 20 °C à 1000 "C |
| COUPLE J  | -210"C à 1200 "C      | 20 °C à 2000 "C |
| COUPLE K  | -250"C à 1370 "C      | 20 °C à 2000 "C |
| COUPLE T  | -200°C à 400 °C       | 20 °C à 500 °C  |
| COUPLE S  | -50°C à 1760 ╹C       | 50 °C à 2000 "C |
| COUPLE B  | 200°C à 1820 °C       | 50 °C à 2000 "C |
| COUPLE E  | -250"C à 1000 "C      | 20 °C à 1000 "C |
| COUPLE N  | -250"C à 1300 ℃       | 20 °C à 1000 "C |
| COUPLE W5 | 0°C à 2320 °C         | 50 °C à 2000 "C |

The accuracy of the thermocouples is indicated in the appendix Compensation of the cold junction of the thermocouples J,K,T,S,N,E,W5:  $\pm$  1.25 <sup>::</sup>C PT100 2, 3 or 4 wires

| Maximun compensation resistor :<br>PT100 2 wires :<br>PT100 3 wires : | 25 Ohms<br>100 Ohms                                                                         |
|-----------------------------------------------------------------------|---------------------------------------------------------------------------------------------|
| 16.2.5.Sampling                                                       |                                                                                             |
| Resolution:                                                           | 16 bits                                                                                     |
| Max. sampling period:<br>Memory mode:<br>Mode direct :                | 200 $\mu s$ / 12 channels, 100 $\mu s$ / 6 channels and 50 $\mu s$ / 2 channels 200 $\mu s$ |
| Max. sampling duration:                                               | 10 min                                                                                      |
| 16.2.6.Bandwidth                                                      |                                                                                             |
| Bandwidth at -3 dB                                                    | 1 kHz                                                                                       |
| Software filters:                                                     | 1 Hz, 0.1 Hz, 0.01 Hz, 0,001Hz                                                              |

2

# 16.3. Supplementary inputs / outputs

#### 16.3.1.Logical channels

| Number of channels        | 16                          |
|---------------------------|-----------------------------|
| Input impedance           | 4.7 kΩ                      |
| Sampling period           | the same as the main inputs |
| Maximum permitted voltage | 24 V                        |

#### 16.3.2.Alarm outputs

| Alarm Adry contact (relay) free of any potential (24V/100 mAAlarms B and CTTL 5V outputsThese circuits are open when the power supply is off.16.3.3.External power supply |                                                                   |
|----------------------------------------------------------------------------------------------------|-------------------------------------------------------------------|
| Nominal voltage<br>Maximum current                                                                                                    | 12 V / mechanical grounding<br>0,1 A limited by a resettable fuse |
| 16 / Dapor                                                                                                    |                                                                   |

# 16.4. Paper

| Paper width    | 270 mm |
|----------------|--------|
| Plotting width | 256 mm |

| Paper speed          | from 1 mm/h up to 200 mm/s or external speed |
|----------------------|----------------------------------------------|
| Memory transcription | max. 10 mm/s                                 |
| Paper feed           | 100 mm/s                                     |
| Text mode            | 1s period / line at 1 line/ hour             |
| XY mode              | 100 x 100, 200 x 200, 250 x 250 mm.          |

| Resolution and accuracy: |                              |
|--------------------------|------------------------------|
| along the X-axis:        | 8 dots / mm                  |
| along the Y-axis:        | 16 dots / mm up to 50 mm/s   |
|                          | else 8 dots / mm             |
| in XY mode:              | 8 dots / mm along the 2 axes |
| In XY mode.              | 8 dots / mm along the 2 axes |

Accuracy of the paper speed 0.5 % (<200 mm/s) Accuracy in regard with the reticule 0.01%

# 16.5. Display

| Screen           | 12.1 <sup>27</sup> TFT, colour, back-lighting |
|------------------|-----------------------------------------------|
| Total resolution | XGA 1024x768 dots                             |
|                  |                                               |

*Zone of display of the signals* 1000 x 600 dots

# 16.6. Memory acquisition

| Memory amount           | 32 Mbyte (can be divided until 128 blocks) |
|-------------------------|--------------------------------------------|
| Max sampling duration   | 10 min                                     |
| Max. sampling frequency | 1 MHz                                      |
| Trigger positioning     | from -100% to +100%                        |

# 16.7. File acquisition

| Size of the internal hard disk                           | 40 Go                    |
|----------------------------------------------------------|--------------------------|
| Max. size of the files                                   | 2 Go / file              |
| Maximum transfer rate:<br>digital values<br>ascii values | 1.2 Mbyte/s<br>1 kbyte/s |

The real transfer rate depends on the number of channels to acquire and on the current mode.

#### 16.8. Communication interface

Communication (remote control) only via Ethernet.

| Speed            | 10/100 base-T |
|------------------|---------------|
| <i>Connector</i> | RJ45          |
| Protocol         | TCP/IP        |
| Connexion port   | 23            |

#### 16.9. Miscellaneous

#### 16.9.1.USB Connectors

For a keyboard, a mouse and memory keys

| Standard | USB 1.1                    |
|----------|----------------------------|
| Туре     | 4 female connectors type A |

#### 16.9.2.Screen connector

| Standard | XGA 1024x768 dots          |
|----------|----------------------------|
| Туре     | DB15, 15 dots high density |

# 16.10. Environmental conditions ESCORT 3008B

#### 16.10.1. Weather conditions

| Functioning temperature | from 0°C to 40°C    |
|-------------------------|---------------------|
| Max. relative humidity  | 80 % non-condensing |
| Storage temperature     | from -20°C to 60°C  |

#### 16.10.2. Mains power supply

| Voltages permitted    | 115 $V_{AC}$ (85 $V_{AC}$ to 132 $V_{AC}$ ) or 230 $V_{AC}$ (170 $V_{AC}$ to 264 $V_{AC}$ ) (automatic selection) |
|-----------------------|----------------------------------------------------------------------------------------------------|
| Frequency             | 47 to 63 Hz                                                                                                    |
| Just-operated current | < 38 A in peak                                                                                                    |
| Consumption           | max. 230W (60W without plotting)                                                                                  |

Internal fuse not accessible by the user (without dismantling)

#### 16.10.3. Dimensions, weight

| Height | 195 mm |
|--------|--------|
| Width  | 440 mm |
| Depth  | 370 mm |
| Weight | 11 kg  |

# 16.11. Environmental conditions ESCORT 3016B & ESCORT 3004B

#### 16.11.1. Weather conditions

| Functioning temperature | from 0°C to 40°C    |
|-------------------------|---------------------|
| Max. relative humidity  | 80 % non-condensing |
| Storage temperature     | from -20°C to 60°C  |

# 16.11.2. Mains power supply

| Voltages permitted    | 115 $V_{AC}$ or 230 $V_{AC}$ (85 $V_{AC}$ to 264 $V_{AC}$ ) (automatic selection) |
|-----------------------|-----------------------------------------------------------------------------------|
| Frequency             | 47 to 63 Hz                                                                       |
| Just-operated current | < 40 A in peak                                                                    |
| Consumption           | 47W max.                                                                          |

Internal fuse not accessible by the user : contact ESCORT after-sales service

#### 16.11.3. Dimensions, weight

| Height              | 384 mm |
|---------------------|--------|
| Width               | 445 mm |
| Depth               | 195 mm |
| Weight ESCORT 3016B | 7.5 kg |
| Weight ESCORT 3004B | 5.0 kg |

| Designation                                   | Accordance test | Specifications                                             | Limits                                                                                               | Criteria   |
|-----------------------------------------------|-----------------|------------------------------------------------------------|----------------------------------------------------------------------------------------------------|------------|
| Radiated Emissivity rayonnee                  | NF EN 55022     | 30 MHz to 230 MHz<br>230 MHz to 1 GHz                      | Measure distance 3 meters<br>40 dB <b>µ</b> V/m<br>47 dB <b>µ</b> V/m                                | Class B    |
| Conducted Emissivity<br>(lines, power supply) | NF EN 55022     | 0,15 MHz to 0,5 MHz<br>0,5 MHz to 5 MHz<br>5 MHz to 30 MHz | 66 to 56 dBµV QP<br>56 dBµV QP<br>60 dBµV QP<br>(mean value = QP - 10dB)                             | Class B    |
| Harmonic Distortion                           | CEI 61000-3-2   |                                                            | Picture 1 of the standard                                                                            | Class A    |
| Variation of tensions and flickers            | CEI 61000-3-3   | 0 to 2 kHz                                                 | chap 5 of the standard                                                                               | -          |
|                                               | CEI 61000-4-2   | Air<br>Contact<br>discharges                               | N = +/- 4 kVolts<br>N = +/- 8 kVolts                                                                 | Criteria B |
| Enveloppe immunity                            | CEI 61000-4-3   | 80MHz to 1 GHz<br>1,4 GHz to 2 GHz<br>AM 80% 1000Hz        | 10 V/m without mod.                                                                                  | Criteria A |
|                                               | CEI 61000-4-8   | 50 Hz                                                      | 30 A/m                                                                                               | Criteria B |
|                                               | CEI 61000-4-4   | 5-50 ns / 5 kHz                                            | Line energy +/- 2 kV<br>Line Ethernet +/- 1 kV<br>Line measure input +/- 1 kV<br>Line earth +/- 1 kV | Criteria B |
| A                                             | CEI 61000-4-5   | 1,2 / 50 <sub>F</sub> s (8/20)                             | line / line +/- 1 kV<br>line / earth +/- 2 kV                                                        | Criteria B |
| Access immunity                               | CEI 61000-4-6   | 150 kHz to 80 MHz<br>AM 80% 1000 Hz                        | Line energy 3V<br>Line Ethernet without<br>Line input measure mod.                                   | Criteria A |
|                                               | CEI 61000-4-11  | Reduction 100%                                             | 0,5 cycle with each polarity                                                                         | Criteria B |

#### 16.11.4. Security - isolation class - installation category

Class 1 product

Securityconform with EN61010-1Pollution degree2

Installation category (overvoltage category) Mains input category II

Measurement input category III 600 V, overvoltage 6000 V

#### 16.11.5. Electromagnetic compatibility

Assessment criteria for the functioning that were applied for the test:

- Criteria A : Normal behaviour within the limits of the specifications
- Criteria B : Temporary decrease or self-recovered loss of function
- Criteria C : Temporary decrease or loss of function or behaviour that requires the intervention of the user or a reset of the system

ψ

Particular precautions are necessary to preserve the conformity of the product, particularly the use of shielded cables.

# 16.12. Miscellaneous

# 16.12.1. Internal saving battery

Saving the configurations and the clock

Batterylithium 3.0V button batteryPreservation of the datamin. 5 years

The user cannot change it: contact the after-sale service of ESCORT

# 16.13. Accessory items

#### 16.13.1. Items furnished with the appliance

User's manual

Help CD with software and notices

| Accessory item pack same for ESCORT 3008B, ESCORT 3016E | B and ESCORT 3004B: |
|---------------------------------------------------------|---------------------|
| . 1 mains cable                                         | 241510312           |
| . 1 male 25-pin connector                               | 214200250           |
| . 1 connector cap                                       | 214299014           |
| . 1 mouse                                               | 984206000           |
| Accessory ESCORT 3008B :                                |                     |
| . 1 roll of paper: 30 m                                 | 837500504           |
| Accessory with 6 isolated channels module :             |                     |
| . 1 black single-pin plug per channel                   | 215508020           |
| . 1 red single-pin plug per channel                     | 215508021           |
| Accessory with 12 non-isolated channels module :        |                     |
| . 1 screw terminal 5-pins per channel                   | 315018045           |

#### 16.13.2. Optional accessory items

| Universal 6-channel inputs                    | see the sales service |
|-----------------------------------------------|-----------------------|
| Multiplexed 12-channel inputs                 | see the sales service |
| Transport case                                | 984167000             |
| 19" rack                                      | 984208000             |
| PC type mouse PS2                             | 984206000             |
| PC AZERTY type keyboard PS2                   | 910009300             |
| $0.01\Omega$ 1% 3A plug-in shunt              | 910007100             |
| $0.1\Omega$ 1% 1A plug-in shunt               | 910007200             |
| $1\Omega 0.1\% 0.5$ A plug-in shunt           | 989006000             |
| $50\Omega 0.1\% 0.05$ A plug-in shunt         | 989007000             |
| $0.01\Omega \ 0.5\% \ 30A \ external (plugs)$ | 207030301             |
| 0.001Ω 0.5% 50A external (clips)              | 207030500             |
| ordinary Ethernet cable                       | 298505110             |
| basic FLEXPRO software                        | 910008100             |
| complete FLEXPRO software                     | 910008200             |

#### 16.13.3. Expandable items

| 30m roll of paper (standard)                                   | 837500504 |
|----------------------------------------------------------------|-----------|
| long life 30m roll of paper                                    | 837500510 |
| high sensitivity 30m roll of paper                             | 837500521 |
| pre-cut A4 roll of paper                                       | 837500522 |
| Kit of supplementary items for isolated 6 channels module      | 984010000 |
| Kit of supplementary items for non-isolated 12 channels module | 984402100 |

# **17. APPENDIX**

# 17.1. Information about the ranges of the inputs

# 17.1.1.Voltage-type inputs

| RANGE  | M IN1 measurable | MAXI measurable |
|--------|------------------|-----------------|
| 1 mV   | -5.5 mV          | + 5.5 mV        |
| 2 mV   | -11 mV           | +11 mV          |
| 5 mV   | -27.5 mV         | +27.5 mV        |
| 10 mV  | -55 mV           | +55 mV          |
| 20 mV  | -110 mV          | +110 mV         |
| 50 mV  | -275 mV          | +275 mV         |
| 100 mV | -550 mV          | +550 mV         |
| 200 mV | -1.1 V           | +1.1 V          |
| 500 mV | -2.75 V          | +2.75 V         |
| 1 V    | -5.5 V           | +5.5 V          |
| 2 V    | -11 V            | +11 V           |
| 5 V    | -27.5 V          | +27.5 V         |
| 10 V   | -55 V            | +55 V           |
| 20 V   | -110 V           | +110 V          |
| 50 V   | -250 V           | +250 V          |
| 100 V  | -500 V           | +500 V          |
| 200 V  | -500 V           | +500 V          |
| 500 V  | -500 V           | +500 V          |
| 1000 V | -500 V           | +500 V          |

#### 17 – Appendix

| RANGE   | MINI measurable | MAXI measurable |
|---------|-----------------|-----------------|
| 20 °C   | -110 °C         | +110 ℃          |
| 50 °C   | -210°C          | +275 ℃          |
| 100 °C  | -210°C          | +550 °C         |
| 200 °C  | -210°C          | +1100 °C        |
| 500 °C  | -210°C          | +1200 °C        |
| 1000 °C | -210°C          | +1200 °C        |
| 2000 °C | -210°C          | +1200 °C        |

# 17.1.2.Thermocouple J type input

# Accuracy: Slope at $0^{\circ}C = 50 \mu V/^{\circ}C$

| Temperature<br>Range | Voltage<br>Range (mV) | Voltage max<br>Error(µV) | Max Error in<br>°C |
|----------------------|-----------------------|--------------------------|--------------------|
| 20                   | 2                     | 12                       | 0.24               |
| 50                   | 5                     | 15                       | 0.3                |
| 100                  | 10                    | 20                       | 0.4                |
| 200                  | 20                    | 30                       | 0.6                |
| 500                  | 50                    | 60                       | 1.2                |
| 1000                 | 100                   | 110                      | 2.2                |
| 2000                 | 100                   | 110                      | 2.2                |

# 17.1.3.Thermocouple K type input

| RANGE   | MINI measurable | MAXI measurable |
|---------|-----------------|-----------------|
| 20 °C   | -110 °C         | +110 °C         |
| 50 °C   | -250°C          | +275 ℃          |
| 100 °C  | -250°C          | +550 °C         |
| 200 °C  | -250°C          | +1100 °C        |
| 500 °C  | -250°C          | +1370 °C        |
| 1000 °C | -250°C          | +1370 °C        |
| 2000 °C | -250°C          | +1370 °C        |

Accuracy: Slope at  $0^{::}C = 40 \mu V / {}^{\circ}C$ 

| Temperature<br>Range | Voltage<br>Range (mV) | Voltage max<br>Error(µV) | Max Error in<br>°C |
|----------------------|-----------------------|--------------------------|--------------------|
| 20                   | 2                     | 12                       | 0.3                |
| 50                   | 5                     | 15                       | 0.38               |
| 100                  | 10                    | 20                       | 0.4                |
| 200                  | 10                    | 20                       | 0.4                |
| 500                  | 50                    | 60                       | 1.5                |
| 1000                 | 50                    | 60                       | 1.5                |
| 2000                 | 100                   | 110                      | 2.8                |

# 17.1.4.Thermocouple T type input

| range  | MINI measurable | MAXI measurable |
|--------|-----------------|-----------------|
| 20 °C  | -110 ℃          | +110 ℃          |
| 50 ℃   | -200°C          | +275 ℃          |
| 100 °C | -200°C          | +400 ℃          |
| 200 °C | -200°C          | +400 ℃          |
| 500 °C | -200°C          | +400 ℃          |

Accuracy: Slope at  $0^{\circ}C = 40 \mu V/^{\circ}C$ 

| Temperature<br>Range | Voltage<br>Range (mV) | Voltage max<br>Error(µV) | Max Error in<br>°C |
|----------------------|-----------------------|--------------------------|--------------------|
| 20                   | 2                     | 12                       | 0.3                |
| 50                   | 5                     | 15                       | 0.4                |
| 100                  | 10                    | 20                       | 0.5                |
| 200                  | 20                    | 30                       | 0.75               |
| 500                  | 50                    | 60                       | 1.5                |

# 17.1.5.Thermocouple S type input

| RANGE   | MINI measurable | MAXI measurable |
|---------|-----------------|-----------------|
| 50 ℃    | -50 °C          | +275 ℃          |
| 100 ℃   | -50 °C          | +550 ℃          |
| 200 °C  | -50 °C          | +1100 °C        |
| 500 °C  | -50 °C          | +1760 °C        |
| 1000 °C | -50 °C          | +1760 °C        |
| 2000 °C | -50 °C          | +1760 °C        |

Accuracy: Slope at  $500^{\circ}C = 10 \mu V/^{\circ}C$ 

| Temperature<br>Range | Voltage<br>Range (mV) | Voltage max<br>Error(µV) | Max Error in<br>°C |
|----------------------|-----------------------|--------------------------|--------------------|
| 50                   | 1                     | 11                       | 1.1                |
| 100                  | 2                     | 12                       | 1.2                |
| 200                  | 5                     | 15                       | 1.5                |
| 500                  | 10                    | 20                       | 2                  |
| 1000                 | 20                    | 30                       | 3                  |
| 2000                 | 20                    | 30                       | 3                  |

#### 17 – Appendix

| RANGE   | MINI measurable | MAX measurable |
|---------|-----------------|----------------|
| 50 °C   | +200 °C         | +275 ℃         |
| 100 ℃   | +200 °C         | +550 ℃         |
| 200 ℃   | +200 °C         | +1100 °C       |
| 500 ℃   | +200 °C         | +1820 °C       |
| 1000 °C | +200 °C         | +1820 °C       |
| 2000 °C | +200 °C         | +1820 °C       |

# 17.1.6.Thermocouple B type input

Accuracy: Slope at  $1000^{\circ}C = 9\mu V/^{\circ}C$ 

| Temperature<br>Range | Voltage<br>Range (mV) | Voltage max<br>Error(µV) | Max error in<br>°C |
|----------------------|-----------------------|--------------------------|--------------------|
| 200                  | 5                     | 15                       | 1.7                |
| 500                  | 10                    | 20                       | 2.2                |
| 1000                 | 20                    | 30                       | 3.3                |
| 2000                 | 20                    | 30                       | 3.3                |

# 17.1.7.Thermocouple E type input

| RANGE   | MINI measurable | MAX measurable |
|---------|-----------------|----------------|
| 20 °C   | -110 °C         | +110 ℃         |
| 50 ℃    | -250 °C         | +275 ℃         |
| 100 ℃   | -250 ℃          | +550 ℃         |
| 200 °C  | -250 °C         | +1000 °C       |
| 500 °C  | -250 °C         | +1000 °C       |
| 1000 °C | -250 °C         | +1000 °C       |

Accuracy: Slope at  $0^{\circ}C = 60 \mu V/{}^{\circ}C$ 

| Temperature<br>Range | Voltage<br>Range (mV) | Voltage max<br>Error(µV) | Max Error in<br>°C |
|----------------------|-----------------------|--------------------------|--------------------|
| 20                   | 5                     | 15                       | 0.25               |
| 50                   | 5                     | 15                       | 0.25               |
| 100                  | 10                    | 20                       | 0.33               |
| 200                  | 20                    | 30                       | 0.5                |
| 500                  | 50                    | 60                       | 1                  |
| 1000                 | 100                   | 110                      | 1.8                |
| 2000                 | 100                   | 110                      | 1.8                |

# 17.1.8.Thermocouple N type input

| RANGE   | MINI measurable | MAXI measurable |
|---------|-----------------|-----------------|
| 20 °C   | -110 °C         | +110 °C         |
| 50 °C   | -250 °C         | +275 ℃          |
| 100 ℃   | -250 °C         | +550 °C         |
| 200 °C  | -250 °C         | +1100 °C        |
| 500 °C  | -250 °C         | +1300 °C        |
| 1000 °C | -250 °C         | +1300 °C        |

Accuracy: Slope at  $0^{\circ}C = 26\mu V/^{\circ}C$ 

| Temperature<br>Range | Voltage<br>Range (mV) | Voltage max<br>Error(µV) | Max Error in<br>°C |
|----------------------|-----------------------|--------------------------|--------------------|
| 20                   | 1                     | 11                       | 0.42               |
| 50                   | 2                     | 12                       | 0.46               |
| 100                  | 5                     | 15                       | 0.57               |
| 200                  | 10                    | 20                       | 0.77               |
| 500                  | 20                    | 30                       | 1.1                |
| 1000                 | 50                    | 60                       | 2.3                |
| 2000                 | 100                   | 110                      | 4.2                |

# 17.1.9.Thermocouple W5 type input

| RANGE   | MINI measurable | MAXI measurable |
|---------|-----------------|-----------------|
| 50 °C   | <b>℃</b> 0      | +275 ℃          |
| 100 ℃   | 0 °C            | +550 °C         |
| 200 ℃   | 0°C             | +1100 °C        |
| 500 °C  | 0 °C            | +2320 °C        |
| 1000 °C | 0°C             | +2320 °C        |
| 2000 °C | 0 ℃             | +2320 °C        |

Accuracy: Slope at  $1000^{\circ}C = 18\mu V/^{::}C$ 

| Temperature<br>Range | Voltage<br>Range (mV) | Voltage max<br>Error(µV) | Max Error in<br>°C |
|----------------------|-----------------------|--------------------------|--------------------|
| 50                   | 1                     | 11                       | 0.6                |
| 100                  | 2                     | 12                       | 0.66               |
| 200                  | 5                     | 15                       | 0.8                |
| 500                  | 10                    | 20                       | 1.1                |
| 1000                 | 20                    | 30                       | 1.7                |
| 2000                 | 50                    | 60                       | 3.3                |

# **17.2.** Accuracy of the thermocouple measurements

The measurement inaccuracies thereafter are given as maximum values: typical values are 2 to 3 times less.

The measurement accuracy in temperature is the sum of several possible sources of inaccuracy:

Pl: accuracy of standardisationPs: cold weld accuracyPm: accuracy of the measurement of the equivalent voltagePd: accuracy of the measurement offsets

<u>The total accuracy is then</u>: Pt = Pl + Ps + Pm + Pd

For the recorder:

Pl = -0.25 °C for all the thermocouples Ps =  $\pm 1.25$  °C for all the thermocouples Pd = -0.15 % of the offset Pm = given in the tables

Measurement accuracy: Pm

The measurement accuracy Pm depends on the voltage range used by the appliance. The measurement error in degrees will then be the measurement error in voltage divided by the slope in V/°C of the thermocouple. For each thermocouple, an illustrative value of the slope is given at a given temperature. This slope value is relevant for the thermocouple and allows you to calculate the temperature error. If you want to have even further accuracy, you have to read the slope in the thermocouple reference tables (because it changes with the temperature).

#### EXAMPLE OF ACCURACY CALCULATION

A measurement is made with the range 50°C centred on 25°C with a J thermocouple without cold weld compensation.

Pt = Pl + Ps + Pm + Pd

| $Pl = -0.25 \ ^{\circ}C$ | (accuracy of standardisation)                      |
|--------------------------|----------------------------------------------------|
| $Ps = \pm 0^{\circ}C$    | (no cold weld compensation)                        |
| Pd = -0.04 °C            | $(\pm 0.15 \%$ of the temperature, paper medium)   |
| $Pm = \pm 0.20^{\circ}C$ | (extracted from the table at range $50^{\circ}$ C) |

Max. total accuracy: Pt =  $0.25 + 0.04 + 0.20 = \pm 0.49$ °C

# 17.3. Accuracy of the PT100 measurements

The measurement inaccuracies thereafter are given as maximum values: typical values are 2 to 3 times less.

The measurement accuracy in temperature is the sum of several possible sources of inaccuracy:

Pl: accuracy of standardisationPz: zero accuracyPm: accuracy of the measurement of the equivalent voltagePd: accuracy of the measurement offsets

<u>The total accuracy is then</u>: Pt = Pl + Pz + Pm + Pd

For the recorder:

 $Pl = -0.25 \ ^{\circ}C \text{ for the PT100}$   $Pz = -0.25 \ ^{\circ}C \text{ for the PT100}$   $Pd = -0.10 \ ^{\circ}\text{ of the offset}$  $Pm = \underline{given in the tables}$ 

Measurement accuracy: Pm

The measurement accuracy Pm depends on the voltage range used by the appliance. The measurement error in degrees will then be the measurement error in voltage divided by the slope in  $V/^{\circ}C$ .

For all the voltage ranges, the accuracy is  $\pm -0.1\% \pm 10\mu$ V.

Slope dependiing of temperature :

| Temperature (°C) | -200 | -100 | 0   | 200 | 400 | 600 | 800 |
|------------------|------|------|-----|-----|-----|-----|-----|
| Slope (µV/°C)    | 378  | 354  | 342 | 321 | 301 | 281 | 260 |

Equivalent voltage measurement accuracy at 0°C :

| Temperature<br>Range | Tension<br>Range | Max error<br>(µV) | Max Error<br>(°C) |
|----------------------|------------------|-------------------|-------------------|
| 20                   | 10               | 20                | 0.06              |
| 50                   | 20               | 30                | 0.09              |
| 100                  | 50               | 60                | 0.18              |
| 200                  | 100              | 110               | 0.32              |
| 500                  | 200              | 210               | 0.60              |
| 1000                 | 500              | 510               | 1.50              |
| 2000                 | 1000             | 1010              | 3.00              |

#### EXAMPLE OF ACCURACY CALCULATION

The measurement is about 240°C made with the 500°C range, centered on 0°C (non zero offset) with a PT100 probe.

Pt = Pl + Pz + Pm + Pd

| $P1 = \pm 0.25 \ ^{\circ}C$ | (accuracy of standardisation) |
|-----------------------------|-------------------------------|
| $P_{z} = \pm 0.25^{\circ}C$ | (zero accuracy)               |
| Pd = 0                      | (no zero offset)              |

Pm calculation :

Slope calculation at 240°C : 321 + (301-321) x (240-200) / (400-200) so 317  $\mu$ V/°C Pm = 210 / 317 = ± 0.66°C

Max. total accuracy:

 $Pt = \pm 0.25 \pm 0.25 \pm 0.66 = \pm 1.16^{\circ}C$ 

#### 17.4. Accuracy class – index of class

This is one of the essential concepts of the C.E.I. recommendation: it is intended to alleviate the listing of the specifications. In order to do so, it introduces the concept of ACCURACY CLASS, which is determined here as CLASS C INDEX.

The normalised values of the index of class are: C = 0.1; 0.25; 0.5 and 1.

The intrinsic error (in the reference conditions) does not exceed = C % (the manufacturer can also specify this limit of the intrinsic error as an absolute value (for example  $\perp 5$  microvolts) for the first ranges).

When one of the influence variable varies within the nominal range of use, variations (of the measured value) do not exceed:

- C % for the position, for the magnetic induction from outer origin and for spurious voltages
- 0.5 C% for the power supply
- 0.3 C% according to the class index for the room temperature (0.15 % for the 0.25 class).

Moreover, the range of insensitivity must not exceed:

- C% in the reference conditions
- 1.5 C% for the maximum resistance of the outer circuit of measure
- 2 C% for the spurious voltages

Eventually, no overvalue should exceed 2 C% (4 C% for the limits of the power supply).

Free Manuals Download Website <u>http://myh66.com</u> <u>http://usermanuals.us</u> <u>http://www.somanuals.com</u> <u>http://www.4manuals.cc</u> <u>http://www.4manuals.cc</u> <u>http://www.4manuals.cc</u> <u>http://www.4manuals.com</u> <u>http://www.404manual.com</u> <u>http://www.luxmanual.com</u> <u>http://aubethermostatmanual.com</u> Golf course search by state

http://golfingnear.com Email search by domain

http://emailbydomain.com Auto manuals search

http://auto.somanuals.com TV manuals search

http://tv.somanuals.com